**ฐิติพงศ์ภาคอินทรีย์ [[ฐิติพงศ์](mailto:%E0%B8%90%E0%B8%B4%E0%B8%95%E0%B8%B4%E0%B8%9E%E0%B8%87%E0%B8%A8%E0%B9%8C@xn--42c6b.xn--o3cw4h)@คน.ไทย] [22-04-2024]**

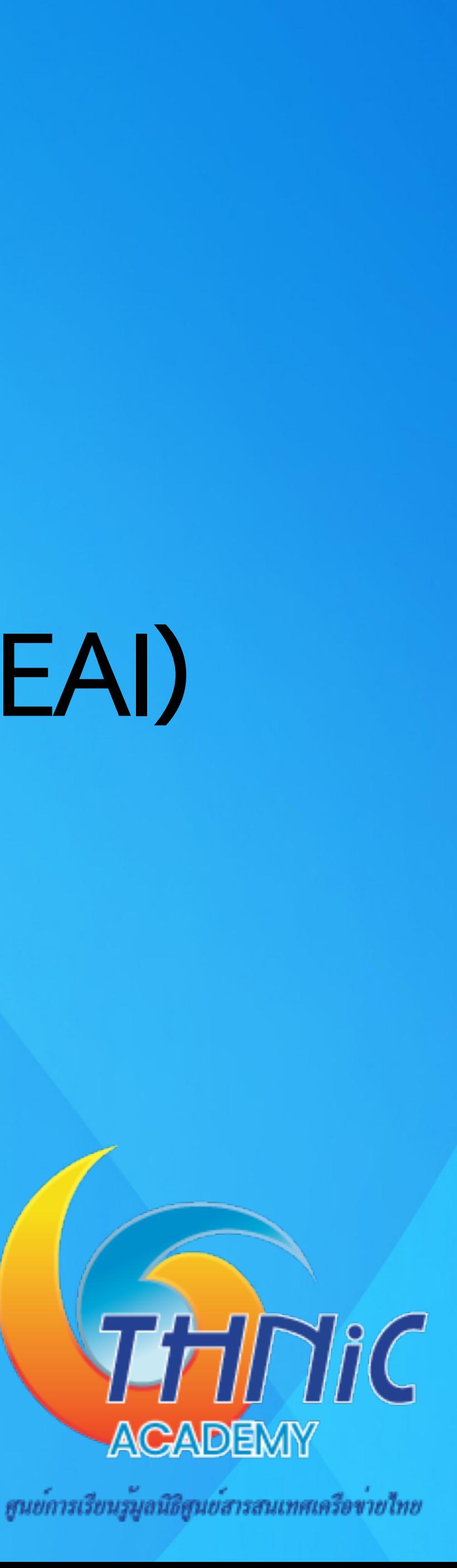

# **การพัฒนาอีเมลเซิฟเวอร์ให้รองรับอีเมลภาษาไทย (EAI)**

**Setting up an Email Server with EAI Support**

### **อบรมคอร์สนี้แล้วได้อะไรบ้าง**

1. เข้าใจระบบชื่อโดเมน ระบบอีเมล รวมถึงประเด็นปัญหาที่เกี่ยวข้อง

- 2. เข้าใจองค์ประกอบ และการทํางานของระบบอีเมล
- 3. สามารถสร้างระบบอีเมล เพื่อให้บริการอีเมล ภายใต้ชื่อโดเมนของตัวเองได้
- 4. สามารถปรับแต่งให้ระบบอีเมลรองรับชื่อ อีเมลภาษาไทย (ภาษาท้องถิ่น)
- 5. สามารถปรับแต่งอีเมลเซิร์ฟเวอร์เพื่อประสิทธิภาพและความปลอดภัยของระบบได้
- 

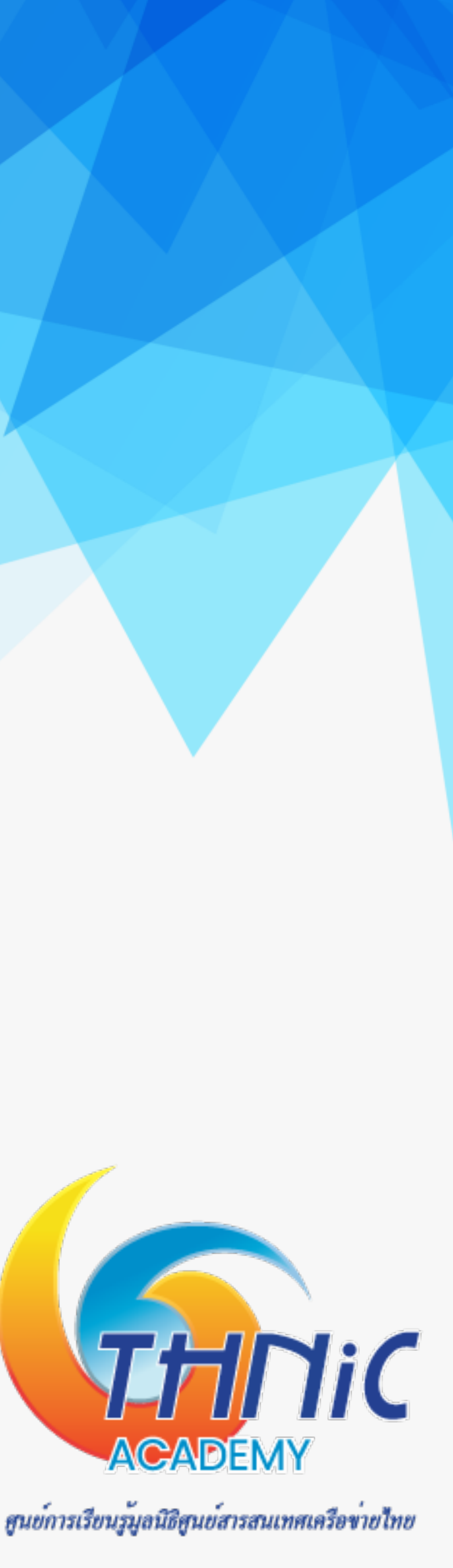

### **องค์ประกอบของระบบอีเมล**

- 1. Mail User Agent (MUA)
	- Webmail : roundcube webmail, squirrel webmail
	- Mail Client : outlook, thunderbird, apple mail …
- 2. Mail Submission Agent (MSA)
	- Postfix, Exim
- 3. Mail Transfer Agent (MTA)
	- Postfix, Zimbra, Exim
- 4. Mail Deliver Agent (MDA)
	- Dovecot, Cyrus-IMAP, Courier-IMAP

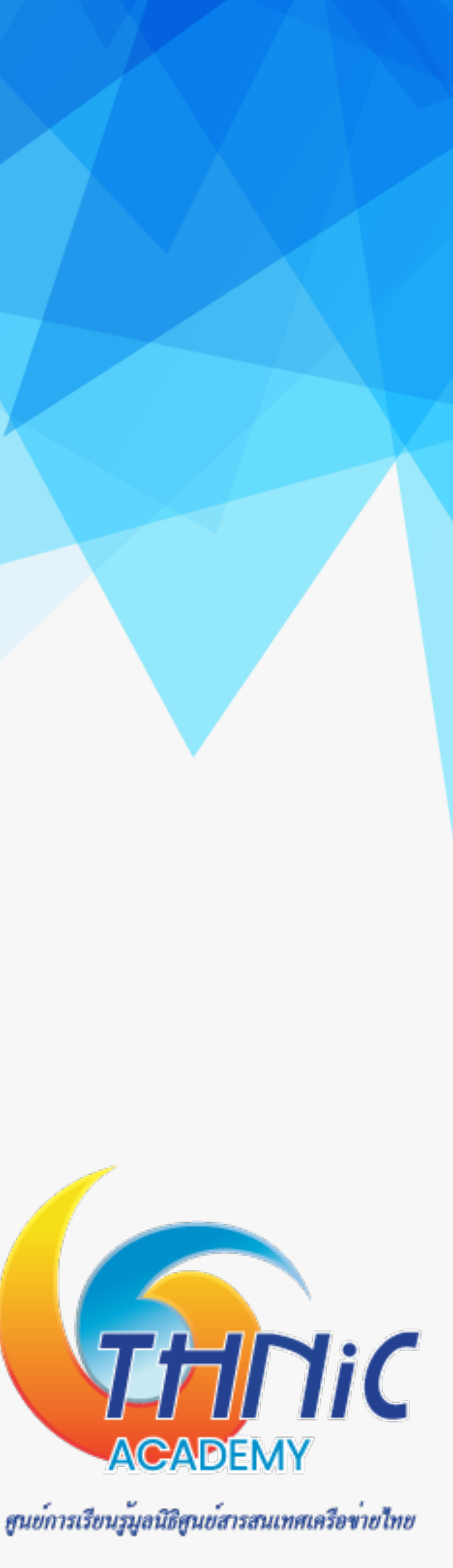

### **การทํางานของระบบอีเมล**

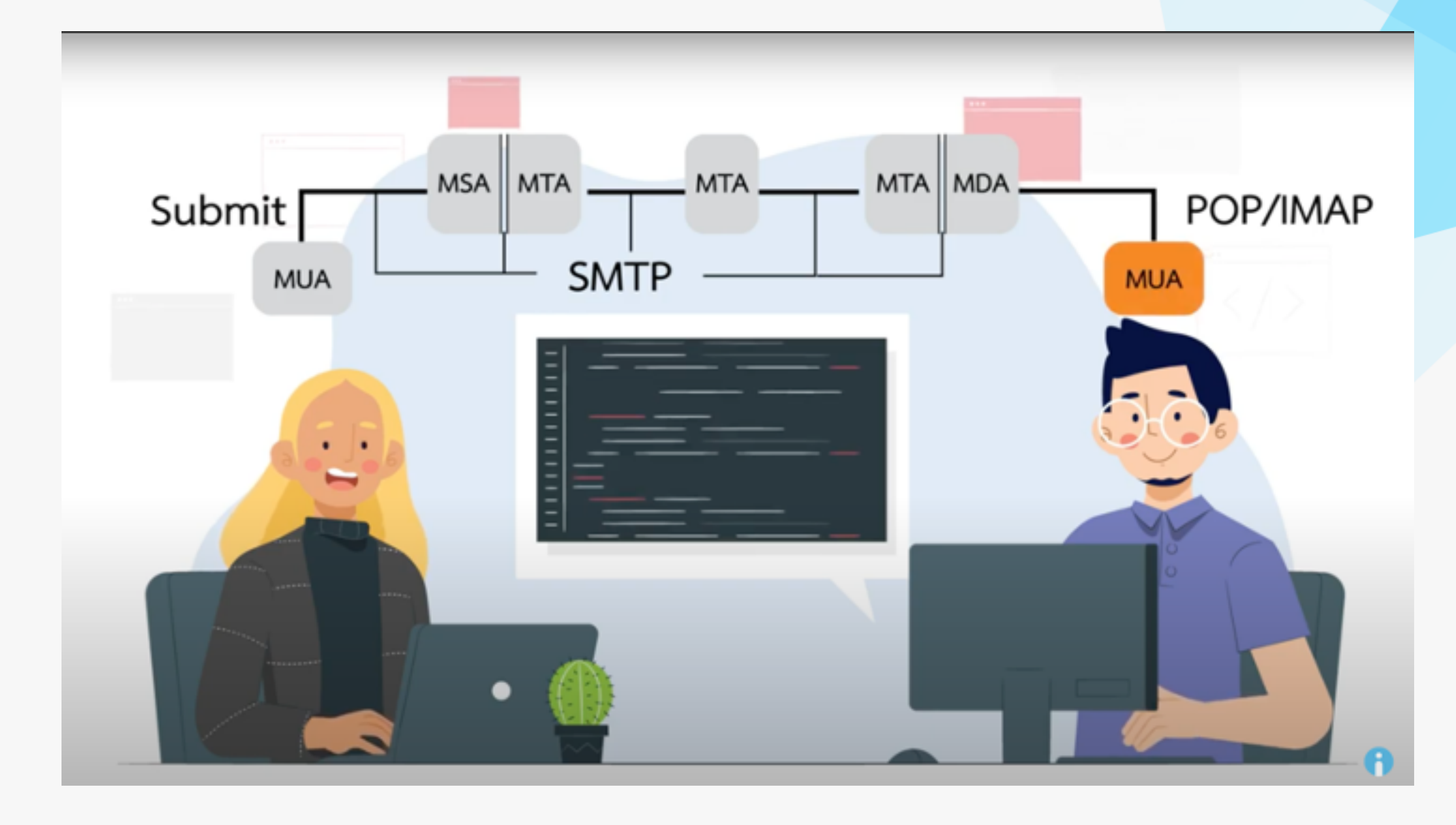

**https://youtu.be/1m5\_6fDfOzE?si=nL-NDU9ItiAG152s**

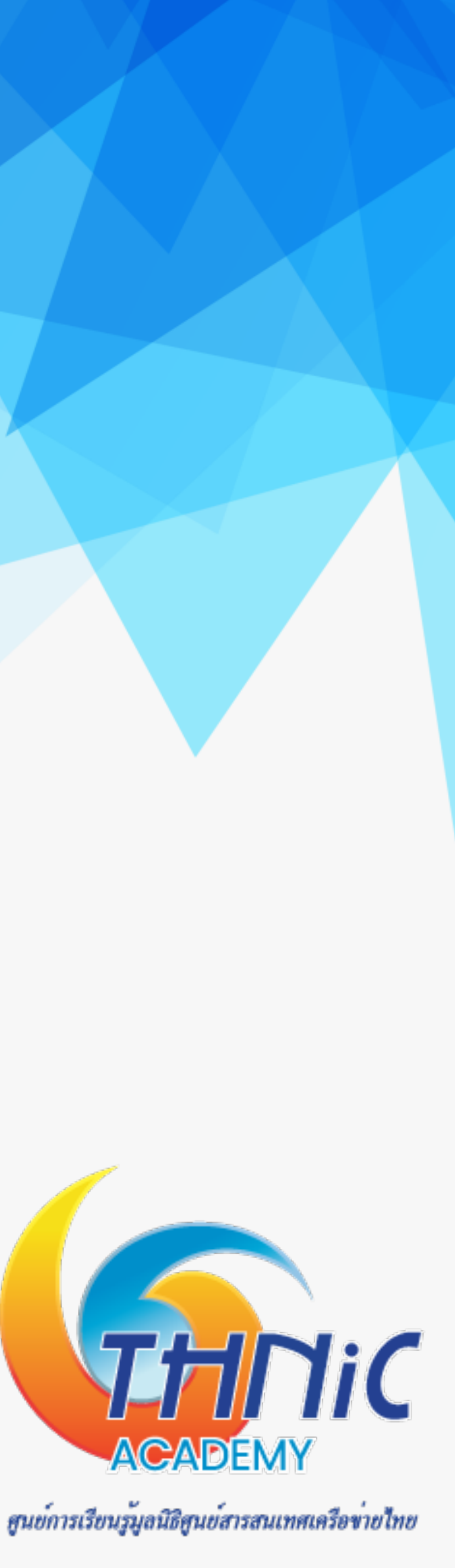

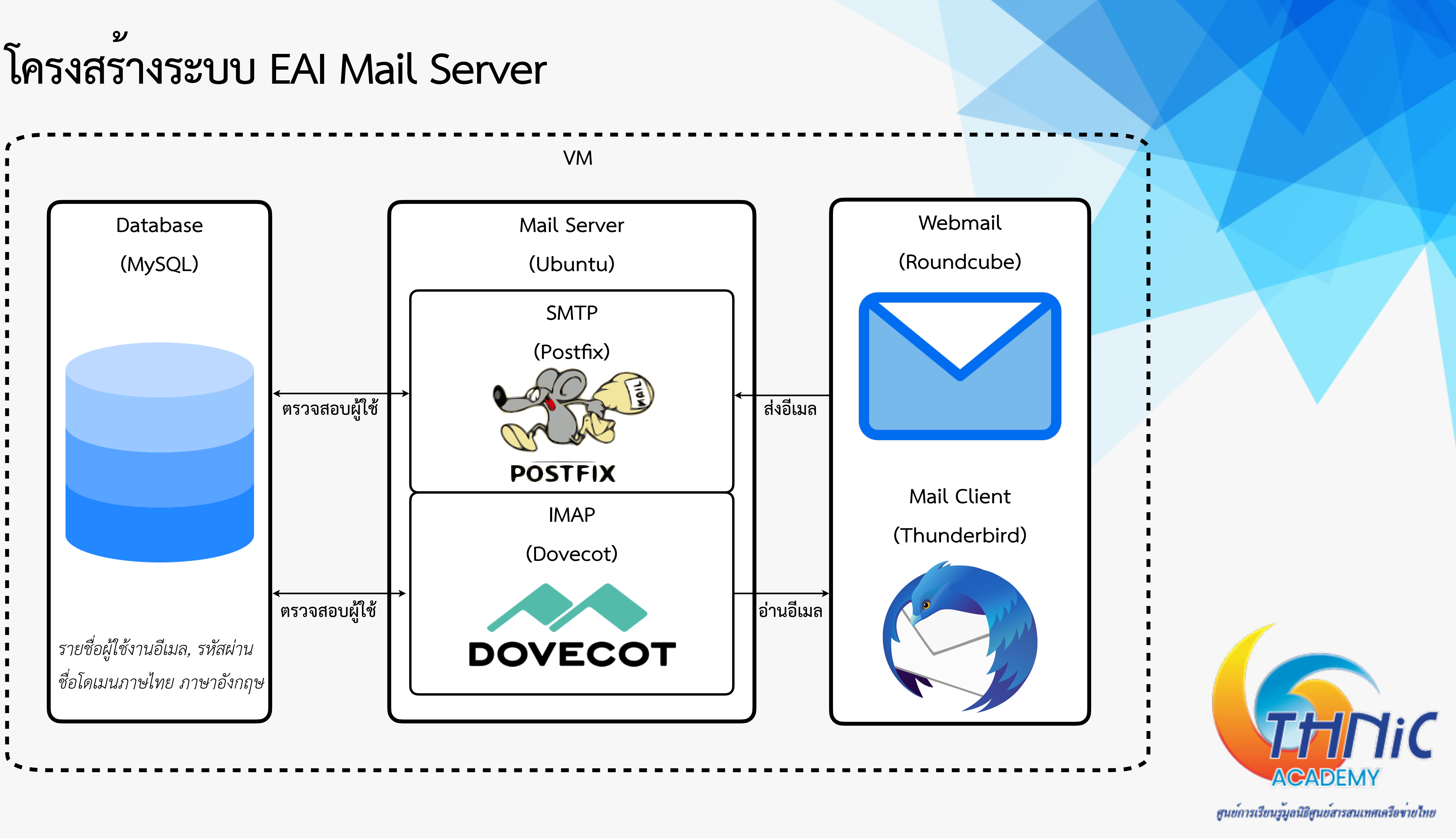

**EAI Workshop Server**

https://eai-lab.bknix.co.th/

user: eai

pass: eaiws@2022

### **MySQL**

### **Dovecot**

/etc/dovecot/dovecot.conf

User: root Pass: <empty> DB: eaimail User: dbuser Pass: dbuserpass DB: roundcubemail User: rcmail Pass: rcmailpass pass: userpass **ชื่อโดเมน**

/etc/dovecot/dovecot-sql.conf.ext

### **SSL**

/etc/ssl/private/mailthai.crt

/etc/ssl/private/mailthai.key

### **Ubuntu 22.04 LTS**

user: user

mailthaiXX.in.th

จดหมายXX.in.th

### **Roundcube 1.6.5**

User: thai@mailthaiXX.in.th

Pass: thaipass

User: ไทย@จดหมายXX.ไทย

Pass: thaipass

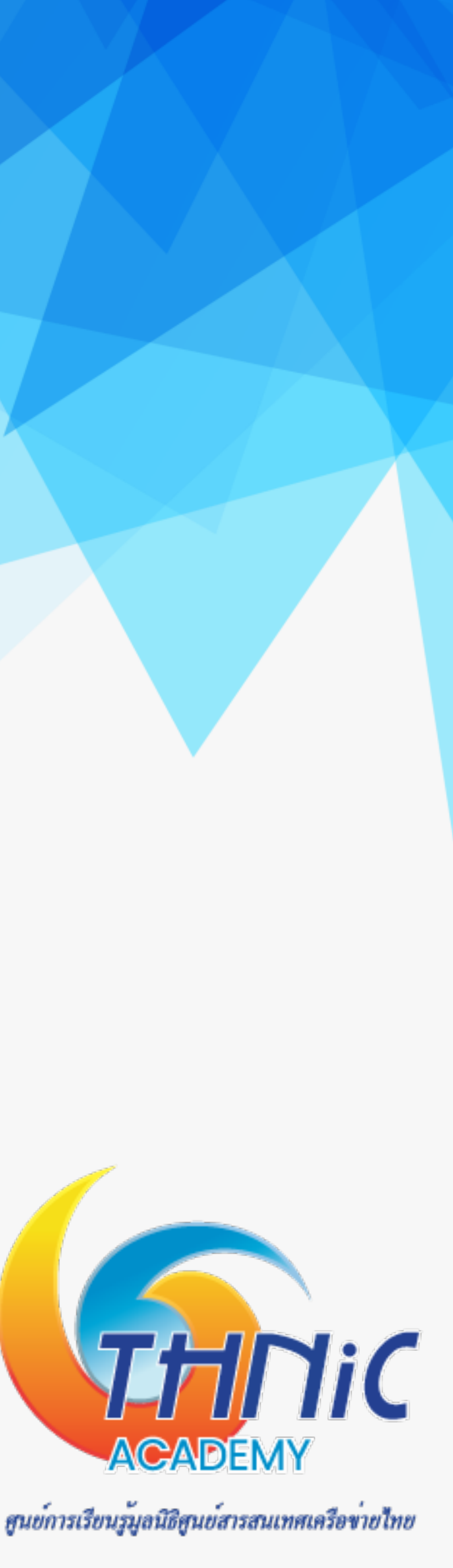

### **ระบบ EAI Workshop (1)**

### **Postfix**

/etc/postfix/main.cf /etc/postfix/master.cf /etc/postfix/mysql-virtual\_domains.cf /etc/postfix/mysql-virtual\_forwardings.cf /etc/postfix/mysql-virtual\_mailboxes.cf /etc/postfix/mysql-virtual\_email2email.cf

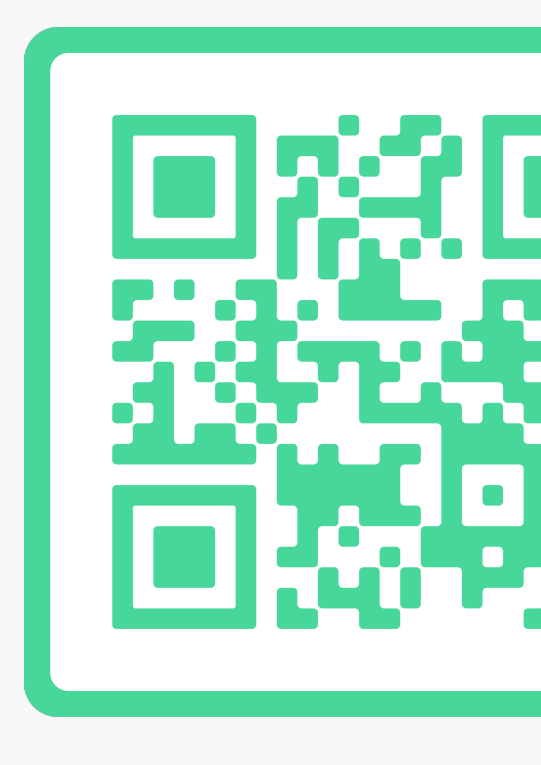

การตั้งค่า DNS Server ของโดเมนภาษาไทย และภาษาอังกฤษ โดเมน [mailthai01.in.th](http://mailthai01.in.th) และ จดหมาย01.[ไทย](http://01.xn--o3cw4h)

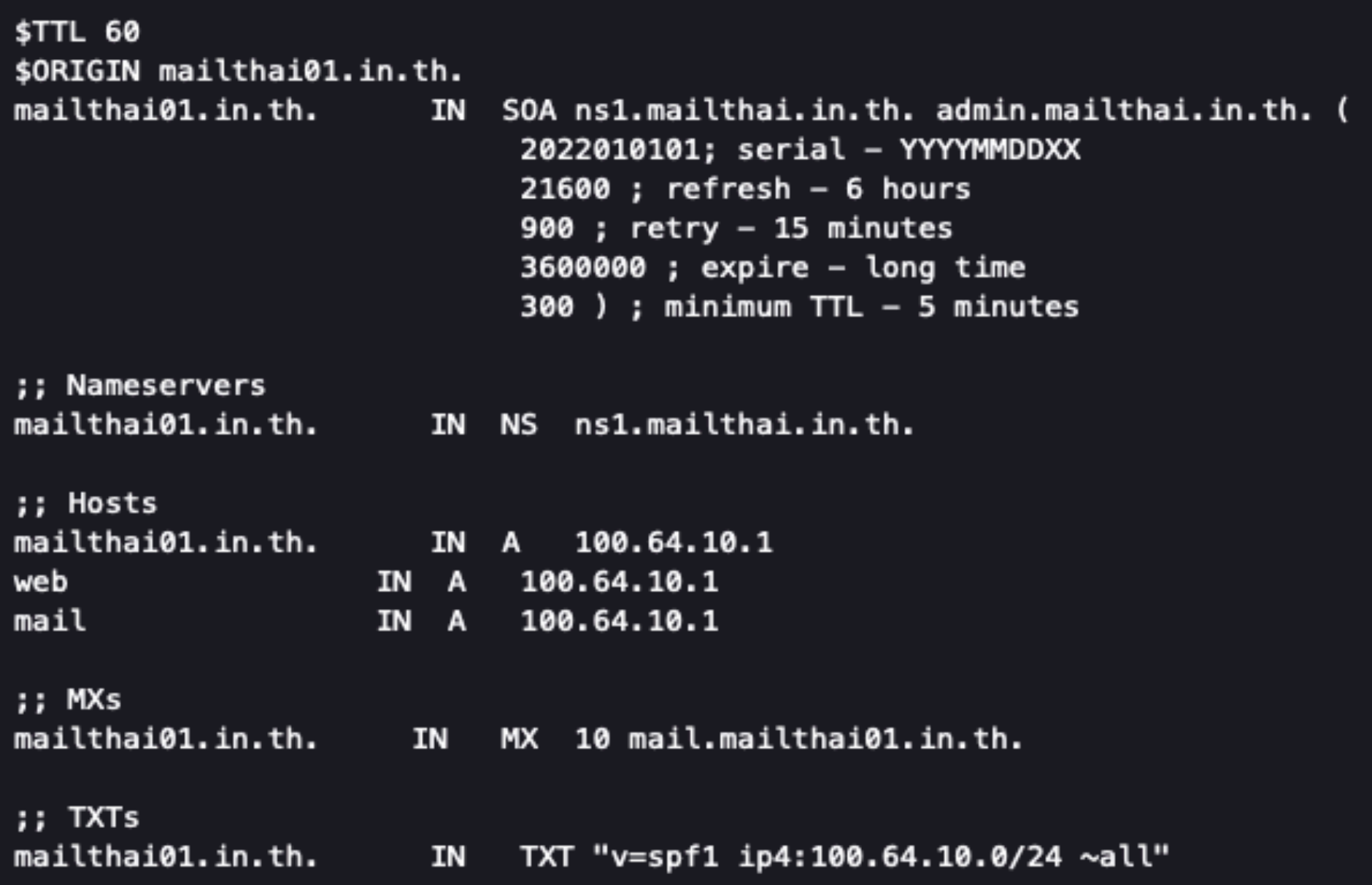

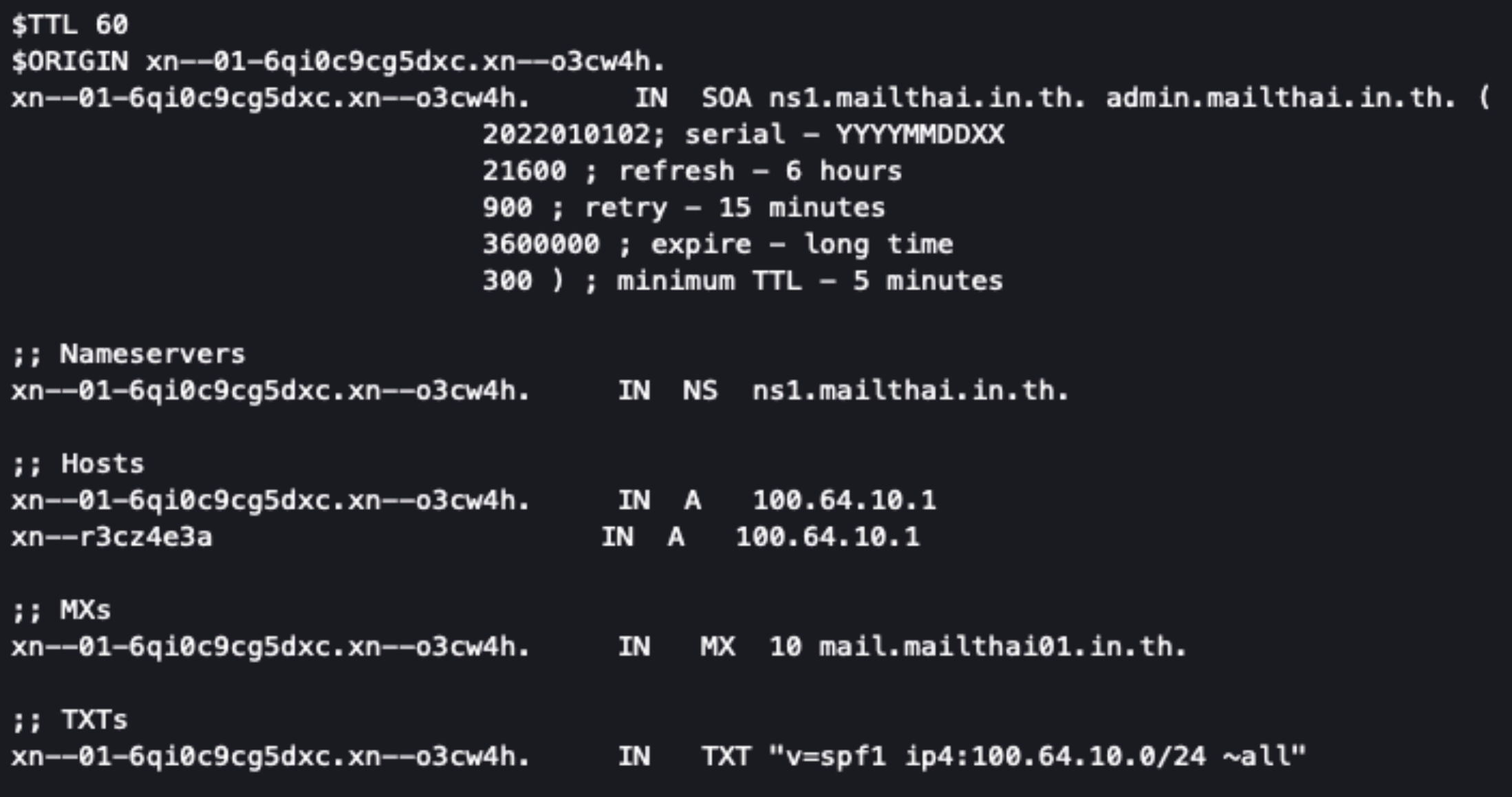

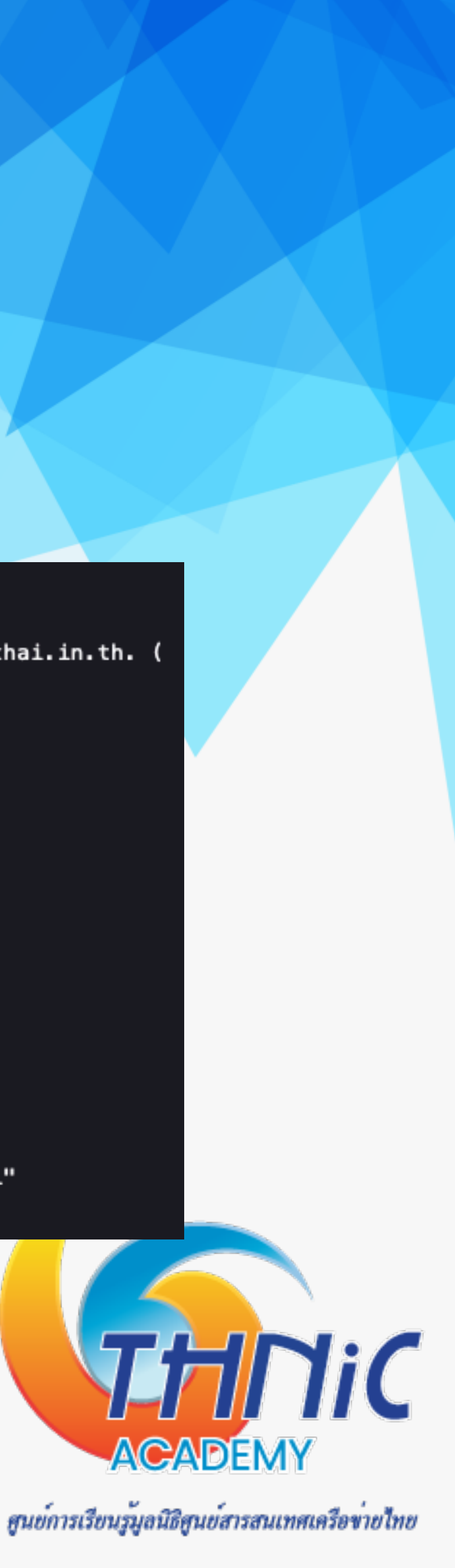

### **ระบบ EAI Workshop (2)**

### **ระบบ EAI Workshop (3)**

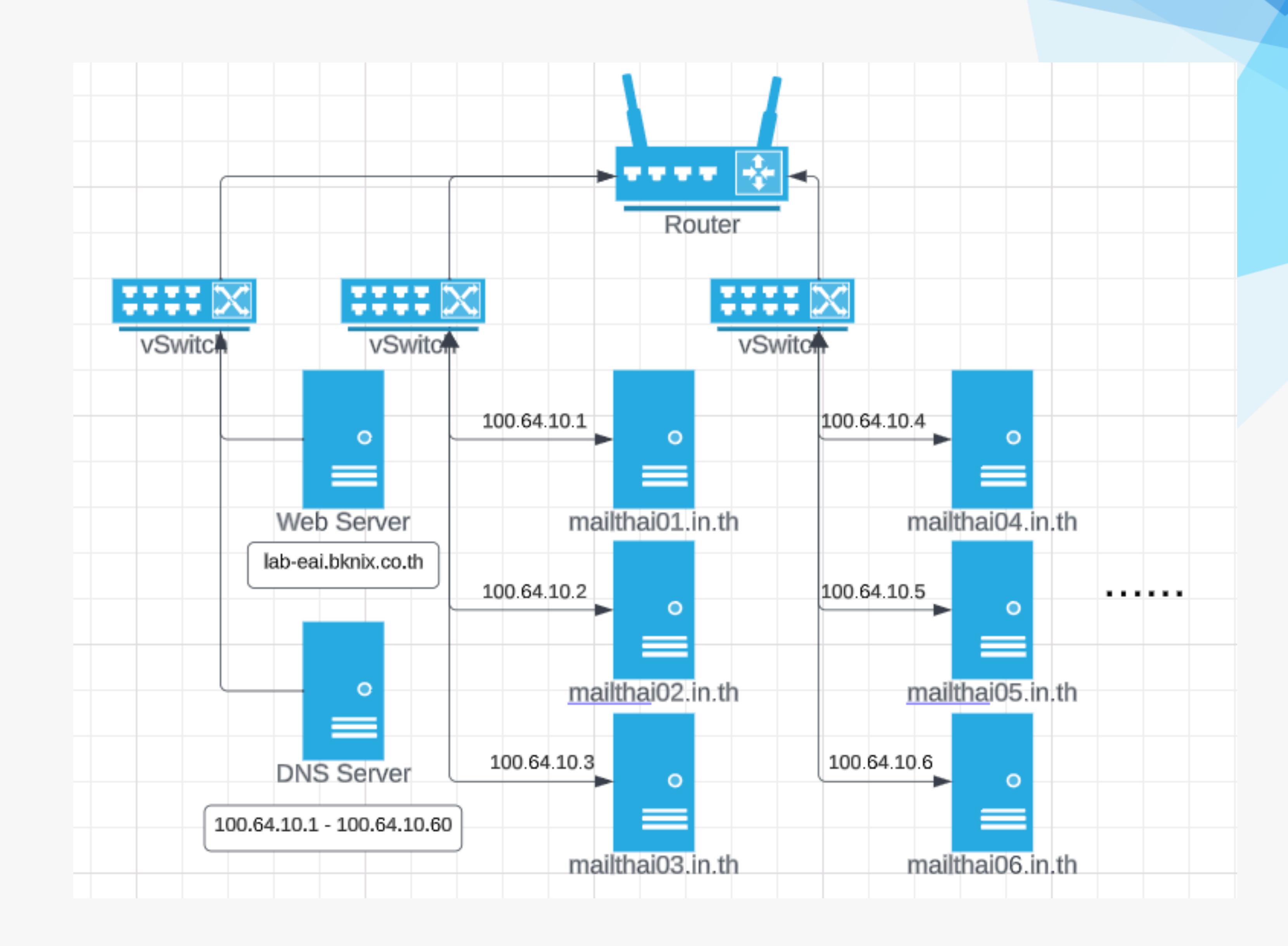

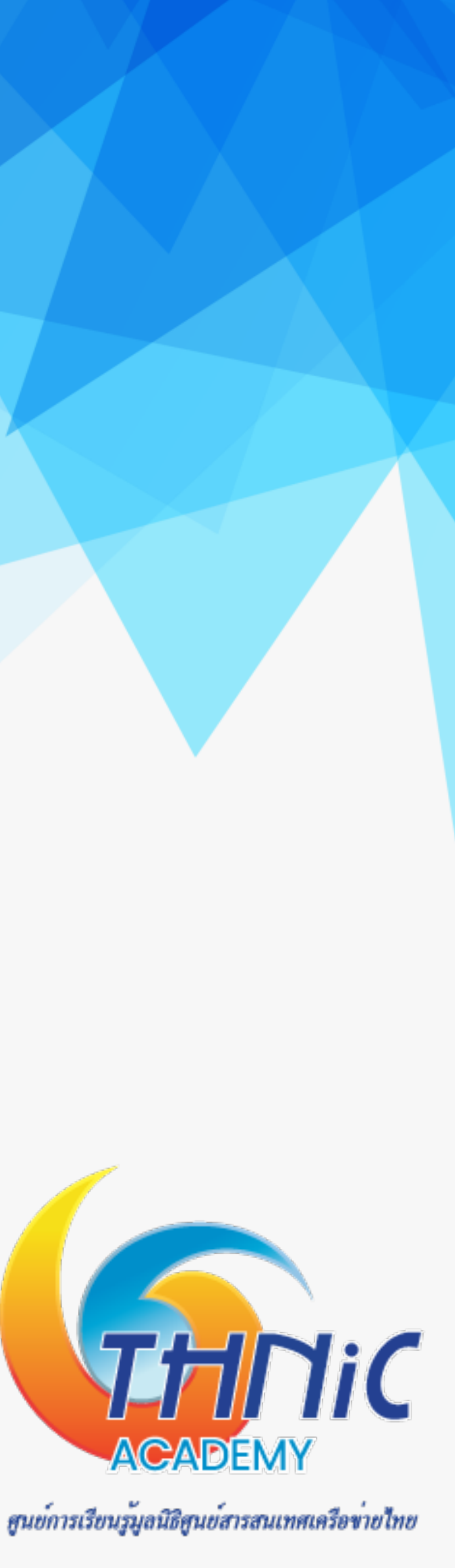

### **ระบบอีเมลเมื่อเสร็จเรียบร้อย (1)**

- **• Login อีเมลภาษาอังกฤษ**
	- **• User: [thai@mailthai99.in.th](mailto:thai@mailthai99.in.th)**
	- Pass: <password>
- **• Login อีเมลภาษาไทย**
	- **• User: ไทย@จดหมาย99.ไทย**
	- Pass: <password>

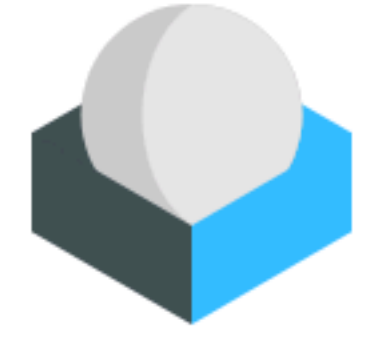

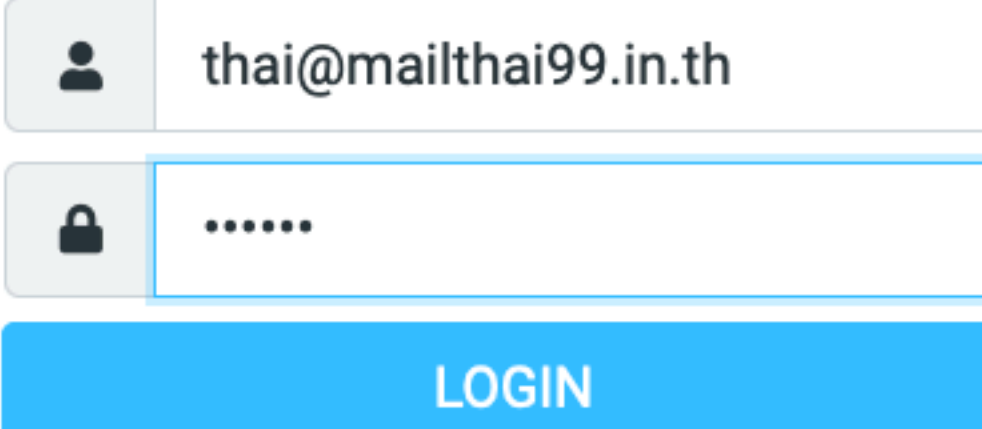

Roundcube Webmail

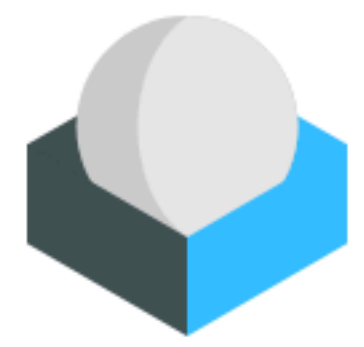

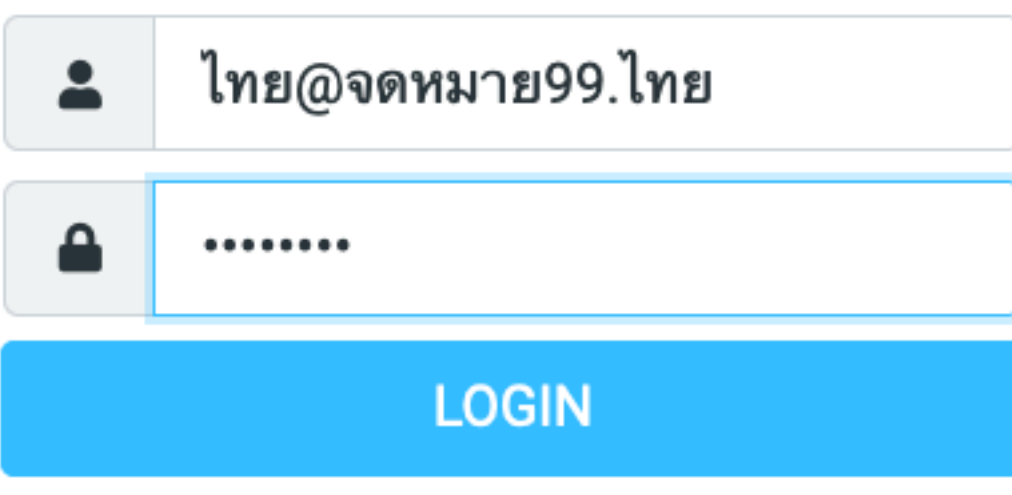

Roundcube Webmail

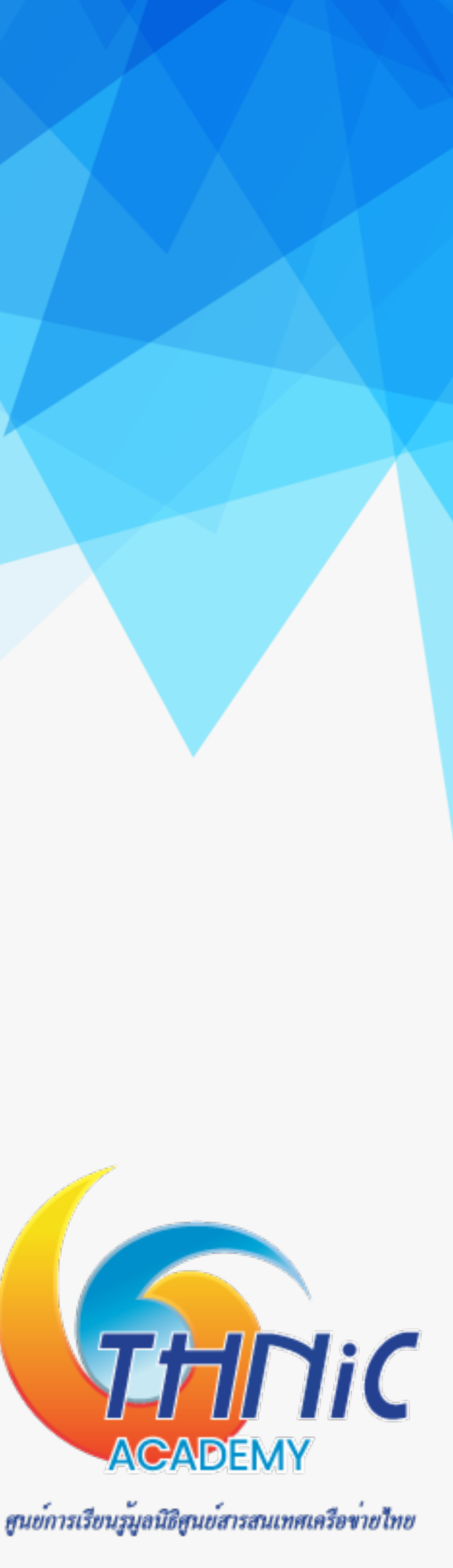

**เข้า webmail**

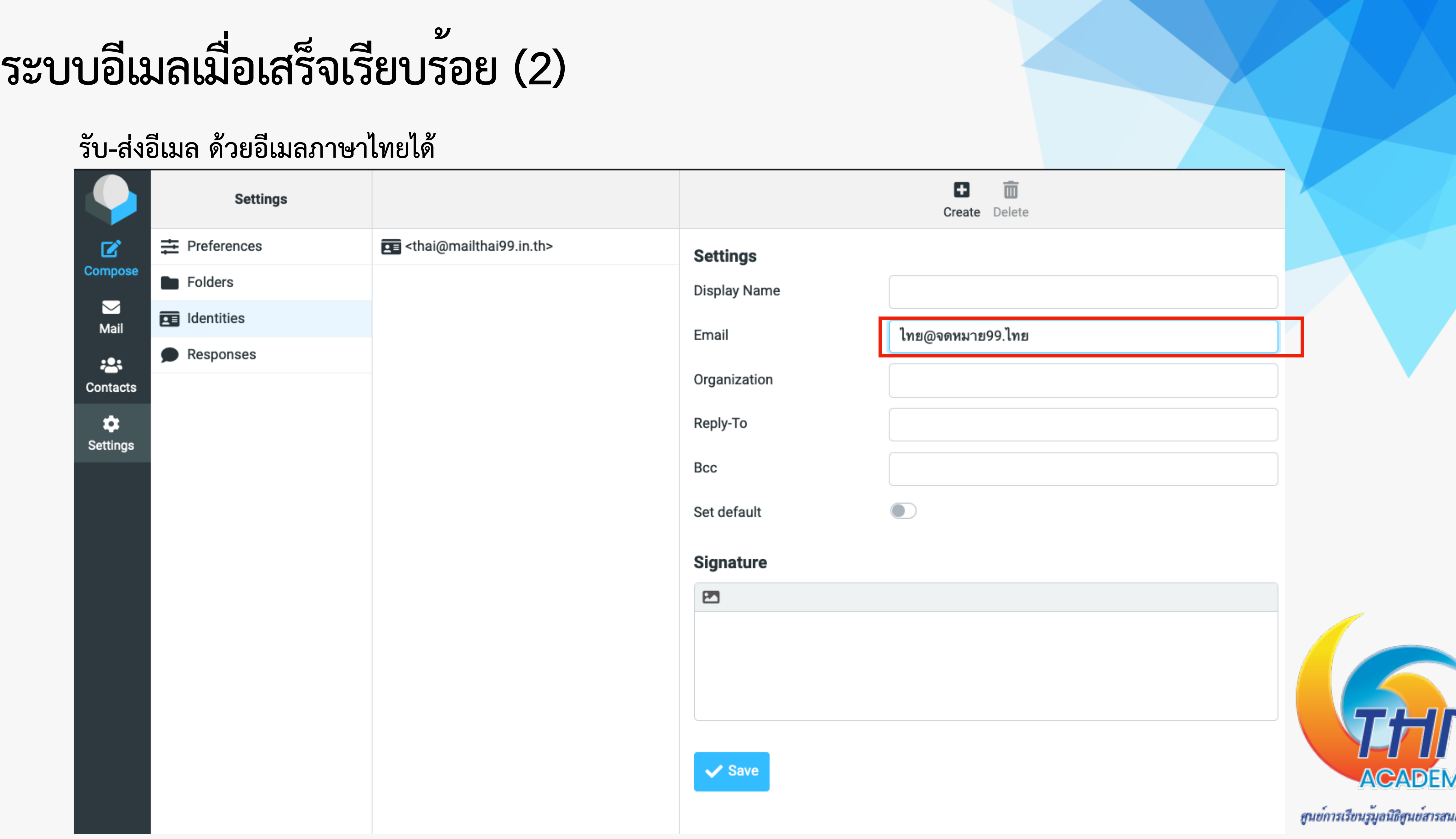

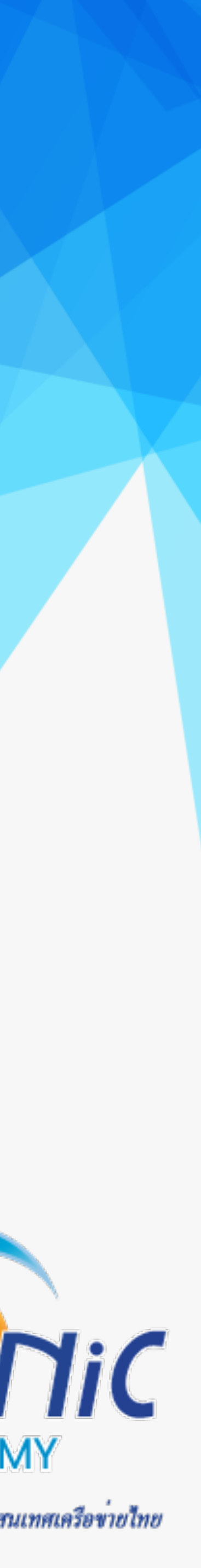

# **การนําไปใช้งานจริง (1)**

1. โดเมนเนม จดทะเบียนชื่อโดเมนเนม กับผู้ให้บริการที่สามารถให้ บริการช่ือโดเมนภาษาไทยได้

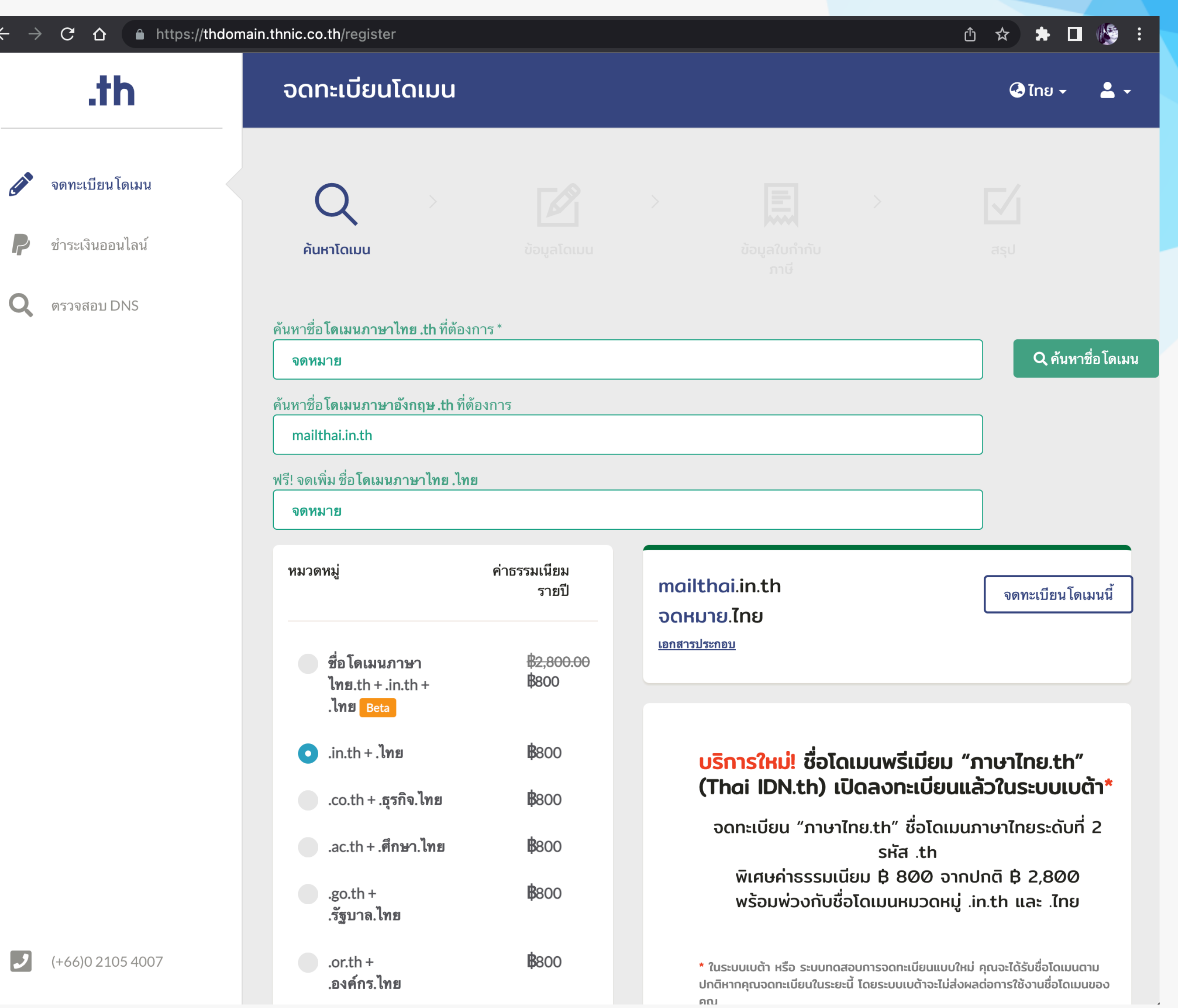

THINIC

ศูนย์การเรียนรู้มูลนิธิศูนย์สารสนเทศเครือข่ายไทย

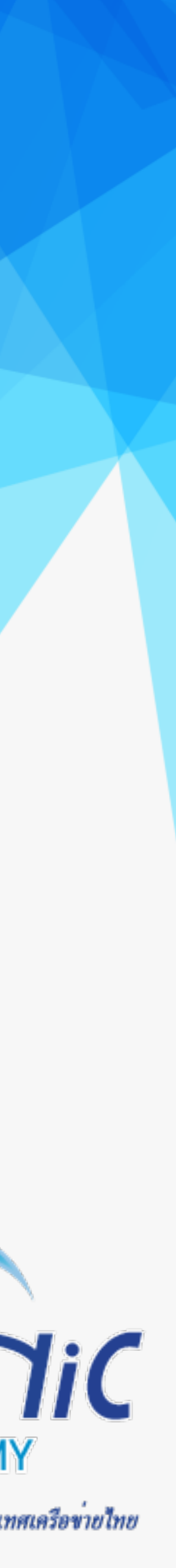

## **การนําไปใช้งานจริง (2)**

- 2. บริการ hosting
- เลือกบริการ hosting สําหรับ email โดยเฉพาะ
	- การสร้างอีเมลต้องใช้storage มาก หากเลือก web hosting ปกติราคาจะค่อนข้างสูง
- เลือกใช้บริการ cloud ที่รองรับการทํา email server
	- จึงไม่อนุญาติให้ทำ email server

### • เนื่องจากต้องเปิด port ให้บริการอีเมลเป็นสาธารณะซึ่งอาจจะเป็นสาเหตุให้ถูกโจมตีได้ง่าย ผู้ให้บริการ cloud บางแห่ง

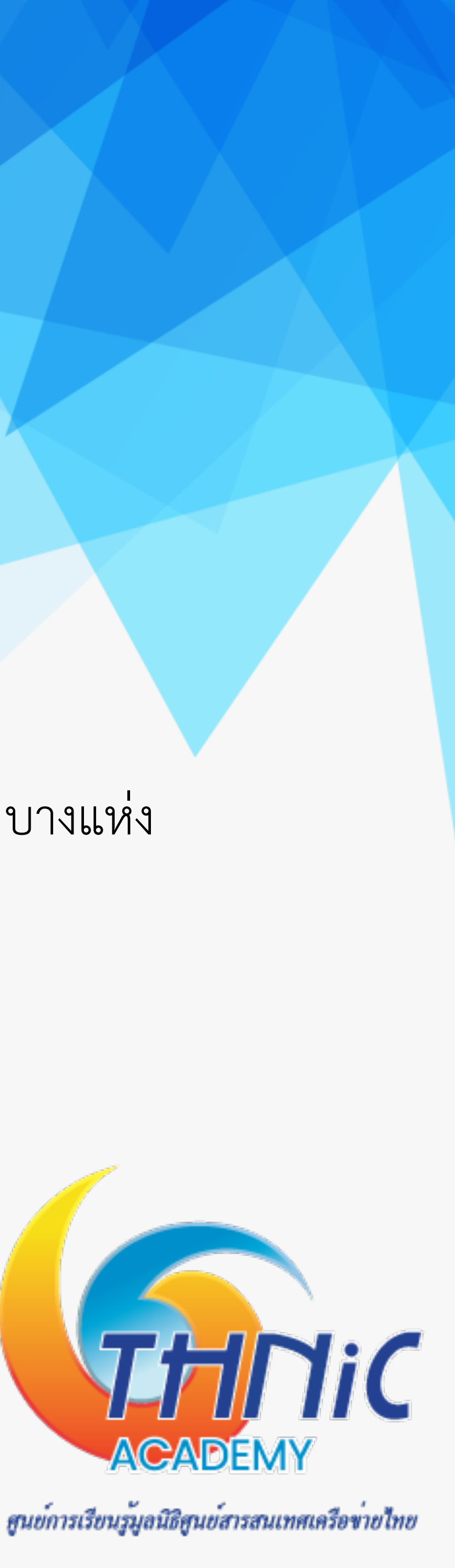

## **การนําไปใช้งานจริง (3)**

- 3. DNS server
- -
- -

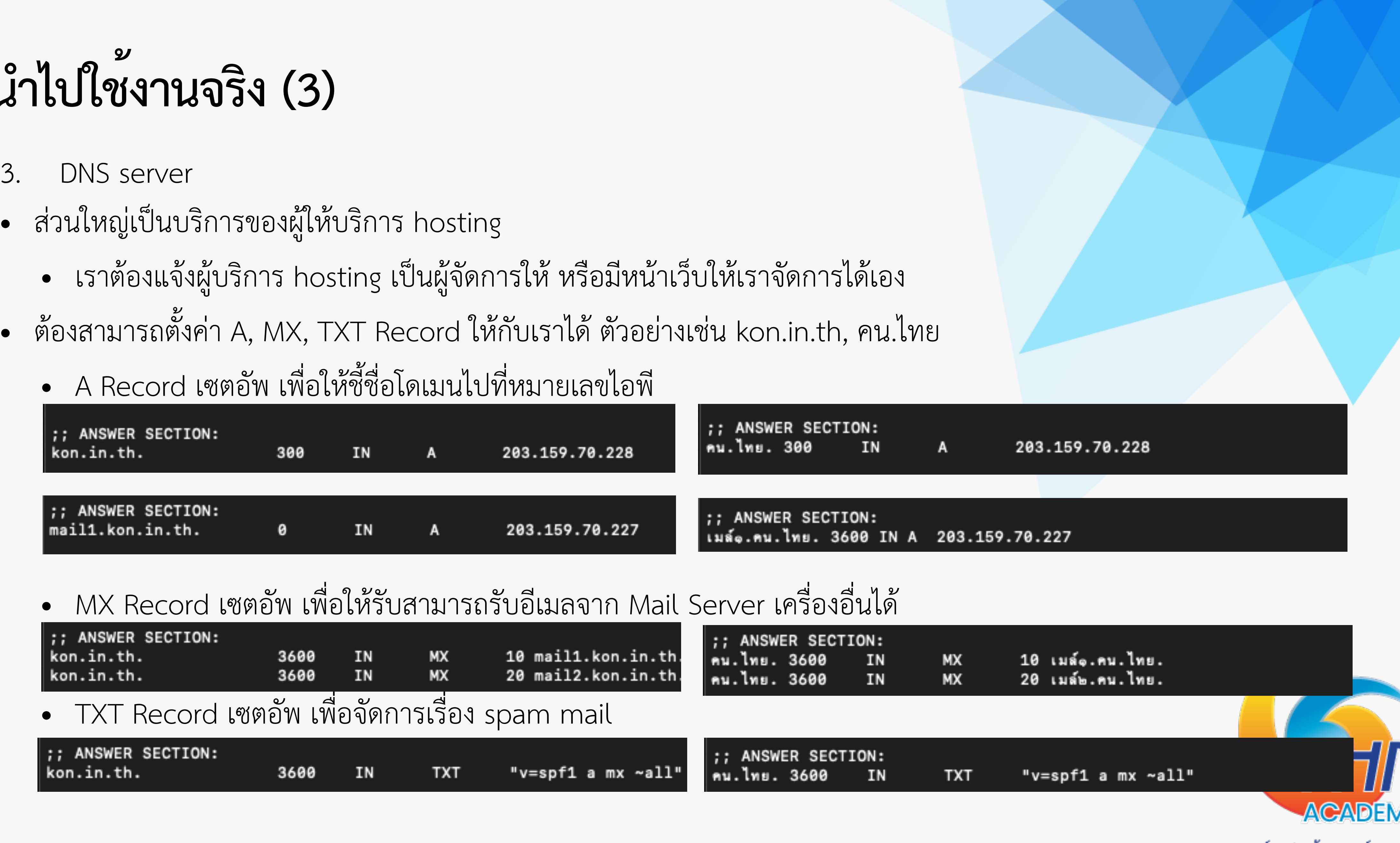

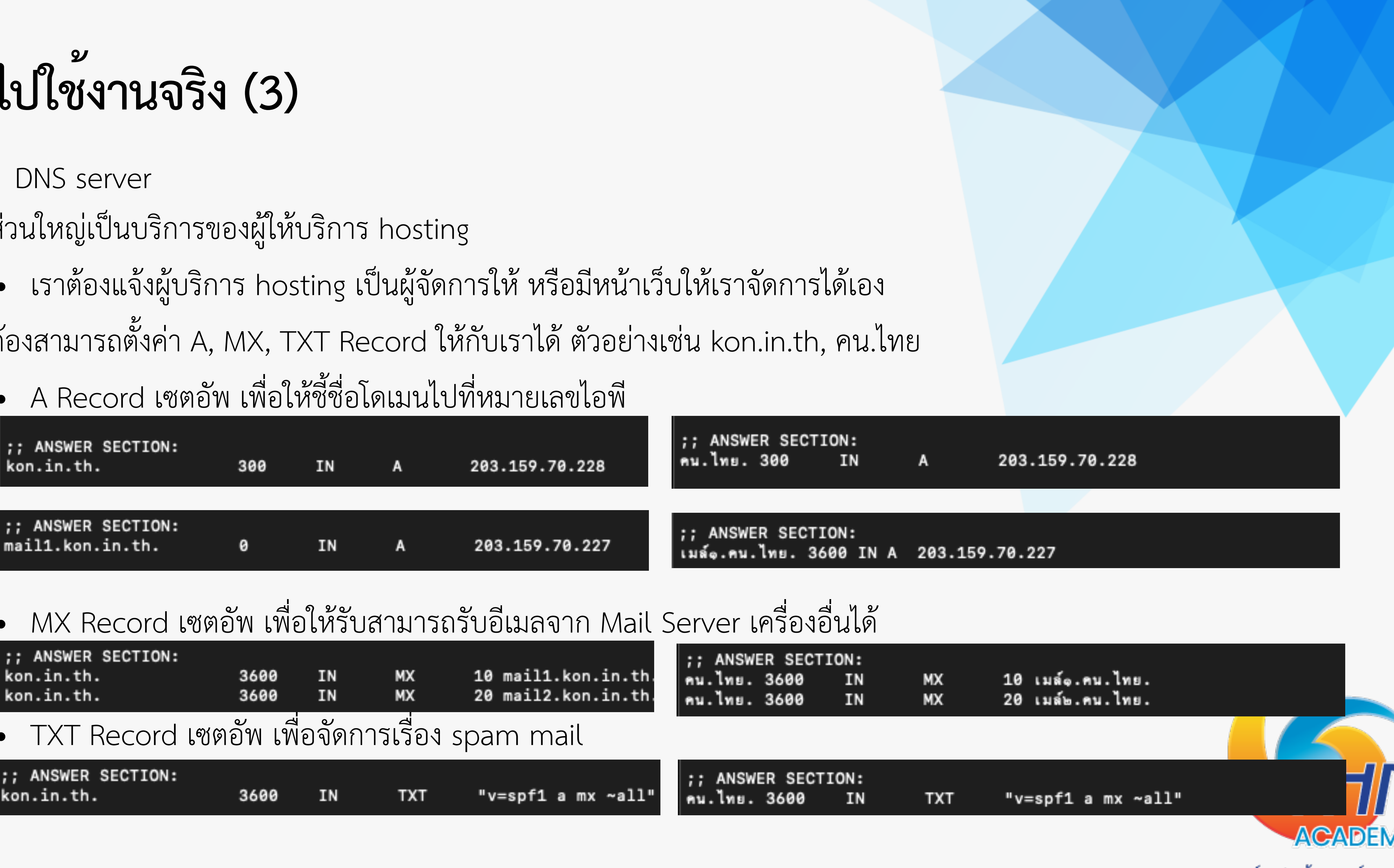

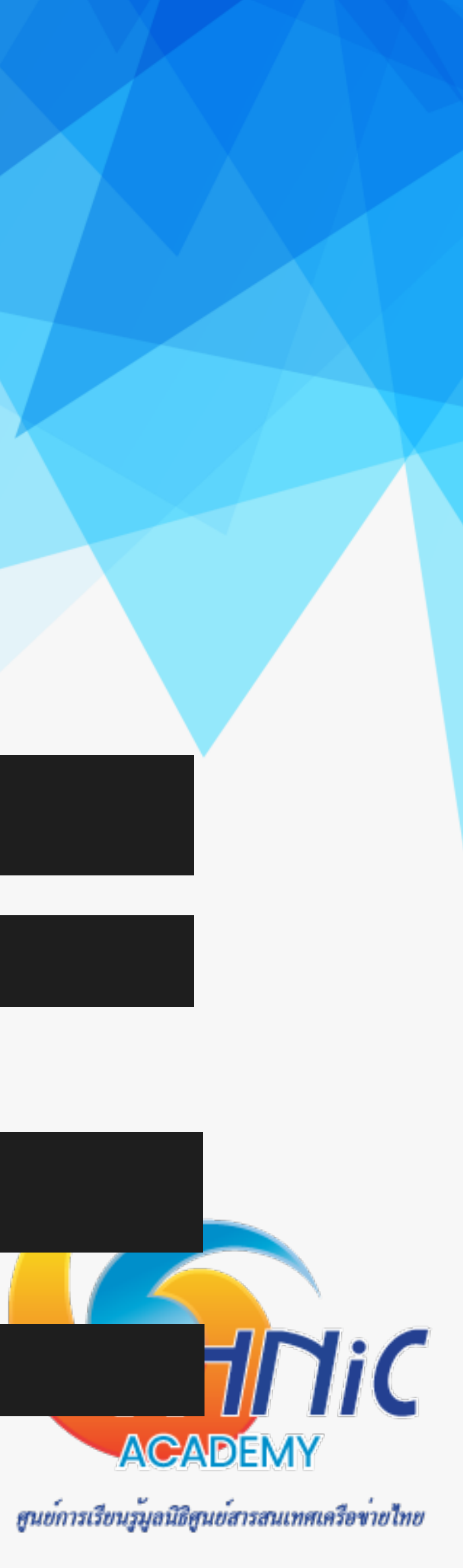

### **ความปลอดภัยและความเป็นส่วนตัว (Email Security/Privacy)**

- 1. Email Security ผู้ดูแลระบบต้องคํานึงถึงการป้องกันรูปแบบการโจมตีโดยทั่วไปที่เราต้องรับมือตั้งแต่เริ่มเซตอัพระบบ
	- Fraud Email อีเมลที่ส่งถึงผู้ใช้งานอีเมล เพื่อหลอกลวงให้จ่ายเงิน
	- Phishing Email อีเมลที่ส่งถึงผู้ใช้งานอีเมล เพื่อหลอกลวงข้อมูลส่วนตัว
	- Malware Email อีเมลที่ฝั่งโปรแกรมมา เพื่อโจมตีผู้ใช้งาน เช่น ransomeware, spyware
	- Account Takeover การแอบเข้ามาเป็นเจ้าของอีเมล เพื่ออ่านข้อมูลส่วนตัวนําไปใช้งาน
	- Email Interception การดักจับข้อมูลระหว่างทาง เพื่อขโมยข้อมูลของผู้ใช้งาน

ซึ่งเราสามารถป้องกันได้หลากหลายวิธี

- การ config ระบบอีเมลโดยคํานึงถึงความปลอดภัย
- การติดตั้ง antivirus / spamfiltering
- การ backup ระบบอีเมล
- การจัดการ firewall

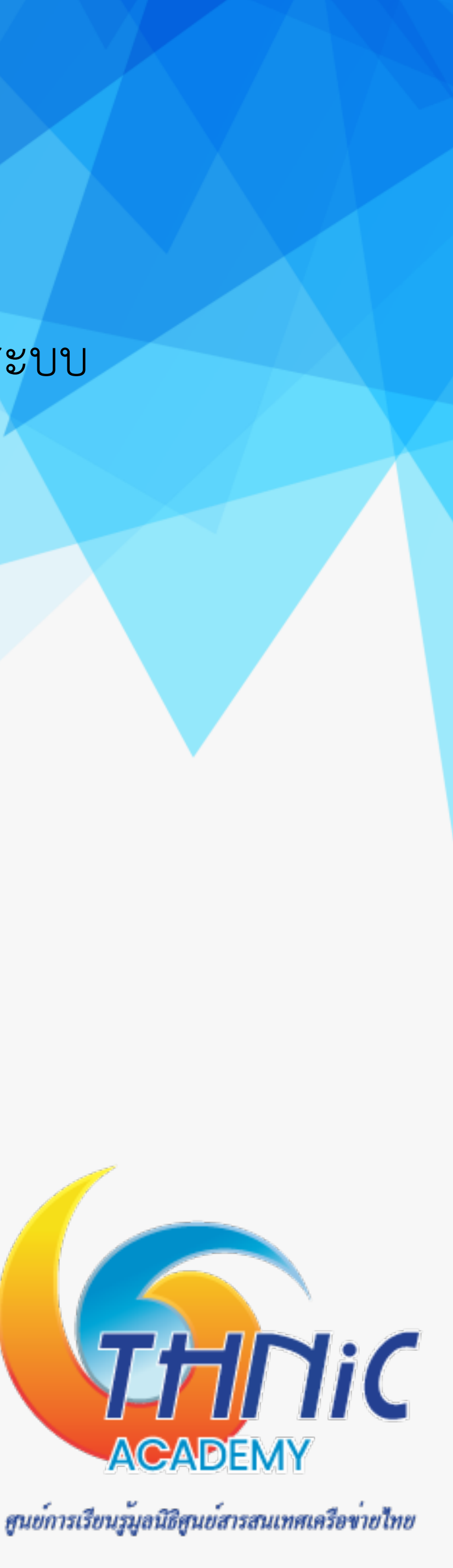

### **ความปลอดภัยและความเป็นส่วนตัว (Email Security/Privacy)**

2. Email Privacy ผู้ดูแลระบบต้องคํานึงถึงความเป็นส่วนตัวของผู้ใช้งานระบบอีเมล โดยเฉพาะในปัจจุบันที่PDPA มีผล

- บังคับใช้แล้ว
	- ข้อมูลสําคัญ ต้องได้รับการป้องกัน
	- ข้อมูลสําคัญ ต้องได้รับการยืนยันตัวตนจากทั้งผู้ส่งและผู้รับก่อนจะเข้าถึงข้อความได้
	- เราไม่สามารถตรวจสอบได้ว่าอีเมลถูกส่งถึงผู้รับที่ถูกต้องหรือไม่
	-
	- ต้องคํานึงว่าเมื่อคุณกดส่งไฟล์แล้ว คุณไม่สามารถควบคุมมันได้อีก

• ไม่ควรส่งไฟล์ข้อมูลขนาดใหญ่หรือไฟล์ข้อมูลที่เป็นความลับผ่านอีเมลที่ไม่มีการเข้ารหัส หรือไม่เข้ารหัสไฟล์

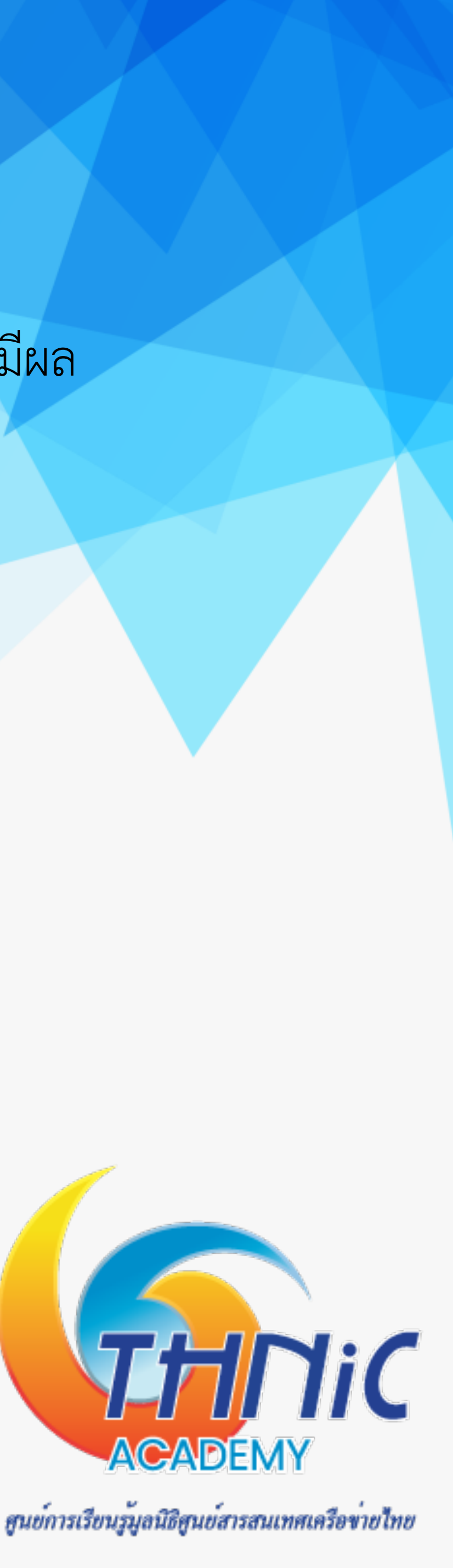

### ซึ่งเราสามารถป้องกันได้หลากหลายวิธี

- Transport level encryption การบังคับใช้งานอีเมล TSL (SSL)
- End to end encryption การใช้ OpenPGP เพื่อเข้ารหัสข้อความในอีเมล
- Architectural impact การออกแบบระบบให้รองรับ email client / webmail

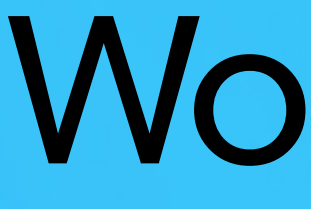

# **Workshop**

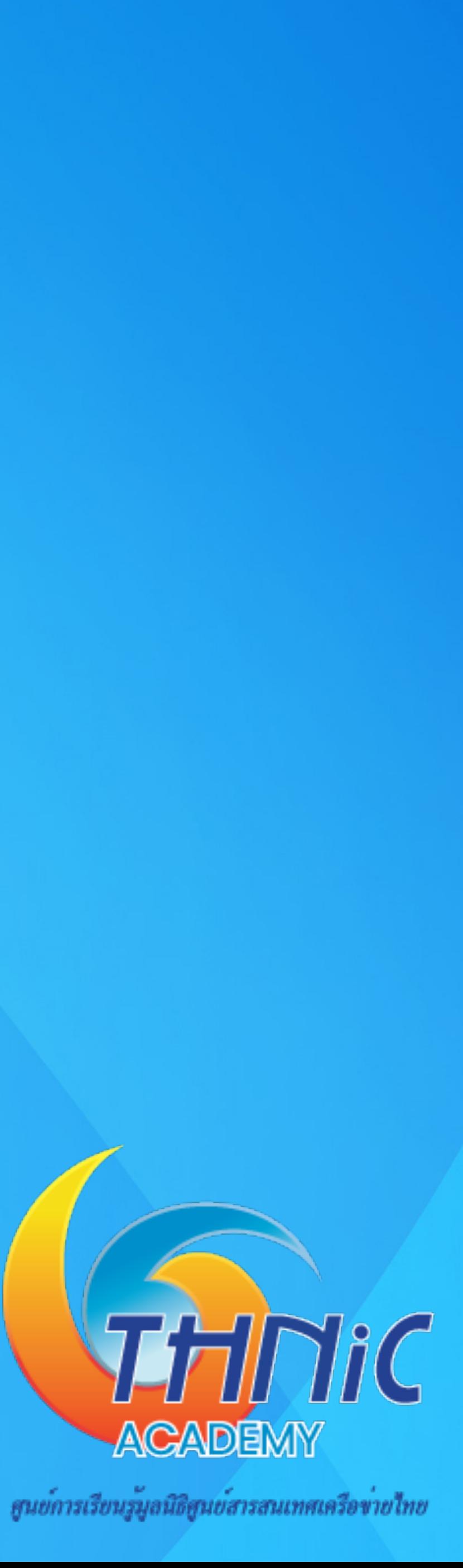

### **https://kon.in.th/download/EAI\_Training\_2024.pdf**

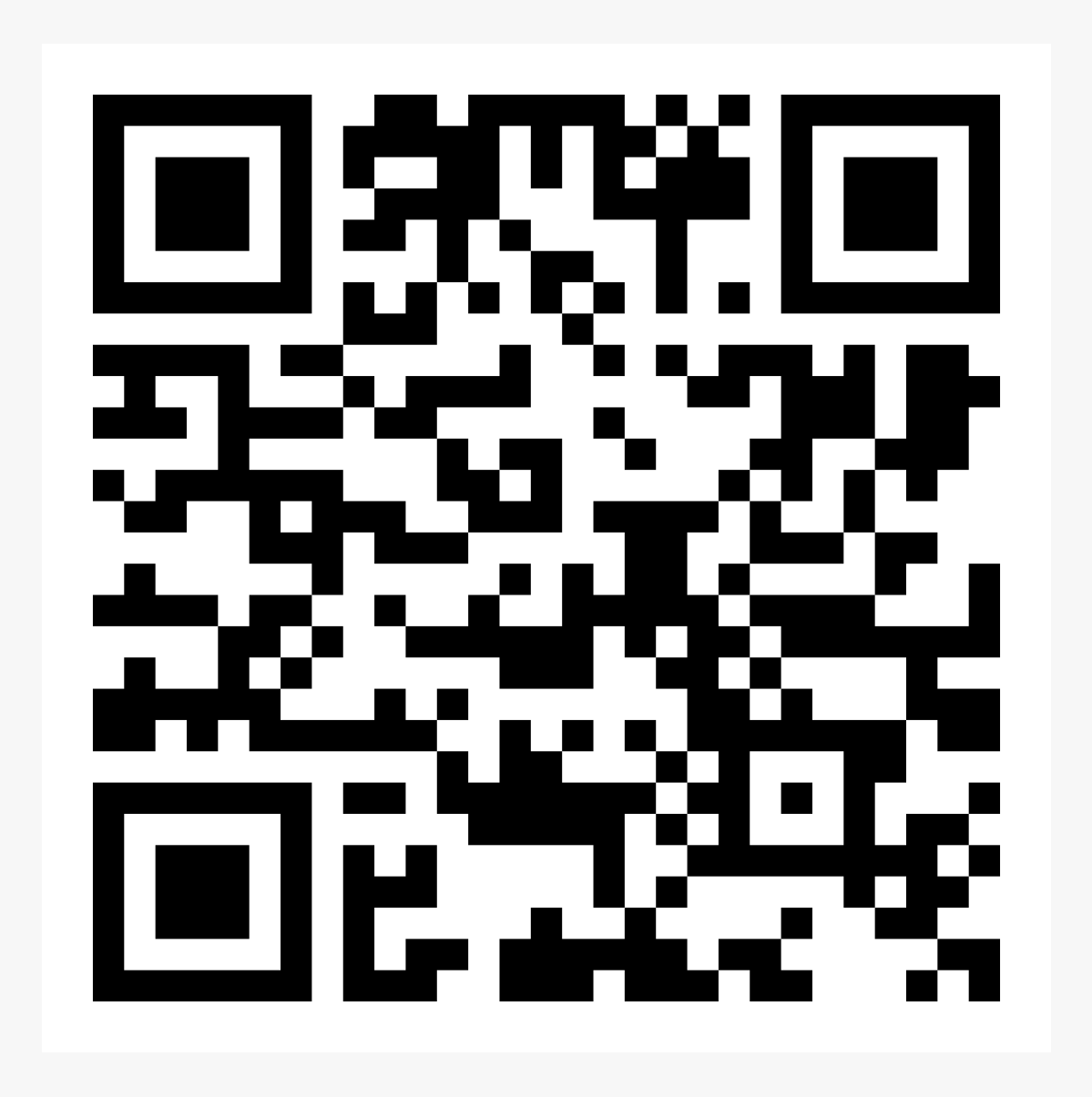

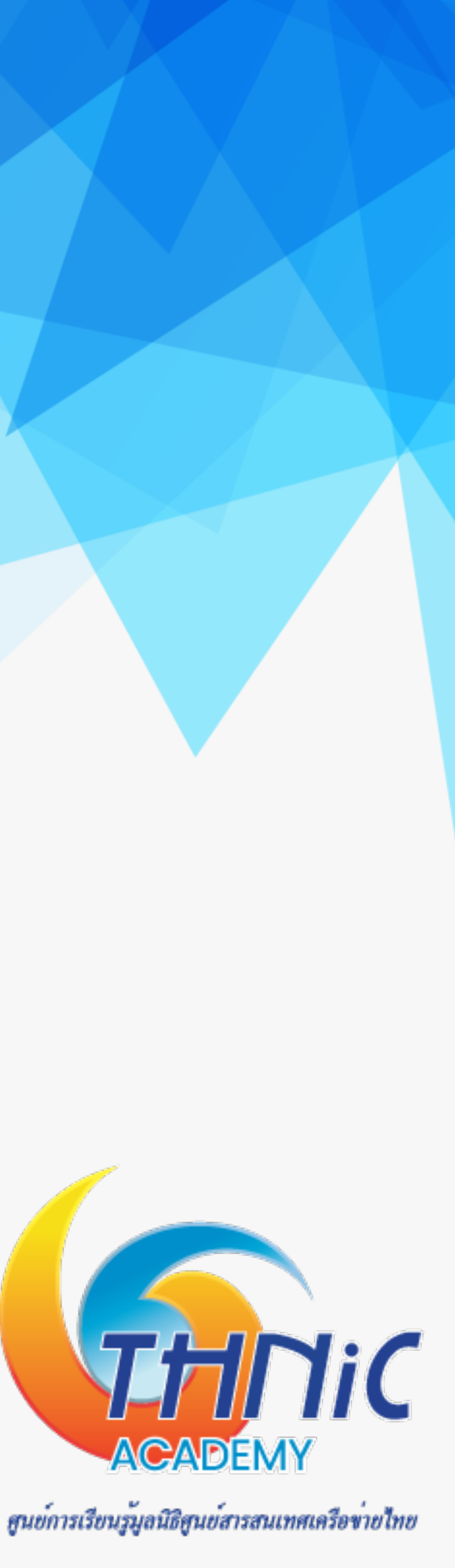

### **1. การจัดเตรียมเครื่อง Server (1)**

- **• เข้าใช้งานด้วยสิทธิ์root**
	- **\$ sudo su**
- **• อัพเดตแพคเกจของ Mail Server ให้เป็นเวอร์ชั่นล่าสุด ด้วยคําสั่ง**
	- *\$ apt update*
	- *\$ apt -y upgrade*

### Ubuntu Server

User: user

Pass: userpass

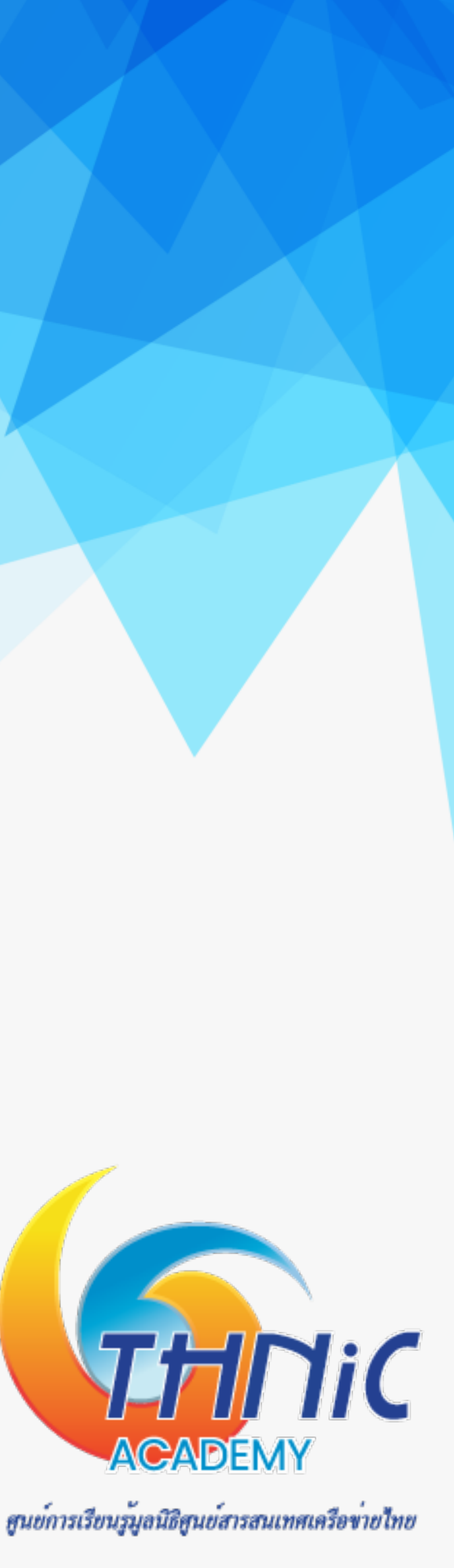

### **1. การจัดเตรียมเครื่อง Server (2)**

- **• กําหนดชื่อ hostname และตรวจสอบด้วยคําสั่ง**
	- **\$ hostnamectl set-hostname mail.mailthaiXX.in.th**
	- **\$ hostnamectl**

ตัวอย่าง เช่น mail.mailthai99.in.th

| Static hostname: mail.mailthai99 |                            |
|----------------------------------|----------------------------|
|                                  | Icon name: computer-vm     |
| Chassis: vm                      |                            |
|                                  | Machine ID: f7a82d1f83314a |
|                                  | Boot ID: cd679a6a1b9444    |
| Virtualization: kvm              |                            |
| Operating System: Ubuntu 20.04.3 |                            |
|                                  | Kernel: Linux 5.4.0-94     |
| Architecture: x86-64             |                            |
|                                  |                            |

ตัวอย่างโดเมนที่ใช้ใน workshop นี้ mailthai99.in.th จดหมาย99.ไทย

### 9.in.th

9ab8d80f74de05236a 8c9f478fdb9120ac1e

LTS -generic

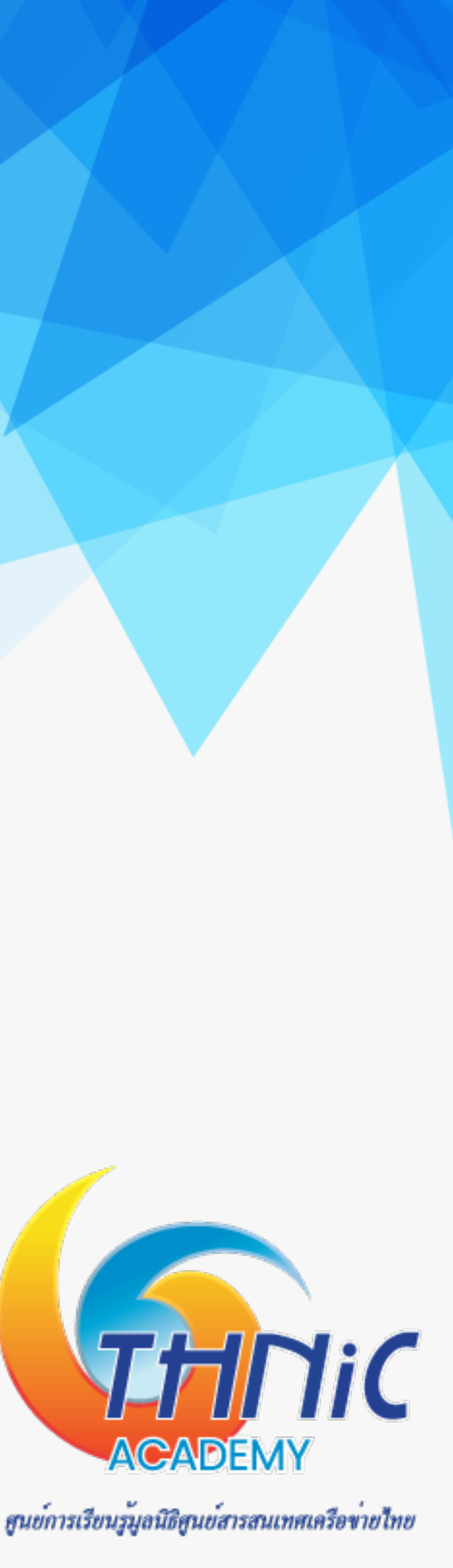

### **1. การจัดเตรียมเครื่อง Server (3)**

- **• เพิ่มค่า hostname ชื่อเดียวกับชื่อที่กําหนดข้างต้นในไฟล์hosts**
	- **\$ nano /etc/hosts**

ตัวอย่าง 10.64.10.99 mail.mailthai99.in.th

```
127.0.0.1 localhost mail.mailthai99.in.th
100.64.10.99 mail.mailthai99.in.th# The following lines are desirable for IPv6 capable hosts
        ip6-localhost ip6-loopback
: : 1fe00::0 ip6-localnet
ff00::0 ip6-mcastprefix
ff02::1 ip6-allnodes
ff02::2 ip6-allrouters
```
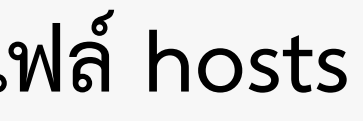

ตัวอย่างโดเมนที่ใช้ใน workshop นี้ mailthai99.in.th จดหมาย99.[ไทย](http://99.xn--o3cw4h)

Workshop IP address 10.64.10.99

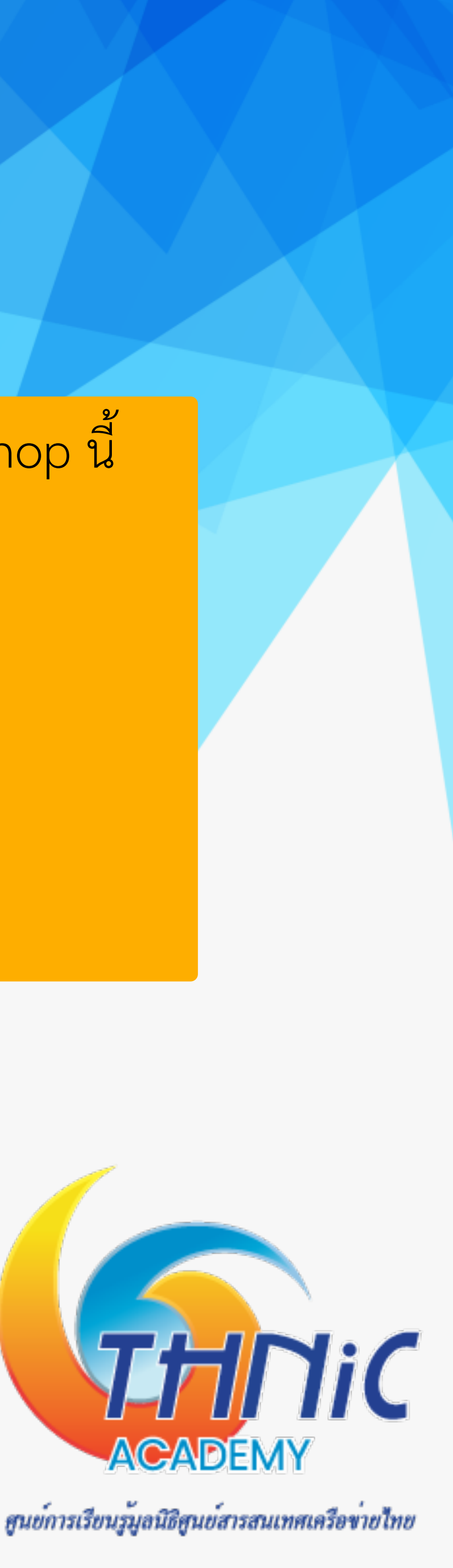

### **1. การจัดเตรียมเครื่อง Server (4)**

- **• ตั้งค่าเวลาของ Host และตรวจสอบ**
	- *\$ timedatectl set-timezone "Asia/Bangkok"*
	- *\$ timedatectl status*

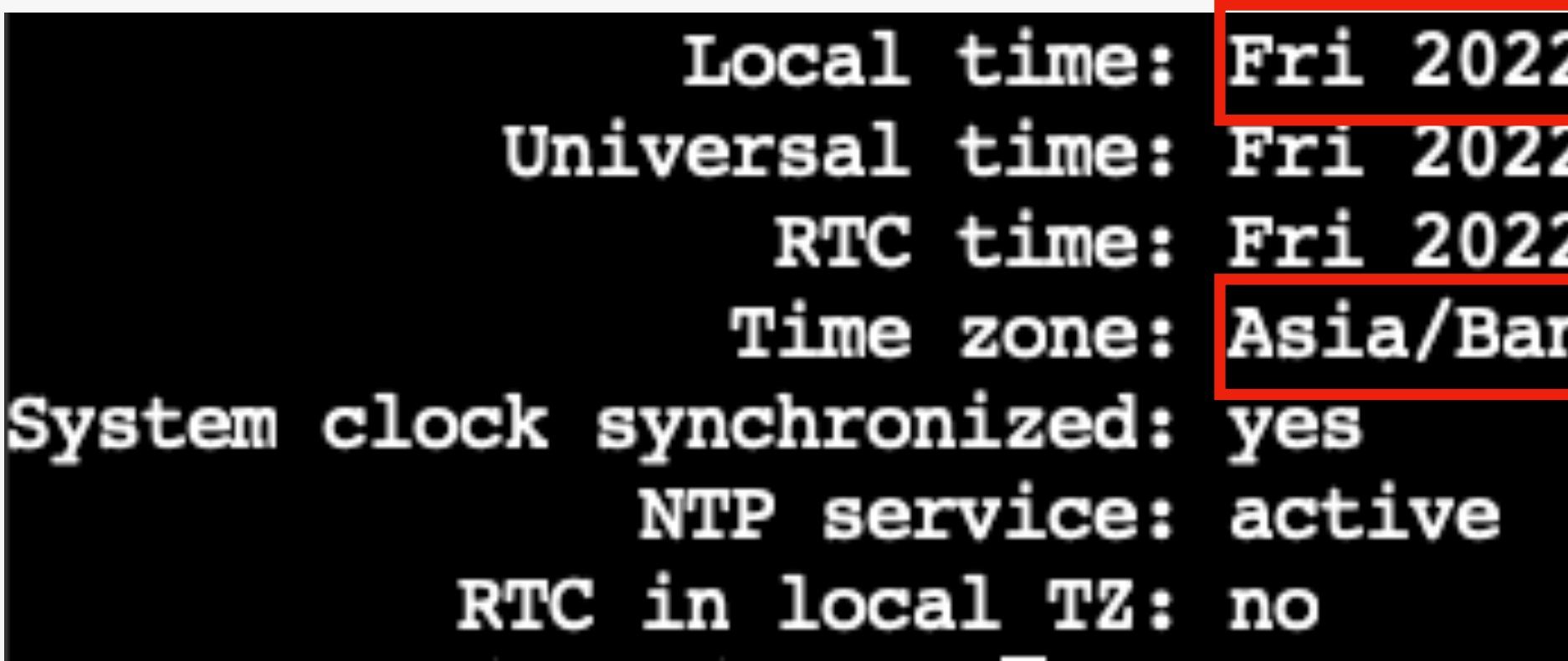

2-01-14 21:27:24 +07 2-01-14 14:27:24 UTC 2-01-14 14:27:24 ngkok (+07, +0700)

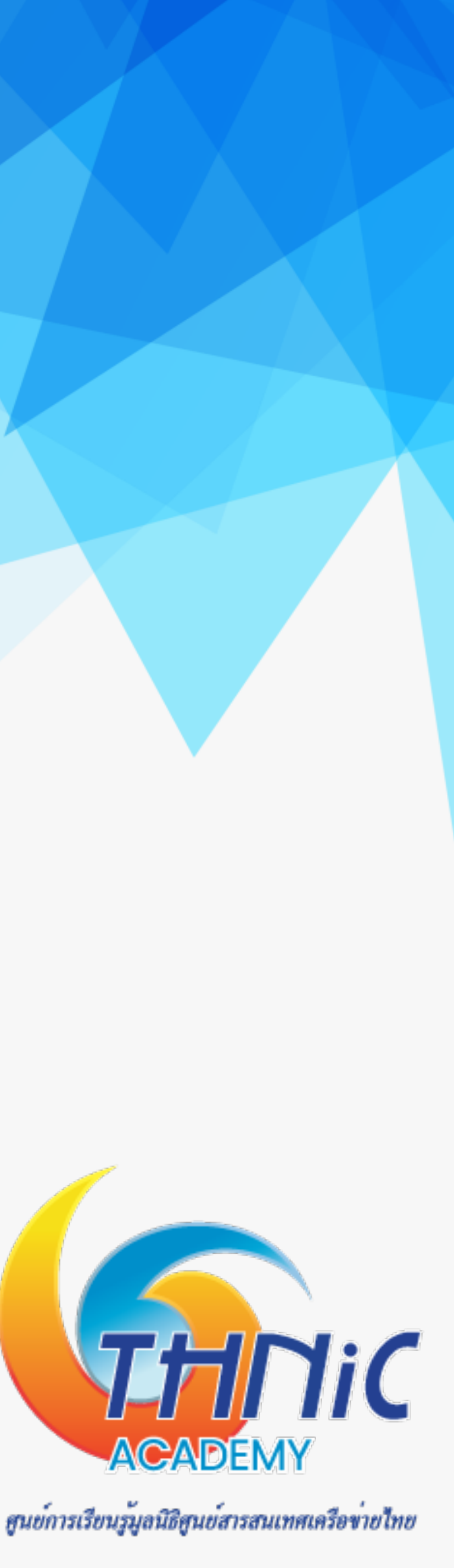

## **2. การตั้งค่าไฟล์วอลล์ (1)**

**• เปิด firewall ufw server ด้วยคําสั่ง**

*\$ ufw enable* 

Command may disrupt existing ssh connections. Proceed with operation  $(y|n)$ ? y Firewall is active and enabled on system startup

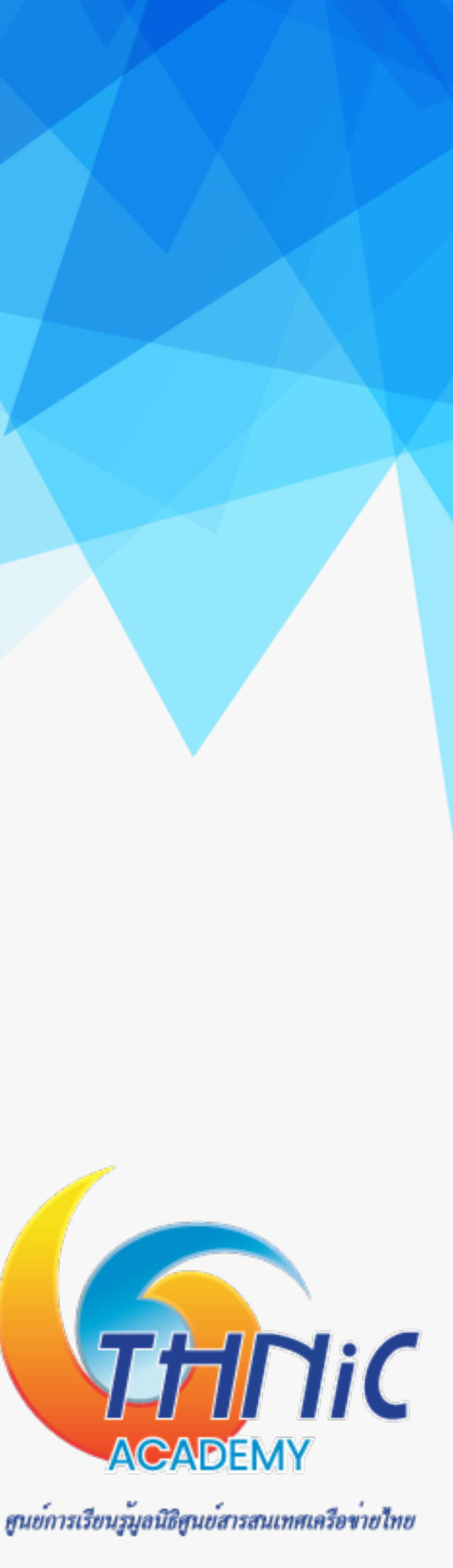

## **2. การตั้งค่าไฟล์วอลล์ (2)**

- **• เปิด firewall services ของ email server (สามารถเปิดได้เท่าที่ต้องการ)**
	- *\$ ufw allow ssh*
	- *\$ ufw allow http*
	- *\$ ufw allow https*
	- *\$ ufw allow smtp*
	- *\$ ufw allow smtps*
	- *\$ ufw allow imap*
	- *\$ ufw allow imaps*

### Rule added Rule added (v6)

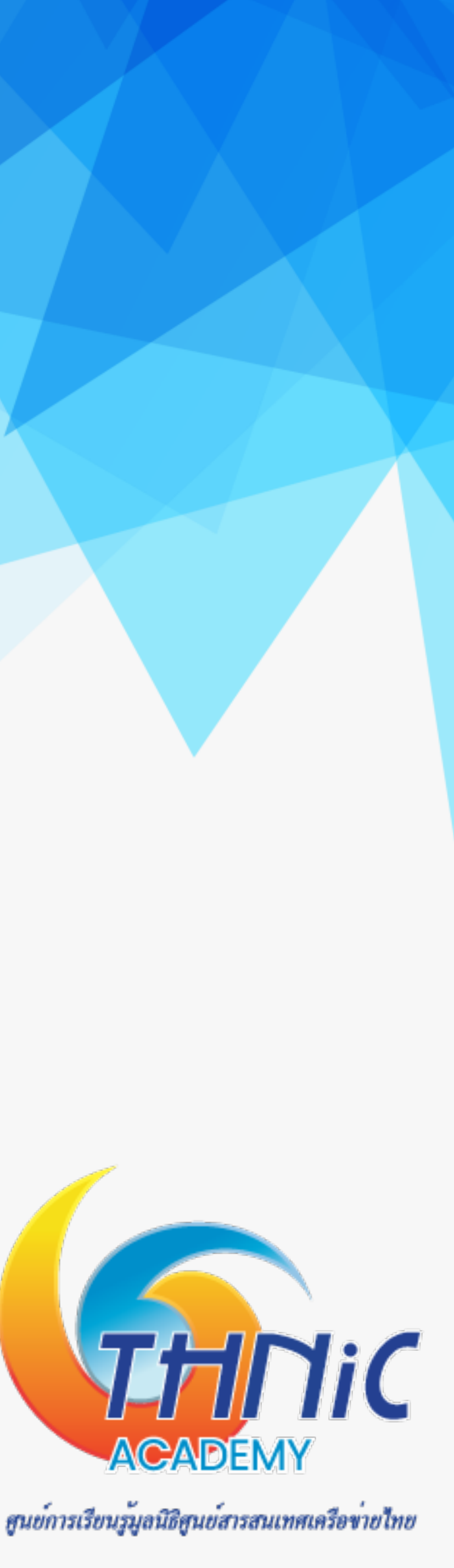

**• ตรวจสอบรายการ services ของ firewall ที่เปิดอยู่**

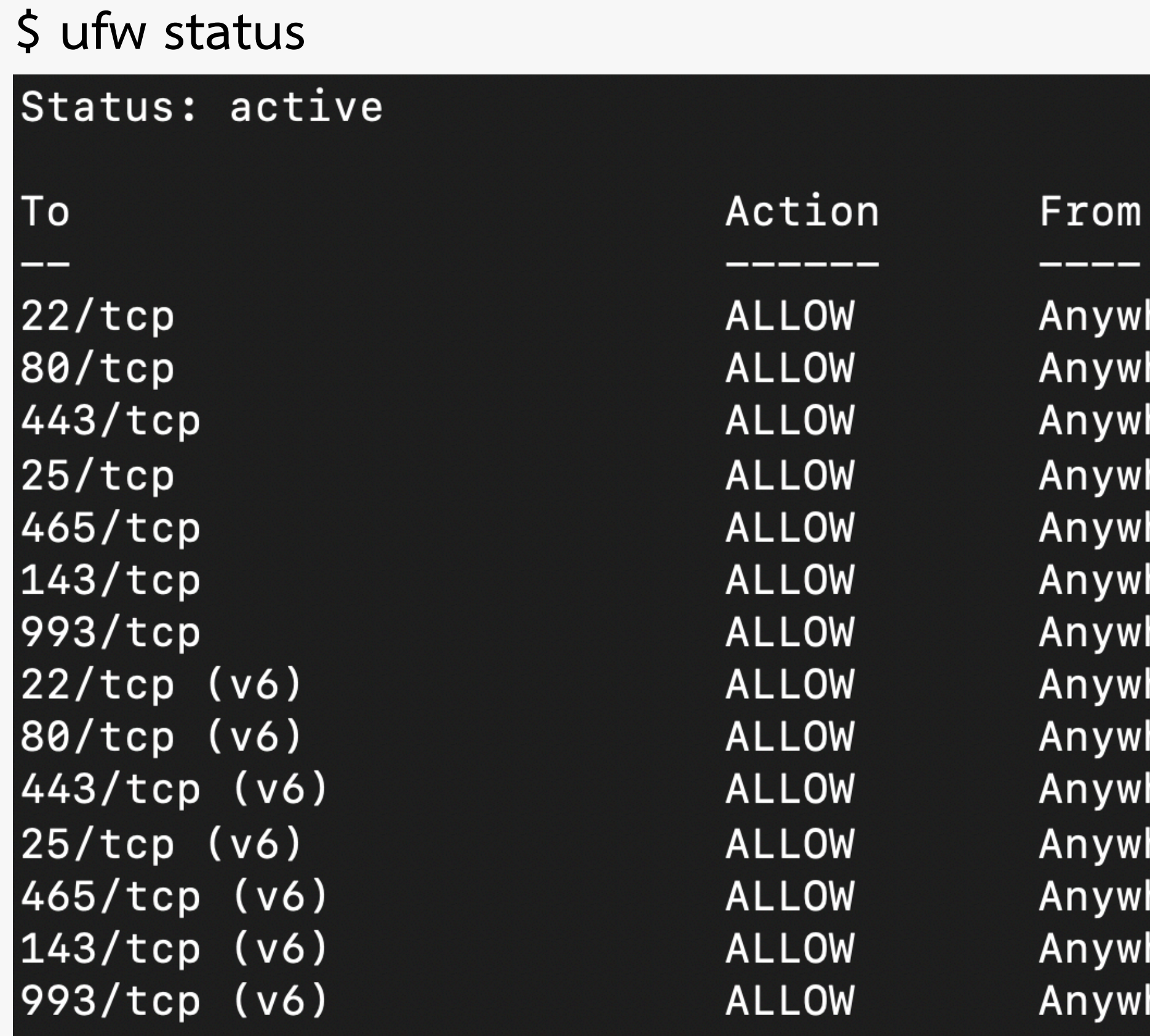

here here here here here here here here (v6) here (v6) here (v6) here (v6) here (v6)<br>here (v6)<br>here (v6)

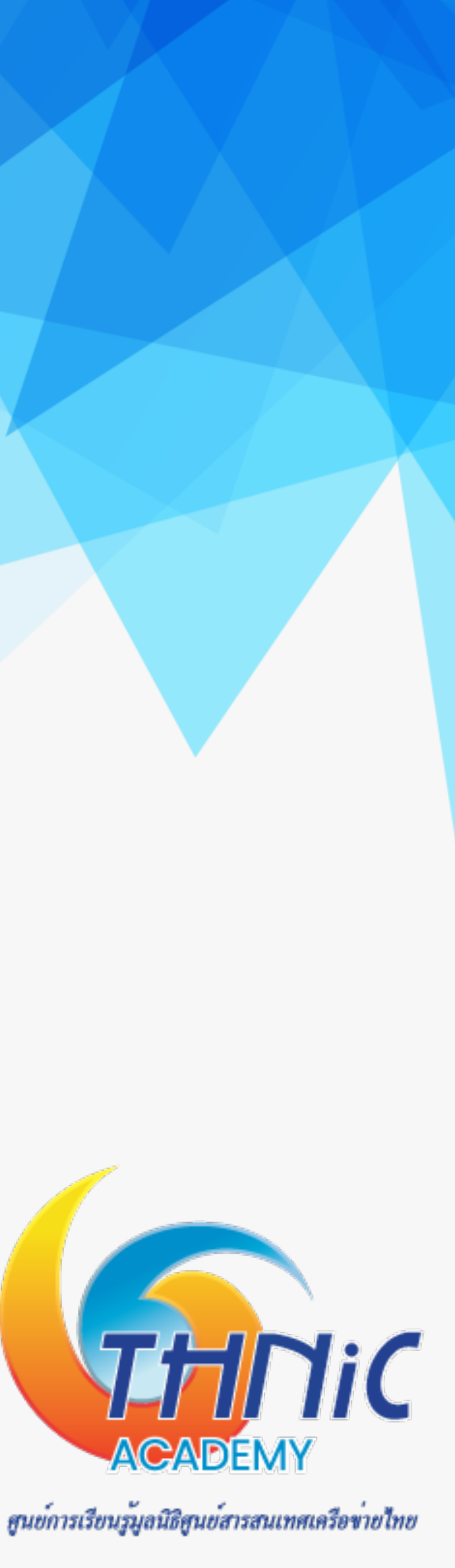

## **2. การตั้งค่าไฟล์วอลล์ (4)**

## **3. การสร้าง SSL Cert สําหรับ Mail Server (1)**

- เป็นขั้นตอนการสร้าง SSL สําหรับใช้งานกับโปรแกรม Dovecot และ Postfix
- สร้าง SSL ทั้งหมด 2 ไฟล์ได้แก่
	- **O** mailthaiXX.key
	- **O** mailthaiXX.crt

ตัวอย่าง เช่น mailthai99.key, mailthai99.crt

Key ที่เตรียมไว้ให้ใน workshop /etc/ssl/private/mailthai.key

/etc/ssl/private/mailthai.crt

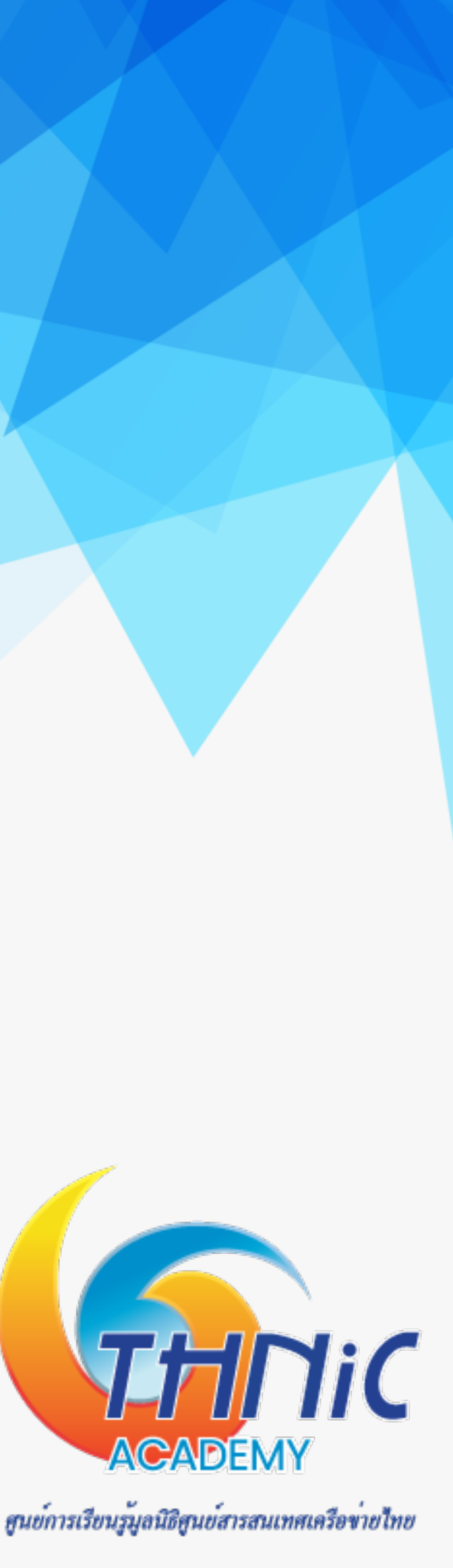

## **3. การสร้าง SSL Cert สําหรับ Mail Server (2)**

**• สร้าง private key**

**\$ cd /etc/ssl/private**

**\$ openssl req -new -x509 -days 365 -nodes -newkey rsa:2048 -keyout mailthai01.key -out** 

**mailthai01.crt -subj "/C=TH/ST=Bangkok/L=Dusit/O=EAI/OU=IT/CN=mail.mailthai01.in.th"** 

**• ตรวจสอบ key ที่สร้างขึ้น**

**\$ ls**

mailthai99.crt mailthai99.key

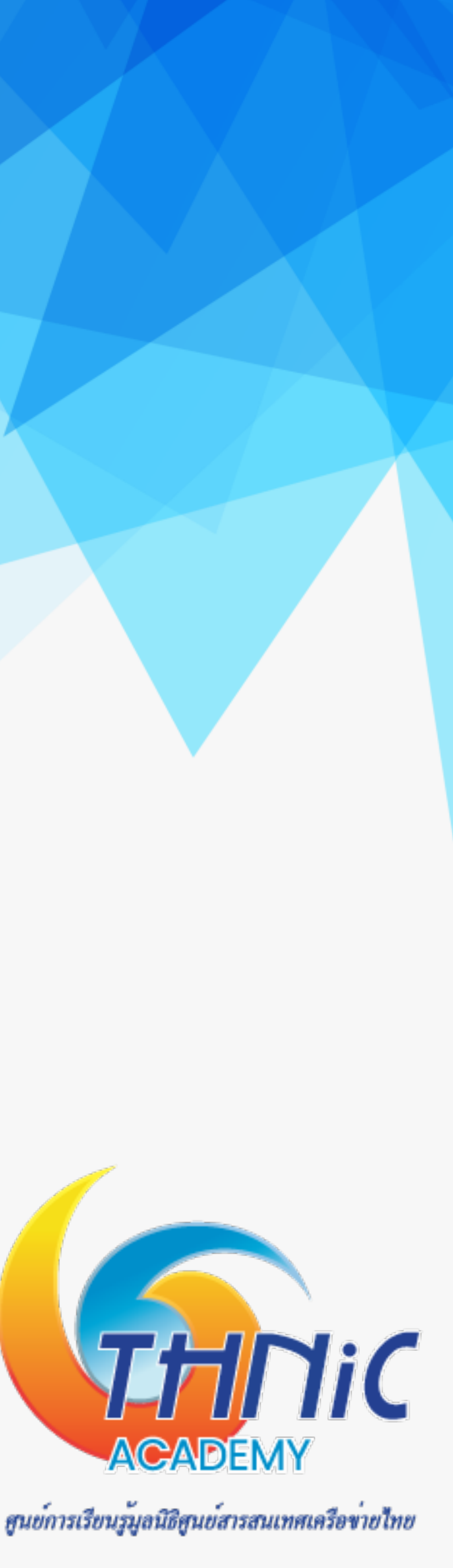

### **4. การติดตั้ง MySQL, Postfix และ Dovecot (1)**

- **• ติดตั้ง MySQL, Postfix และ Dovecot และ packet ที่จําเป็นสําหรับ email sever**
	- *\$ apt -y install postfix postfix-mysql*
	- *\$ apt -y install dovecot-core dovecot-mysql dovecot-imapd dovecot-pop3d dovecot-lmtpd*
	- *\$ apt -y install mysql-server*
- **• สั่ง start service ของ MySQL, Postfix และ Dovecot** 
	- *\$ systemctl start mysql*
	- *\$ systemctl start postfix*
	- *\$ systemctl start dovecot*

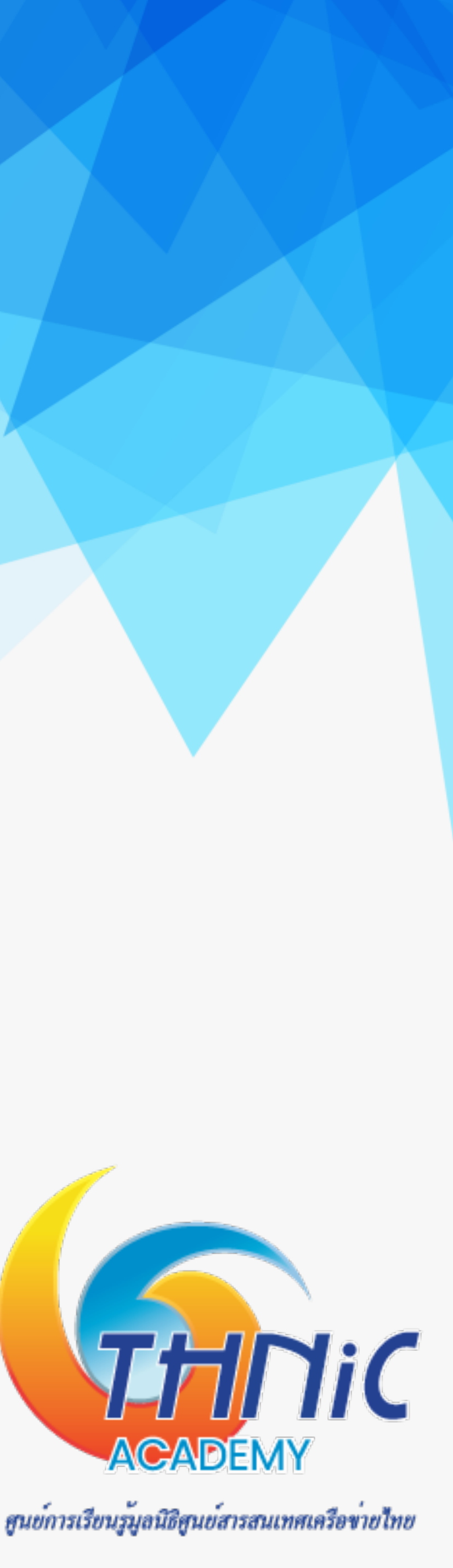

## **4. การติดตั้ง MySQL, Postfix และ Dovecot (2)**

- **• ดูสถานะทํางานของ MySQL, Postfix และ Dovecot**
	- *\$ systemctl status mysql*
	- *\$ systemctl status postfix*
	- *\$ systemctl status dovecot*

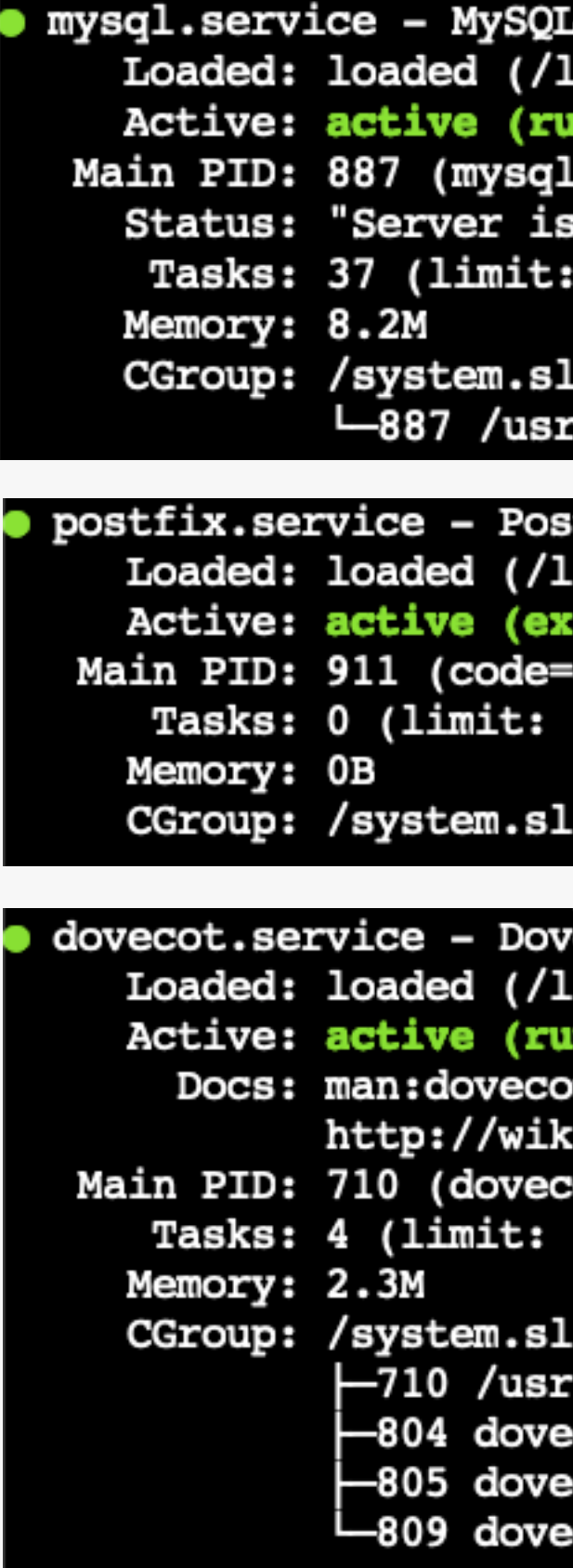

**Community Server** 

lib/systemd/system/mysql.service; enabled; vendor preset: enabled) mning) since Fri 2022-01-14 06:02:03 +07; 15h ago operational" 462)

Lice/mysql.service :/sbin/mysqld

tfix Mail Transport Agent lib/systemd/system/postfix.service; enabled; vendor preset: enabled) ited) since Fri 2022-01-14 06:01:53 +07; 15h ago exited, status=0/SUCCESS) 462)

ice/postfix.service

ecot IMAP/POP3 email server lib/systemd/system/dovecot.service; enabled; vendor preset: enabled) nning) since Fri 2022-01-14 06:01:49 +07; 15h ago pt(1)<br>ki2.dovecot.org/ :ot)<br>462) ice/dovecot.service /sbin/dovecot -F cot/anvil cot/log cot/config

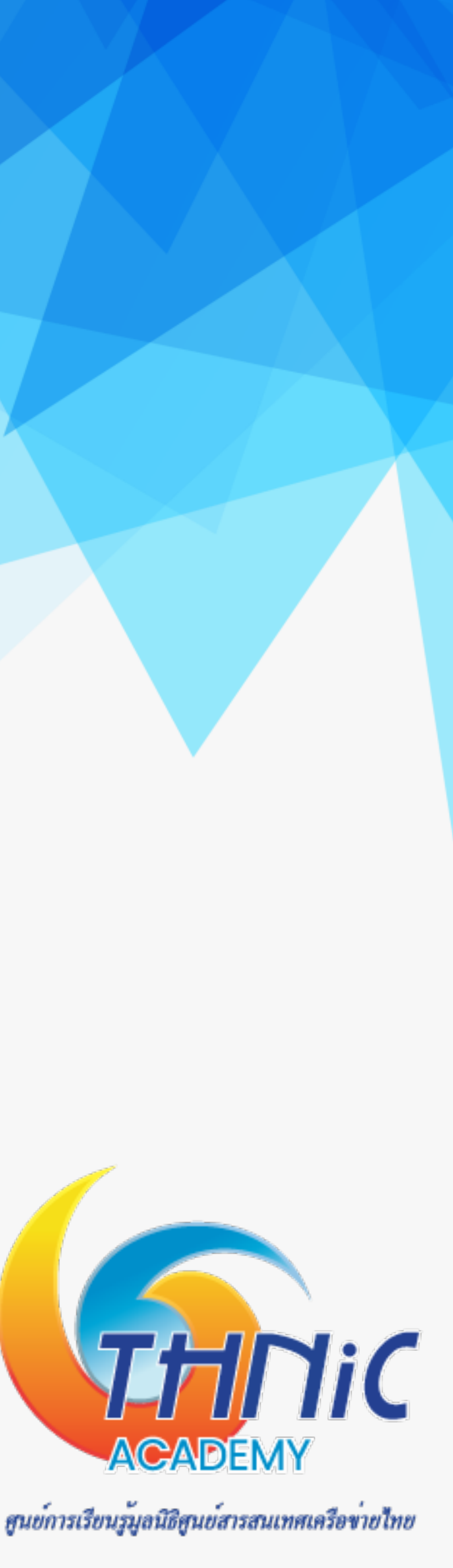

# **5. ตั้งค่า MySQL (1)**

**• ตั้งค่า UTF8 ให้กับ mysql เพื่อให้รองรับภาษาไทย โดยเพิ่มคําสั่งด้านล่างลงในไฟล์mysqld.cnf ใต้ [mysqld]**

\$ nano /etc/mysql/mysql.conf.d/mysqld.cnf

```
Here is entries for some specific programs
 The following values assume you have at least 32M ram
[mysqld]
character-set-server = utf8
collation-server = utf8_general_ci
skip-character-set-client-handshake
   Basic Settings
```
- **• สั่ง restart MySQL**
	- **\$ systemctl restart mysql**

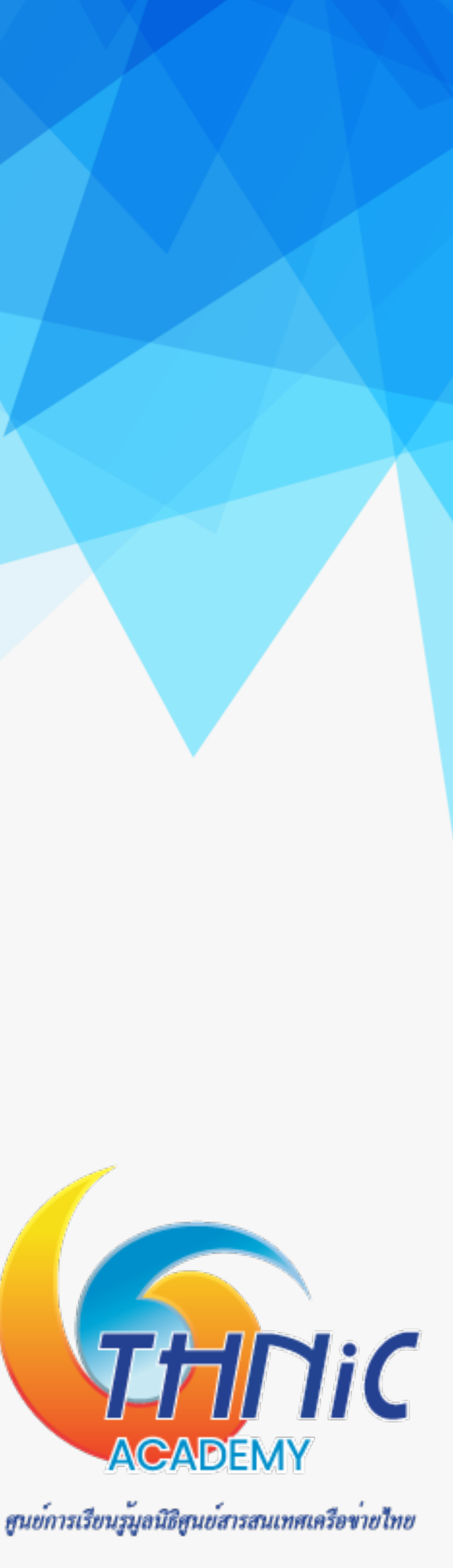

# **5. ตั้งค่า MySQL (2)**

### **Database: eaimail**

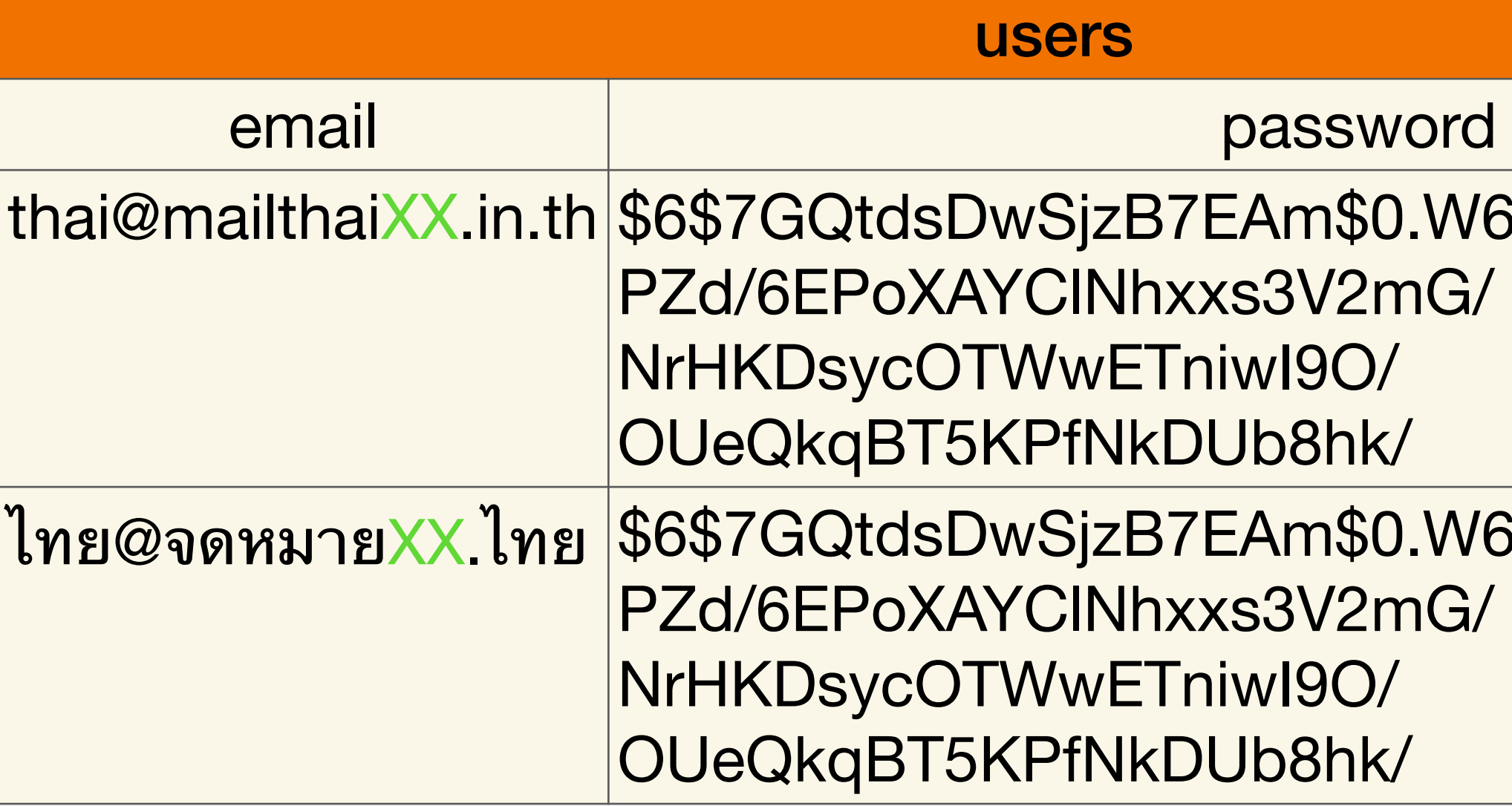

```
5ZBcGEylrQMHKv1j7
```
SZBcGEylrQMHKv1j7

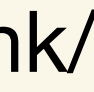

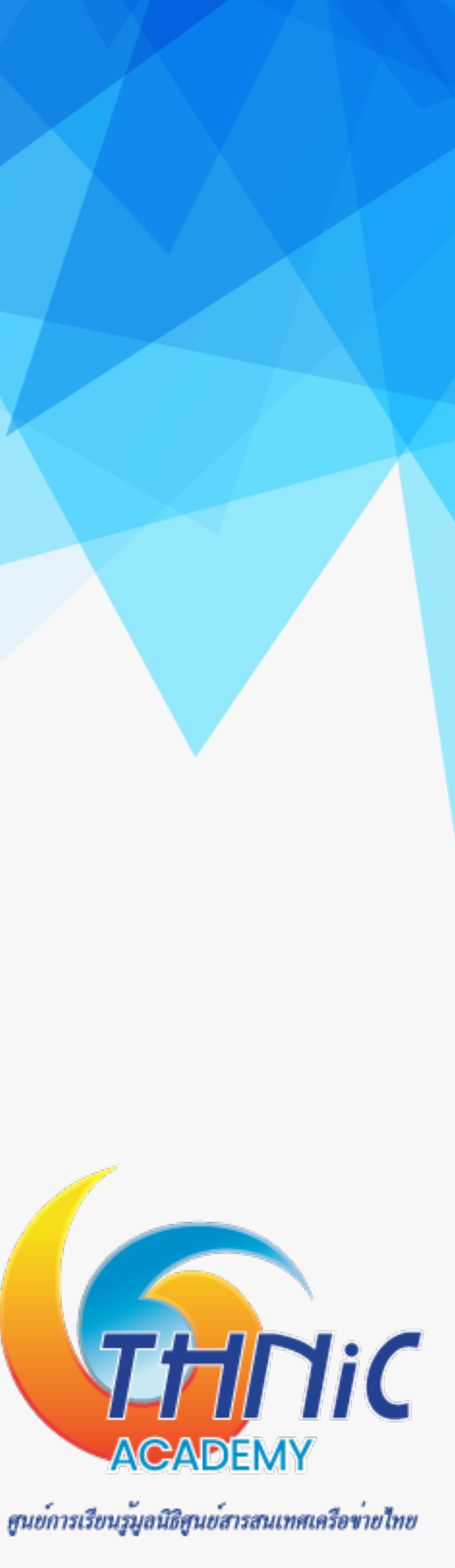

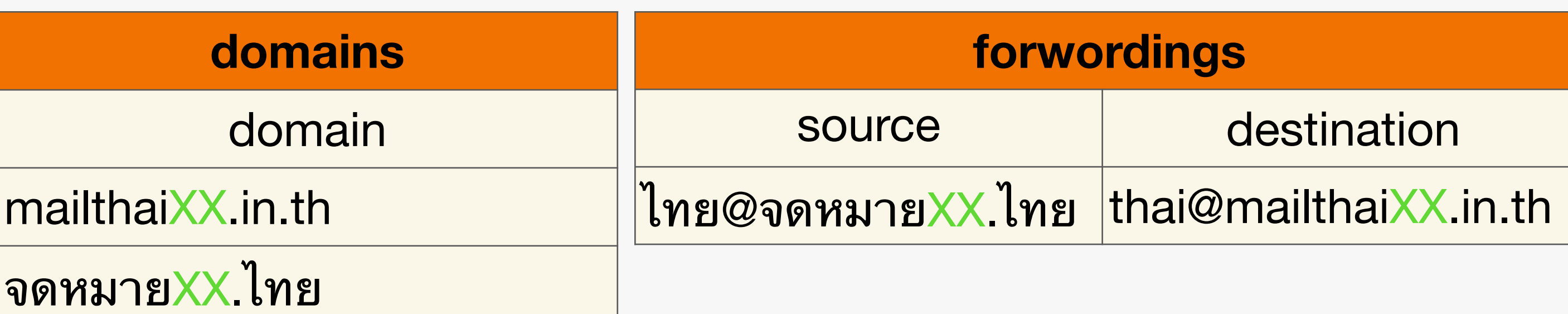

## **5. ตั้งค่า MySQL (3)**

- **• Login เข้าใช้งาน MySQL โดยใช้password ของ user root ที่ได้ตั้งค่าไว้** \$ mysql -u root -p # pass:<enter>
- **• สร้าง Database เพื่อใช้เก็บข้อมูลของการใช้งาน Email Server mysql> CREATE DATABASE eaimail CHARACTER SET utf8mb4 COLLATE utf8mb4\_0900\_ai\_ci;** Query OK, 1 row affected (0.04 sec)

**mysql> USE eaimail;**

Database changed

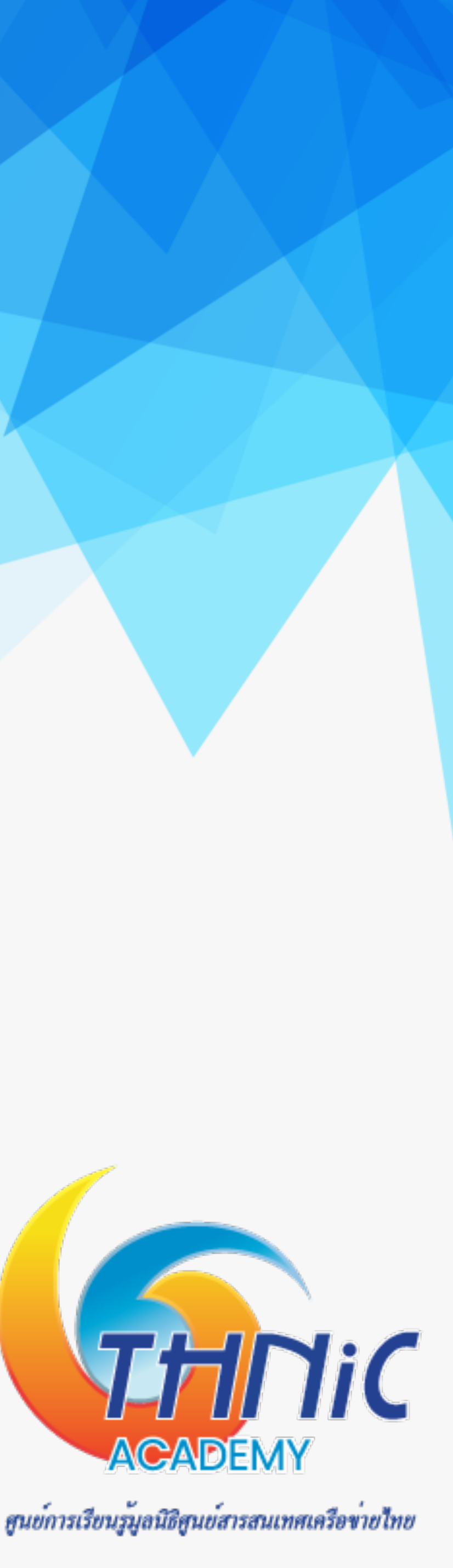

# **5. ตั้งค่า MySQL (4)**

• สร้าง user พร้อมกําหนดสิทธิ์การใช้งานให้กับ eaimail database ที่สร้างขึ้นมา **mysql> CREATE USER dbuser@localhost IDENTIFIED BY 'dbuserpass'; mysql> GRANT SELECT, INSERT, UPDATE, DELETE ON eaimail.\* TO dbuser@localhost; mysql> FLUSH PRIVILEGES;**

Query OK, 1 row affected (0.04 sec)

• ตรวจสอบ user ที่สร้างขึ้นใหม่โดย

**mysql> SHOW GRANTS FOR dbuser@localhost;**

Grants for dbuser@localhost GRANT USAGE ON \*.\* TO `dbuser`@`localhost` GRANT SELECT, INSERT, UPDATE, DELETE ON `eaimail`.\* TO `dbuser`@`localhost` 2 rows in set  $(0.01 \text{ sec})$ 

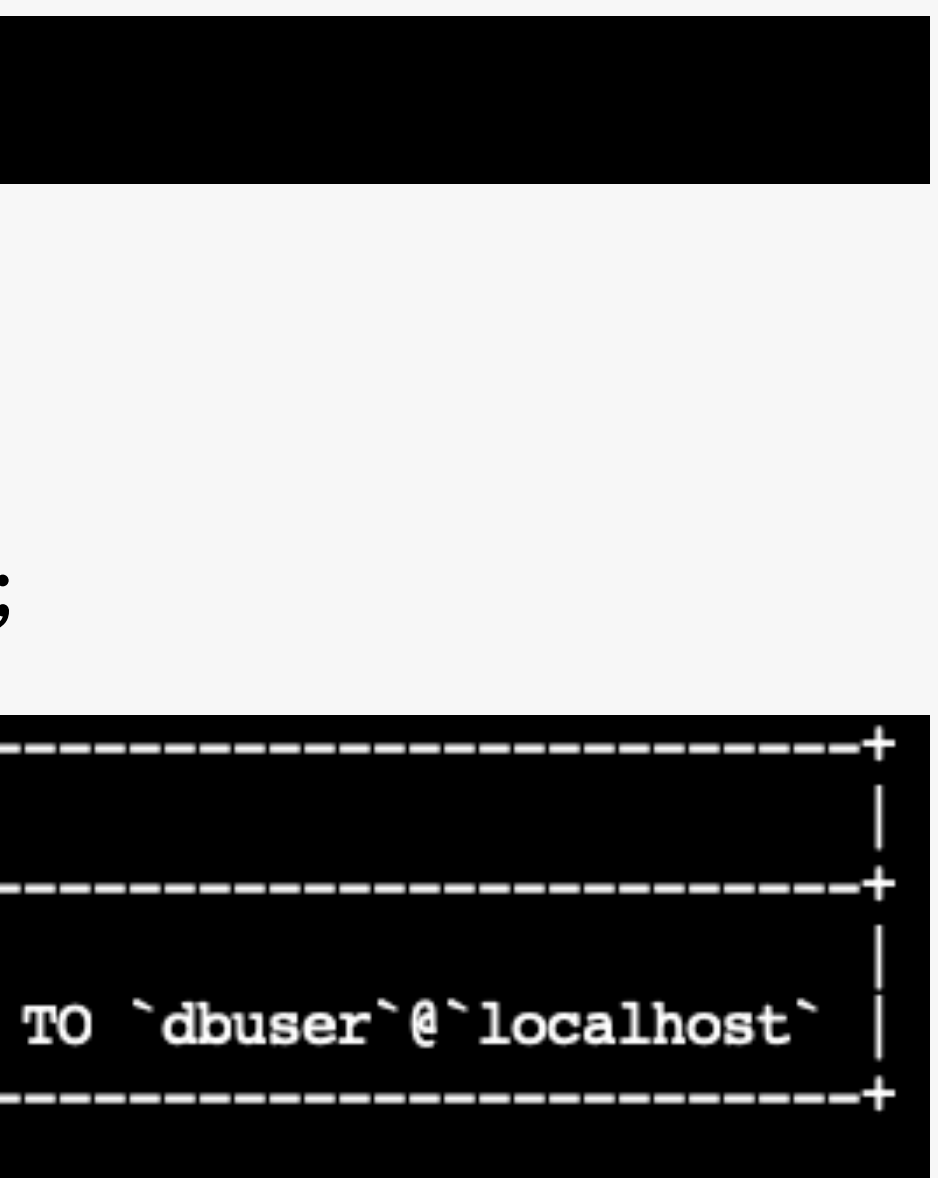

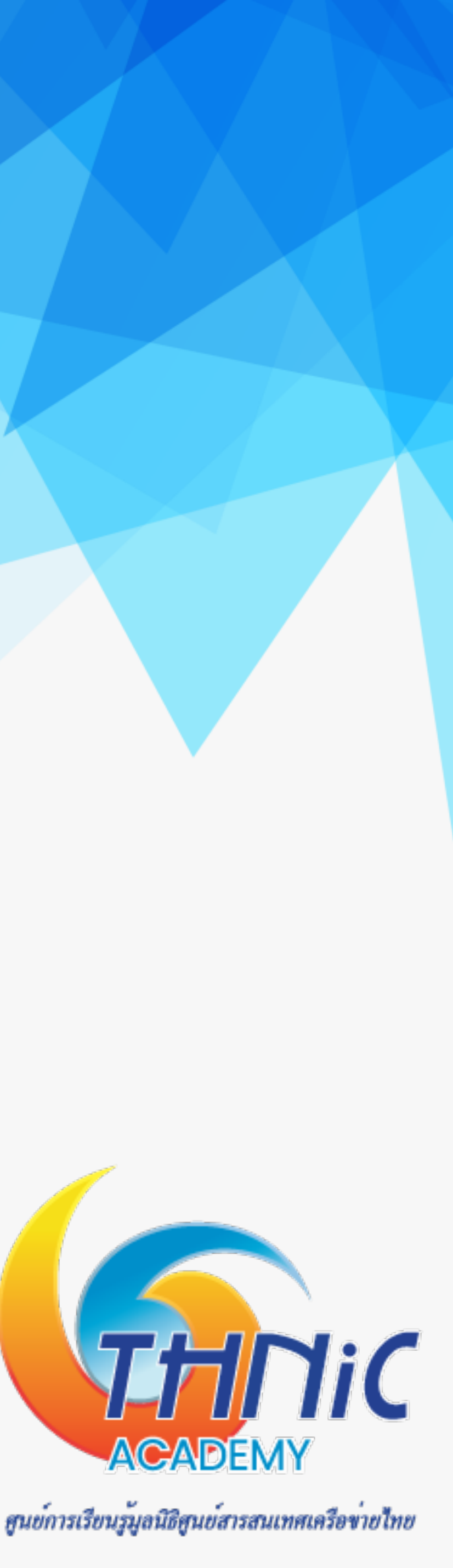

# **5. ตั้งค่า MySQL (5)**

**• สร้างตารางใช้เก็บค่า domains, forwardings สําหรับ forward อีเมลภาษาไทยไปภาษาอังกฤษ, users เพื่อใช้สร้าง mailbox**

**mysql> CREATE TABLE domains (domain varchar(256) NOT NULL, PRIMARY KEY (domain)); mysql> CREATE TABLE forwardings (source varchar(256) NOT NULL, destination varchar(256) NOT** 

**NULL, PRIMARY KEY (source));**

**mysql> CREATE TABLE users (email varchar(256) NOT NULL, password varchar(256) NOT NULL, PRIMARY KEY (email));**

### Query OK, 1 row affected (0.04 sec)

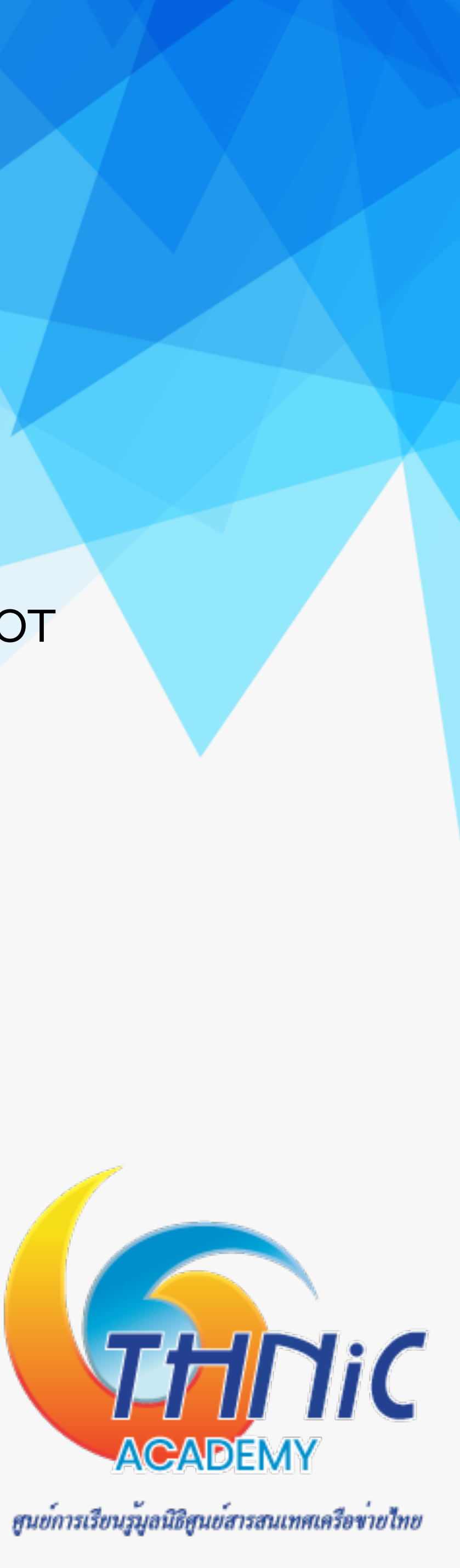

## **5. ตั้งค่า MySQL (6)**

**• เพิ่มข้อมูล Domain และ Email Account ทั้งภาษาอังกฤษ และภาษาไทย เพื่อเริ่มใช้งาน mysql> INSERT INTO domains (domain) VALUES ('mailthaiXX.in.th'); mysql> INSERT INTO domains (domain) VALUES ('จดหมายXX.ไทย'); mysql> INSERT INTO domains (domain) VALUES ('xn--XX-6qi0c9cg5dxc.xn--o3cw4h');**

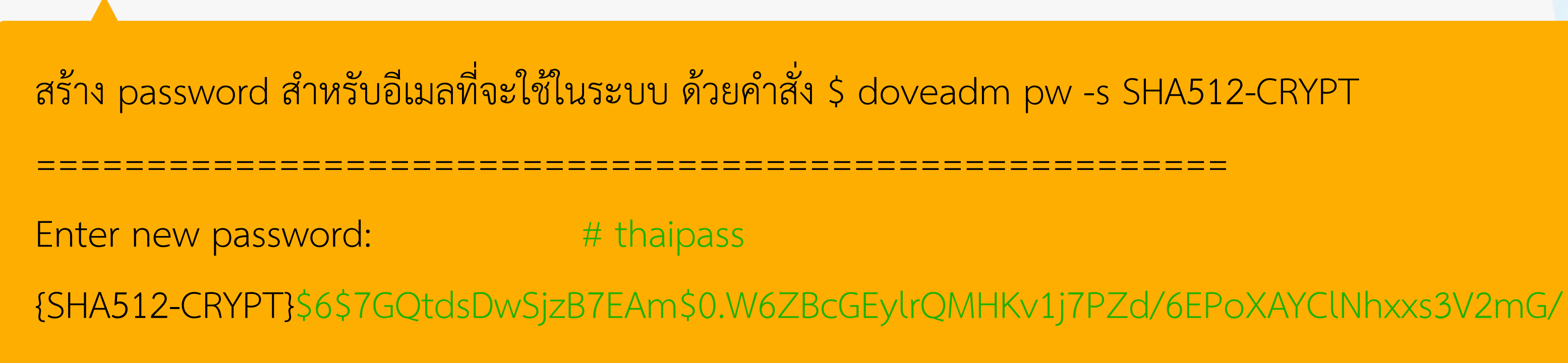

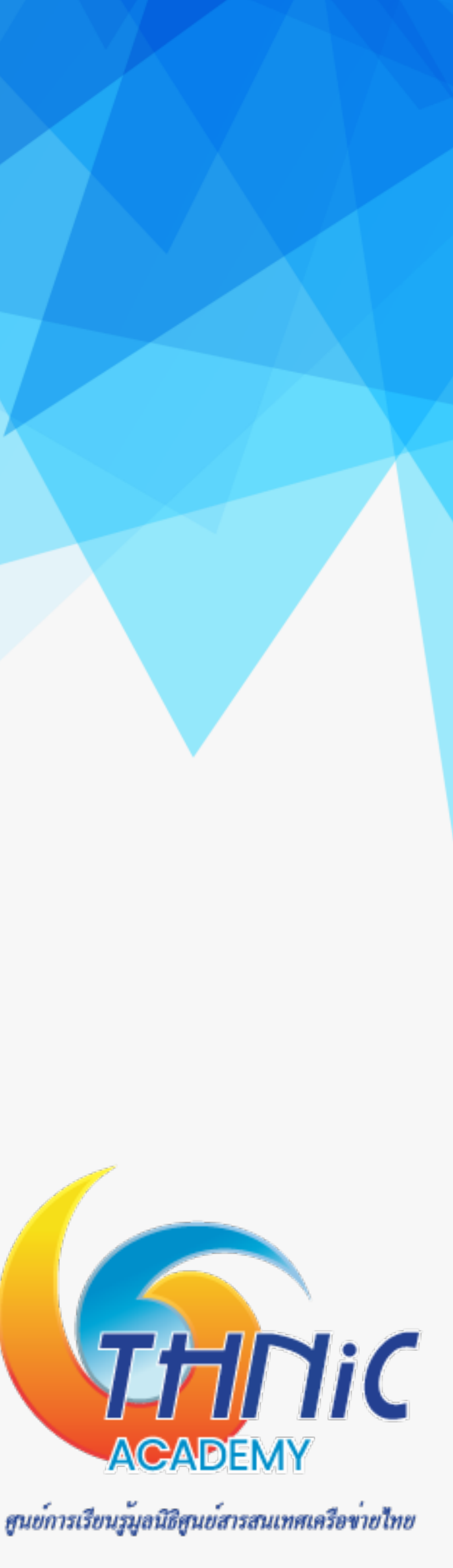

## **5. ตั้งค่า MySQL (7)**

**• เพิ่มข้อมูล Domain และ Email Account ทั้งภาษาอังกฤษ และภาษาไทย เพื่อเริ่มใช้งาน mysql> INSERT INTO users (email, password) VALUES ('thai@mailthaiXX.in.th', '\$6\$7GQtdsDwSjzB7EAm\$0.W6ZBcGEylrQMHKv1j7PZd/ 6EPoXAYClNhxxs3V2mG/NrHKDsycOTWwETniwI9O/OUeQkqBT5KPfNkDUb8hk/'); mysql> INSERT INTO users (email, password) VALUES ('ไทย@จดหมายXX.ไทย', '\$6\$7GQtdsDwSjzB7EAm\$0.W6ZBcGEylrQMHKv1j7PZd/ 6EPoXAYClNhxxs3V2mG/NrHKDsycOTWwETniwI9O/OUeQkqBT5KPfNkDUb8hk/'); mysql> INSERT INTO users (email, password) VALUES ('ไทย@xn--XX-6qi0c9cg5dxc.xn--o3cw4h', '\$6\$7GQtdsDwSjzB7EAm\$0.W6ZBcGEylrQMHKv1j7PZd/6EPoXAYClNhxxs3V2mG/ NrHKDsycOTWwETniwI9O/OUeQkqBT5KPfNkDUb8hk/');**

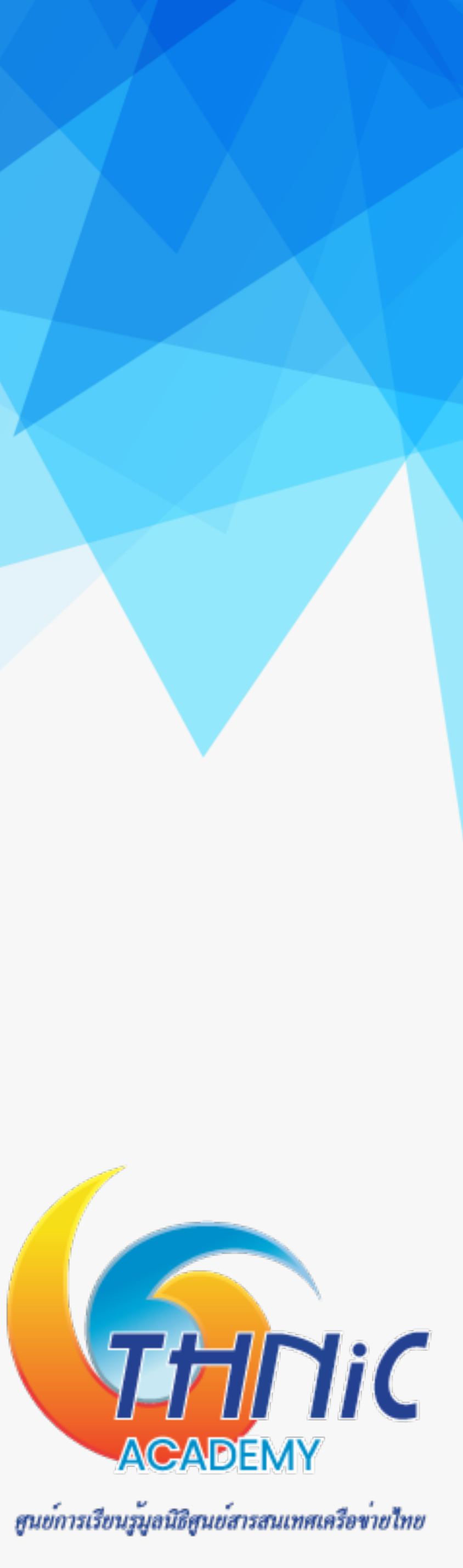

## **5. ตั้งค่า MySQL (8)**

**• กําหนด Email ที่เข้ามายัง Email Account ภาษาไทย ให้forward เข้า Email-Account ภาษาอังกฤษ เนื่องจาก ระบบไม่สามารถสร้าง mailbox เป็น ภาษาไทยได้ mysql> INSERT INTO forwardings (source,destination) VALUES ('ไทย@จดหมายXX.ไทย','thai@mailthaiXX.in.th'); mysql> INSERT INTO forwardings (source,destination) VALUES ('ไทย@xn--XX-6qi0c9cg5dxc.xn--o3cw4h','thai@mailthaiXX.in.th'); mysql> quit;**

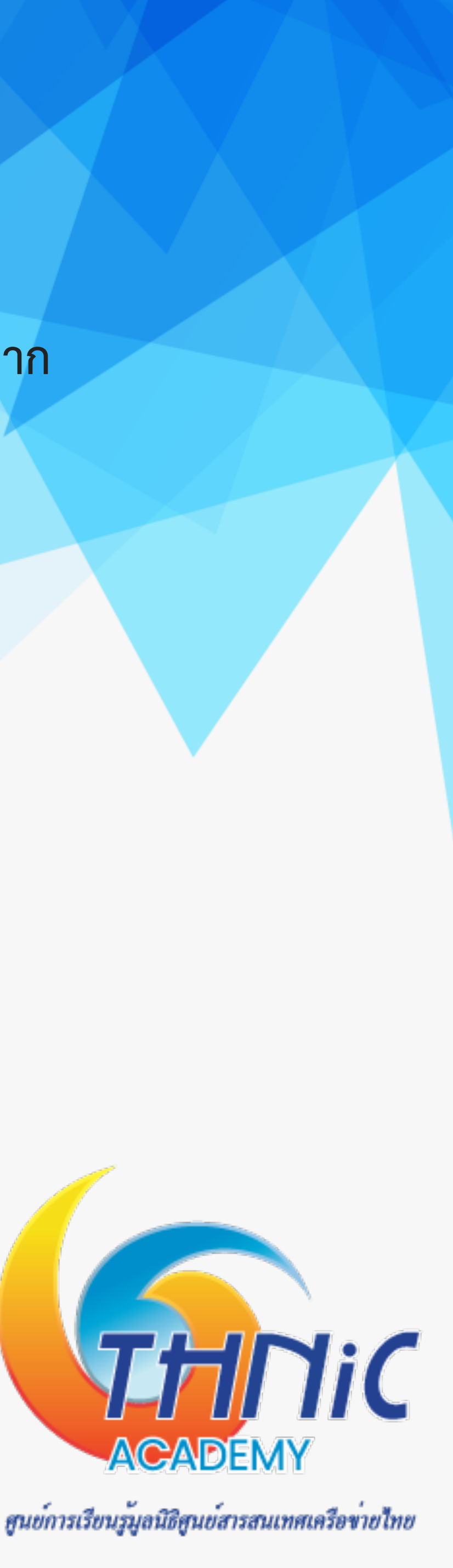
### **Coffee Break**

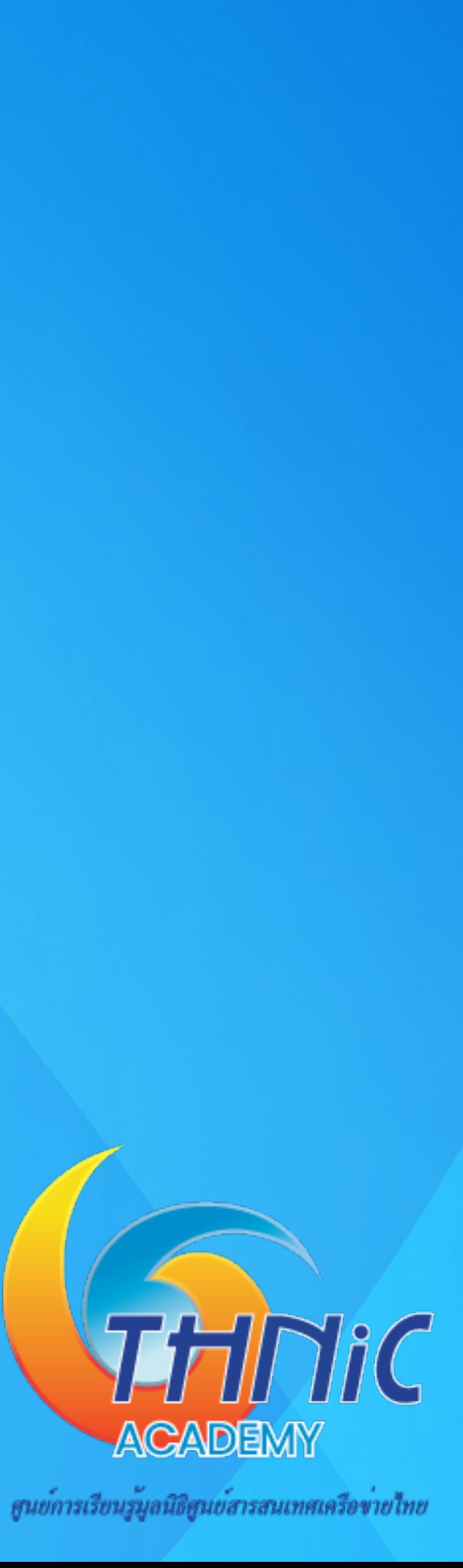

# **6. ตั้งค่าPostfix (1)**

- **• สร้างไฟล์config เชื่อมต่อระหว่าง Postfix และ MySQL**
	- mysql-virtual\_domains.cf สร้างไฟล์ script เพื่อใช้สำหรับเรียกค่า domain จาก DB
	- mysql-virtual forwardings.cf สร้างไฟล์ script เพื่อใช้สำหรับ forward email
	- mysql-virtual\_mailboxes.cf สร้างไฟล์ script เพื่อใช้สำหรับ สร้าง mailbox และใช้ login
	- mysql-virtual\_email2email.cf

สร้างไฟล์ script เพื่อใช้สำหรับ ส่งต่อ email ทั้งหมด ไปยัง smtp server อื่น ซึ่งใช้ในกรณีที่ host เป็น IP Ad<mark>dres</mark>s

ศูนย์การเรียนรู้มูลนิธิศูนย์สารสนเทศเครือข่ายไทย

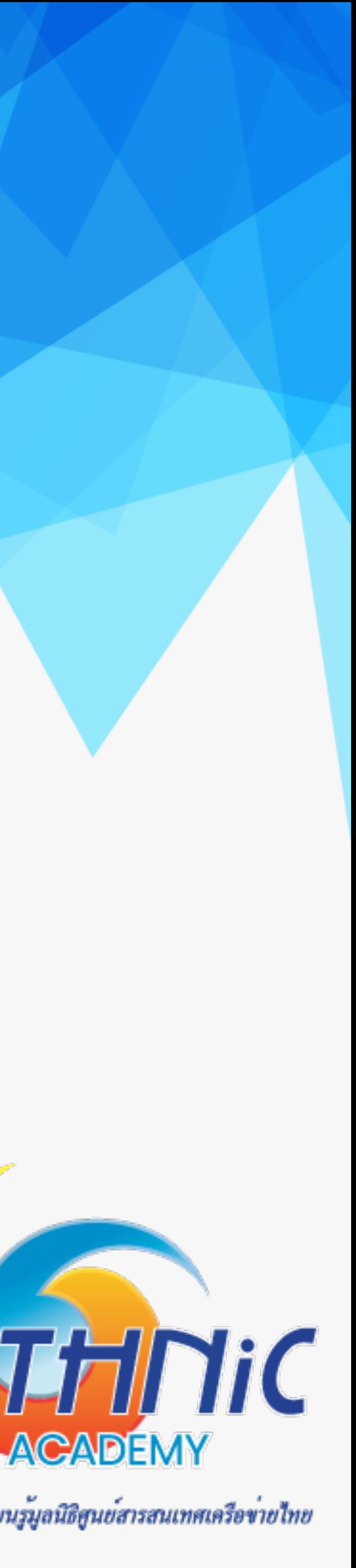

```
6. ตั้งค่าPostfix (2)
```
**• สร้างไฟล์script เพื่อใช้สําหรับเรียกค่า domain จาก Database**

**\$ nano /etc/postfix/mysql-virtual\_domains.cf**

```
user = dbuserpassword = dbuserpass
dbname = eaimailquery = SELECT domain FROM domains WHERE domain='%s'
hosts = 127.0.0.1
```
**• สร้างไฟล์script เพื่อใช้สําหรับ forward email**

**\$ nano /etc/postfix/mysql-virtual\_forwardings.cf**

```
user = dbuser
password = dbuserpass
dbname = eaimailquery = SELECT destination FROM forwardings WHERE source='%s'
hosts = 127.0.0.1
```
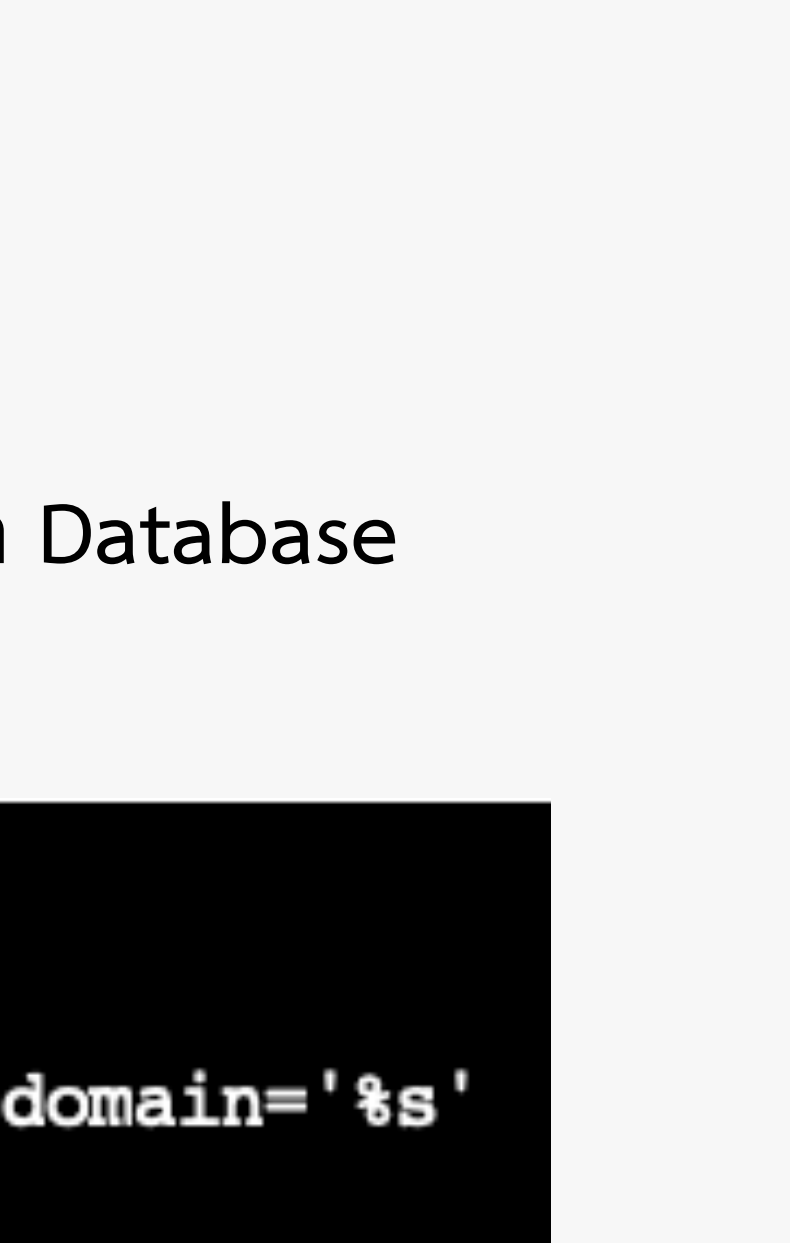

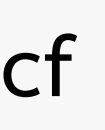

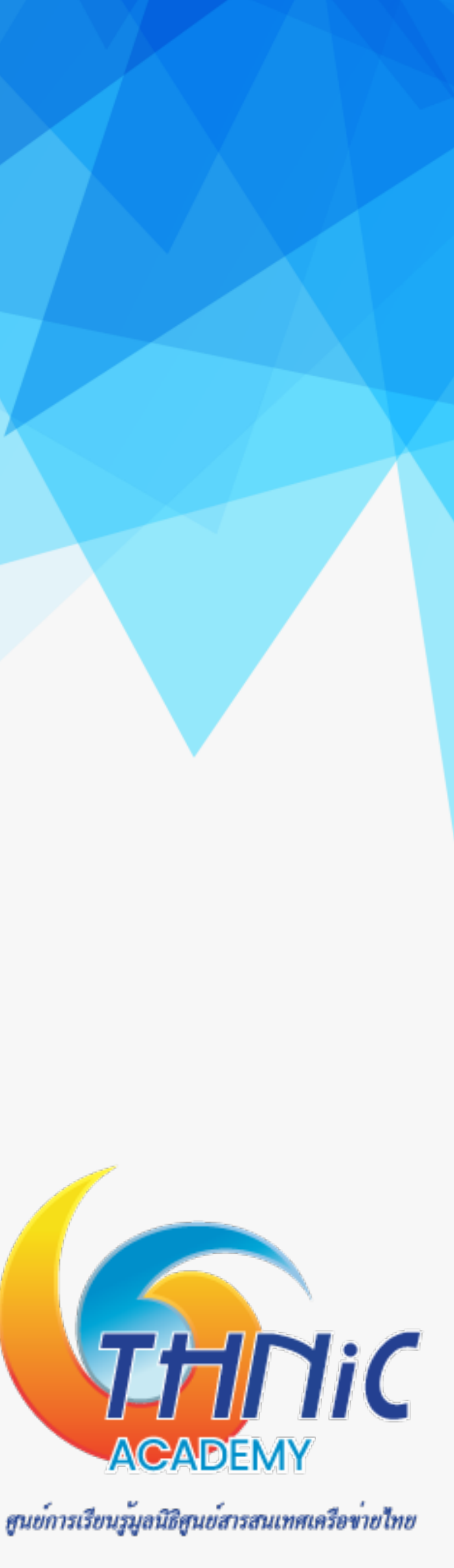

## **6. ตั้งค่าPostfix (3)**

- **• สร้างไฟล์script เพื่อใช้สําหรับ สร้าง mailbox และใช้login**
	- **\$ nano /etc/postfix/mysql-virtual\_mailboxes.cf**

```
user = dbuser
password = dbuserpass
dbname = eaimailhosts = 127.0.0.1
```
**• สร้างไฟล์script เพื่อใช้สําหรับ ส่งต่อ email ทั้งหมด ไปยัง smtp server อื่น ซึ่งใช้ในกรณีที่ host เป็น IP Address \$ nano /etc/postfix/mysql-virtual\_email2email.cf**

```
user = dbuserpassword = dbuserpass
dbname = eaimailquery = SELECT email FROM users WHERD
hosts = 127.0.0.1
```
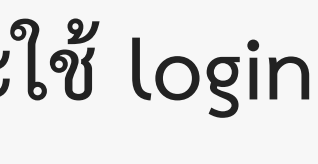

- 
- query = SELECT CONCAT(SUBSTRING\_INDEX(email,'@',-1),'/',SUBSTRING\_INDEX(email,'@',1),'/') FROM users WHERE email='%s

$$
\texttt{Email='}\, \texttt{fs'}
$$

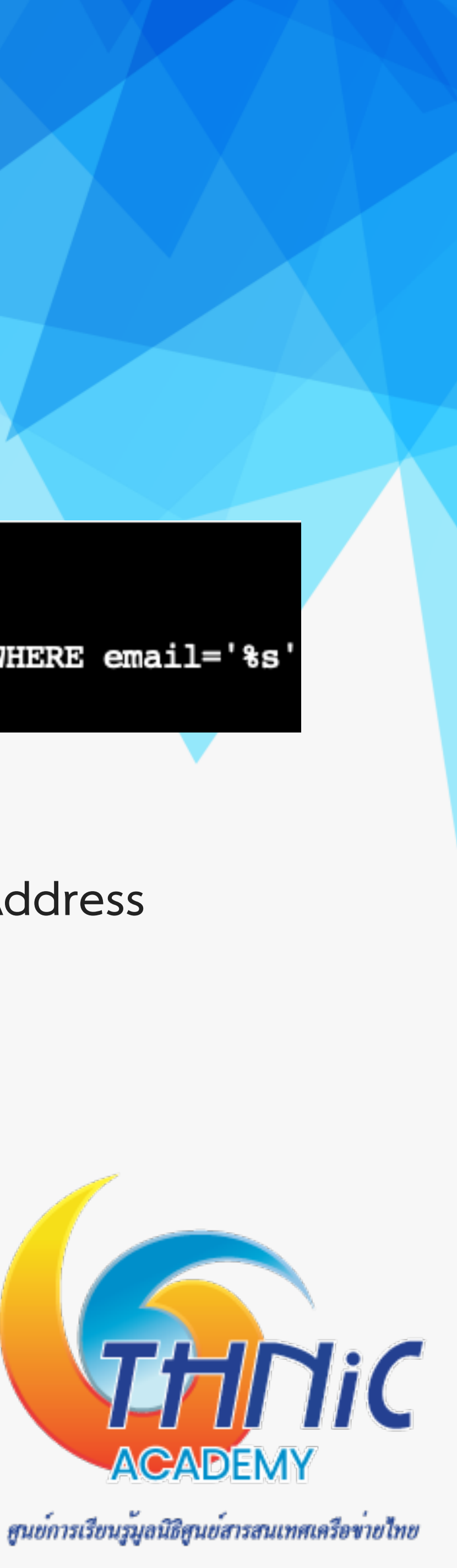

# **6. ตั้งค่าPostfix (4)**

**• กําหนดสิทธิ์ให้กับ script ที่สร้างขึ้น**

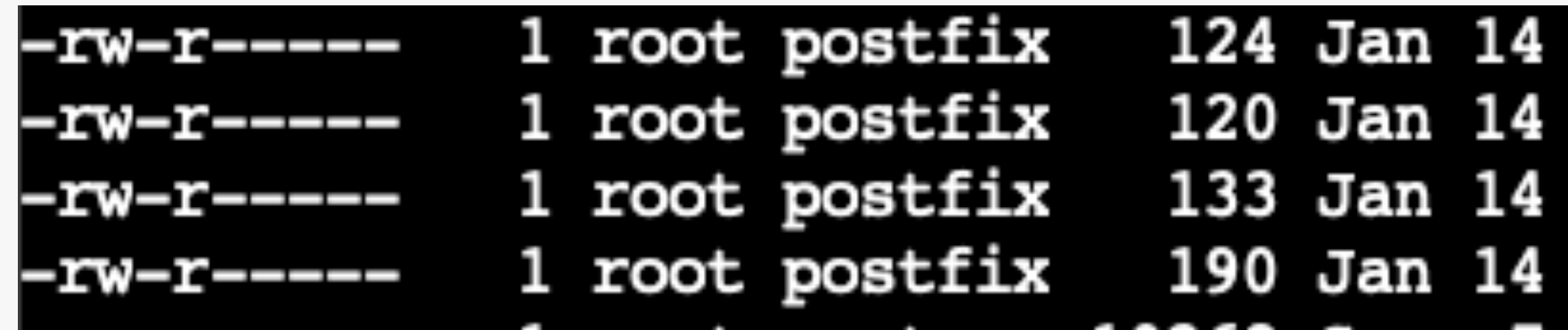

### **\$ chmod 640 /etc/postfix/mysql-virtual\_\*.cf && chgrp postfix /etc/postfix/mysql-virtual\_\*.cf**

22:11 mysql-virtual\_domains.cf 22:17 mysql-virtual\_email2email.cf 22:15 mysql-virtual forwardings.cf 22:15 mysql-virtual\_mailboxes.cf

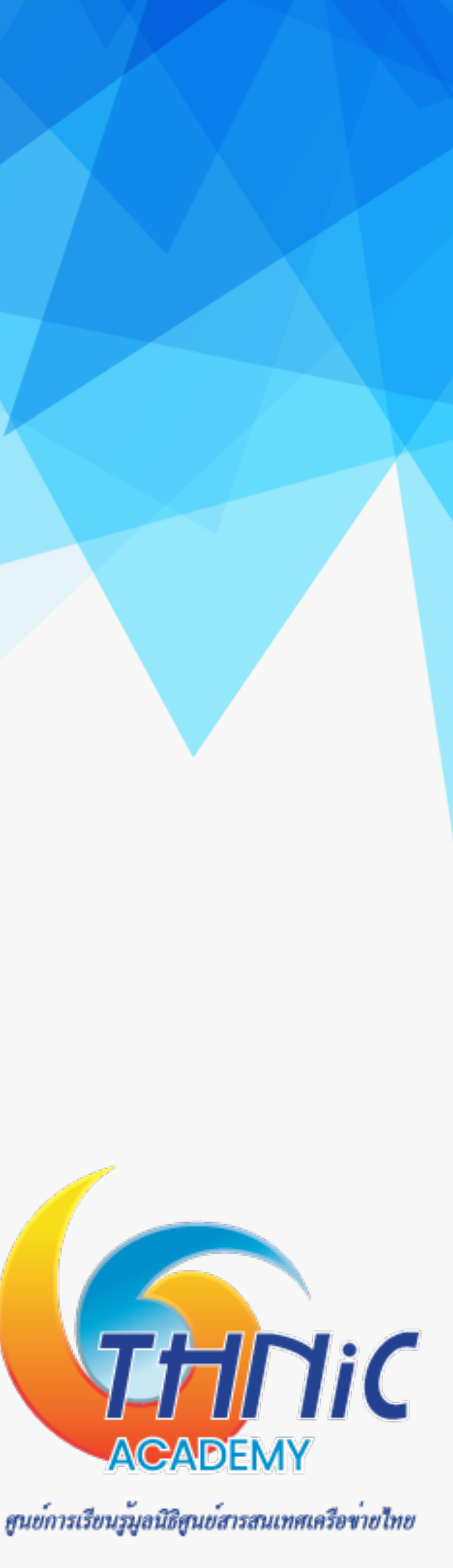

• สร้าง user vmail สําหรับอ่าน/เขียน mailbox

*\$ groupadd -g 5000 vmail*

*\$ useradd -g vmail -u 5000 vmail -d /home/vmail -m* 

# 6. ตั้งคา Postfix (5)

- config การทำงานของ postfix ด้วยคำสั่ง postconf (คำสั่งนี้จะไปแก้ไขไฟล์ "/etc/postfix/main.cf")
- \$ postconf "myhostname=mail.mailthaiXX.in.th"
	- \$ postconf "mydomain=mailthaiXX.in.th"
	- \$ postconf "smtpd\_tls\_cert\_file=/etc/ssl/private/mailthaiXX.crt"
	- \$ postconf "smtpd\_tls\_key\_file=/etc/ssl/private/mailthaiXX.key"
	- \$ postconf "myorigin=\\$mydomain"
	- \$ postconf "inet\_interfaces=all"
	- \$ postconf "inet protocols=ipv4"
	- \$ postconf "mydestination=mail.\\$mydomain"
	- \$ postconf "mynetworks=100.64.10.0/24 127.0.0.0/8"

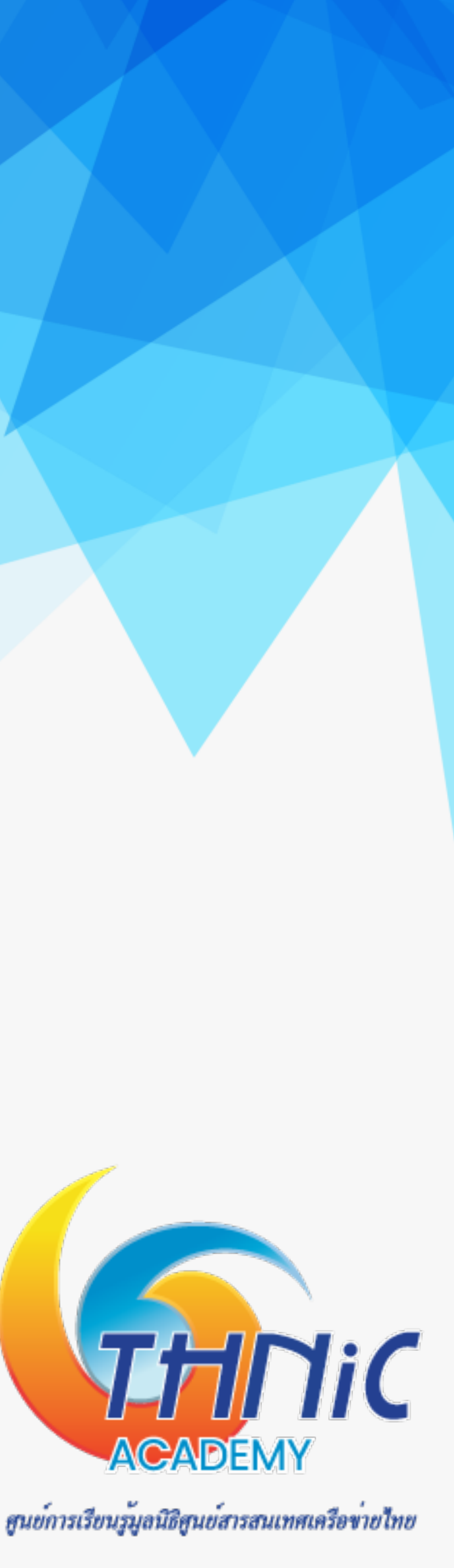

# 6. ตั้งคา Postfix (6)

- config การทำงานของ postfix ด้วยคำสั่ง postconf (คำสั่งนี้จะไปแก้ไขไฟล์ "/etc/postfix/main.cf") (ต่อ) \$ postconf "smtpd\_sasl\_auth\_enable=yes"
	- \$ postconf "smtpd\_sasl\_type=dovecot"
	- \$ postconf "smtpd\_sasl\_path=private/auth"
	- \$ postconf "smtpd sasl authenticated header=yes"
	- \$ postconf "broken sasl auth clients=yes"
	- \$ postconf "smtpd use tls=yes"
	- \$ postconf "smtpd\_recipient\_restrictions=permit\_mynetworks, permit\_sasl\_authenticated,

reject\_unauth\_destination"

- \$ postconf "smtpd\_tls\_auth\_only=yes"
- \$ postconf "smtpd tls loglevel=1"
- \$ postconf "virtual mailbox base=/home/vmail"

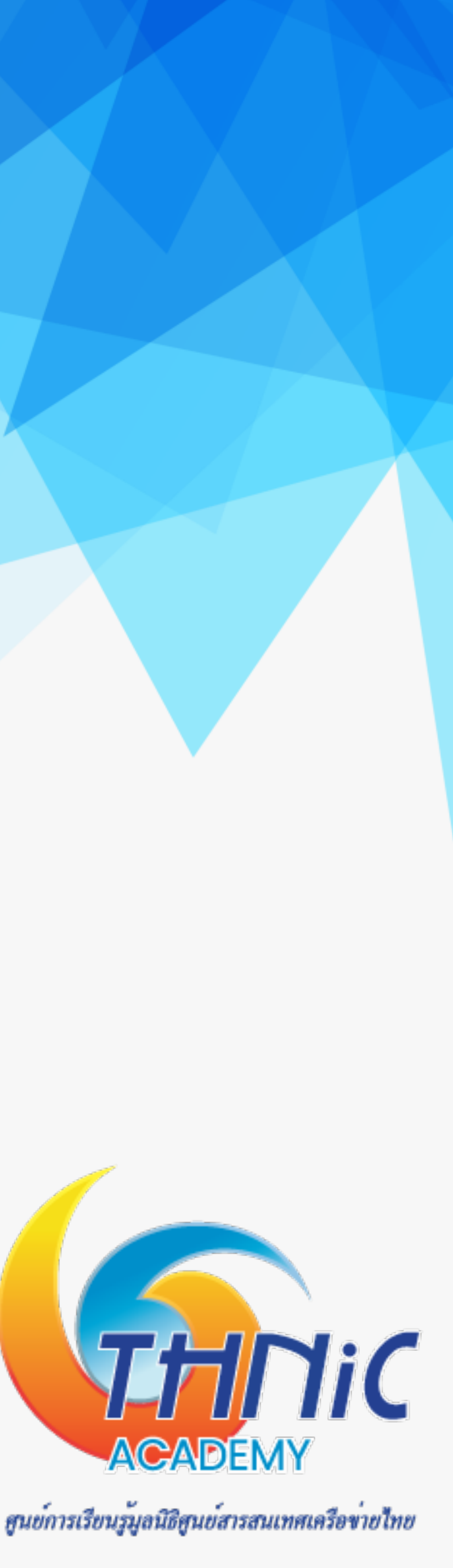

# **6. ตั้งค่าPostfix (7)**

**• config การทํางานของ postfix ด้วยคําสั่ง postconf (คําสั่งนี้จะไปแก้ไขไฟล์ "/etc/postfix/main.cf") (ต่อ) \$ postconf "virtual\_mailbox\_maps=proxy:mysql:/etc/postfix/mysql-virtual\_mailboxes.cf" \$ postconf "virtual\_mailbox\_domains=proxy:mysql:/etc/postfix/mysql-virtual\_domains.cf" \$ postconf "virtual\_alias\_maps=proxy:mysql:/etc/postfix/mysql-virtual\_forwardings.cf, mysql:/etc/**

**\$ postconf "proxy\_read\_maps=\\$local\_recipient\_maps \\$mydestination \\$virtual\_alias\_maps \**

- -
	- **postfix/mysql-virtual\_email2email.cf"**
	- **\$ postconf "virtual\_uid\_maps=static:5000"**
	- **\$ postconf "virtual\_gid\_maps=static:5000"**
	- **\$ postconf "virtual\_transport=dovecot"**
	- **\$relocated\_maps \\$transport\_maps \\$mynetworks"**

**\$virtual\_alias\_domains \\$virtual\_mailbox\_maps \\$virtual\_mailbox\_domains \\$relay\_recipient\_maps** 

**\\$relay\_domains \\$canonical\_maps \\$sender\_canonical\_maps \\$recipient\_canonical\_maps \**

THDHC **ACADEMY** 

ศูนย์การเรียนรู้มูลนิธิศูนย์สารสนเทศเครือข่ายไทย

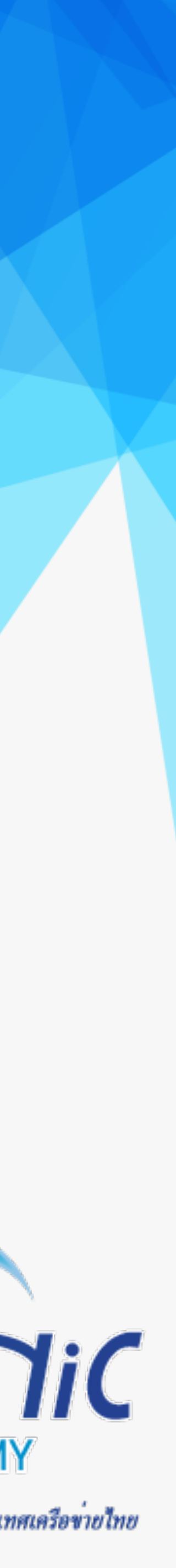

# 6. ตั้งคา Postfix (8)

- config การทำงานของ postfix ด้วยคำสั่ง postconf (คำสั่งนี้จะไปแก้ไขไฟล์ "/etc/postfix/main.cf") (ต่อ)
	- \$ postconf "smtputf8\_enable=yes"
	- \$ postconf "maillog\_file=/var/log/mail.log"

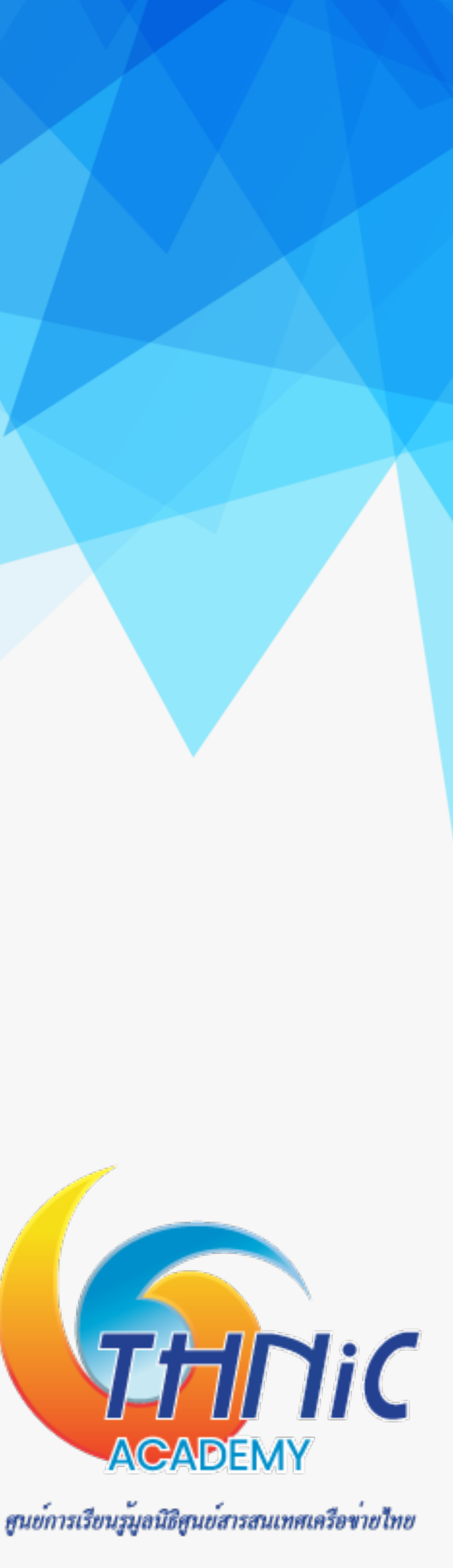

## $6.$  2  $'$  Postfix  $(9)$

• ตรวจสอบการ config postfix ด้วยคำสั่ง

### $$ postconf -n$

```
broken sasl auth clients = yes
                                                                                 shlib directory = nocommand directory = /usr/sbin
                                                                                 smtpd banner = $myhostname ESMTP $mail name (Ubuntu)
compatibility level = 2
                                                                                 smtpd recipient restrictions = permit mynetworks, permit sasl authenticated, reject unaut
daemon directory = /usr/lib/postfix/sbin
data_d \bar{i} rectory = /var/lib/postfix
                                                                                 h destination
debugger_command = PATH=/bin:/usr/bin:/usr/local/bin:/usr/X11R6/bin ddd $daemon_directory
                                                                                 smtpd sasl_auth_enable = yes
/$process_name $process_id & sleep 5
                                                                                 smtpd sasl authenticated header = yes
html directory = nullsmtpd sasl path = private/auth
\text{int} interfaces = all
\frac{1}{2} inet protocols = ipv4
                                                                                 smtpd sasl type = dovecot
mainq path = nullsmtpd tls auth only = yes
manpage_directory = null
                                                                                 smtpd tls cert file = /etc/ssl/private/mailthai99.crt
                                                                                 \sin^{-1} tls key file = /etc/ssl/private/mailthai99.key
mydomain = mailthai99.in.th
myhostname = mail.mailthai99.in.th
                                                                                 smtpd_tls_loglevel = 1
EXISTENCIAS - 12/.U.U.L
                                                                                 smtpd use tls = yesmyorigin = $mydomain
                                                                                 smtputf8 enable = yes
newaliases path = nullproxy_read_maps = $local_recipient_maps $mydestination $virtual_alias_maps $virtual_alias
                                                                                 unknown local recipient reject code = 550
domains $virtual mailbox maps $virtual mailbox domains $relay recipient maps $relay doma
                                                                                 virtual_alias_maps = proxy:mysql:/etc/postfix/mysql-virtual_forwardings.cf, mysql:/etc/po
ins $canonical_maps $sender_canonical_maps $recipient_canonical_maps $relocated_maps $tra
                                                                                 stfix/mysql-virtual email2email.cf
nsport maps $mynetworks
                                                                                 virtual gid maps = static:5000
readme\_directory = novirtual mailbox base = /home/vmail
sample directory = nullsemdmail path = nullvirtual_mailbox_domains = proxy:mysql:/etc/postfix/mysql-virtual_domains.cf
setgid group = postdrop
                                                                                 virtual mailbox maps = proxy:mysql:/etc/postfix/mysql-virtual mailboxes.cf
                                                                                 virtual transport = dovecot
                                                                                 virtual uid maps = static:5000
```
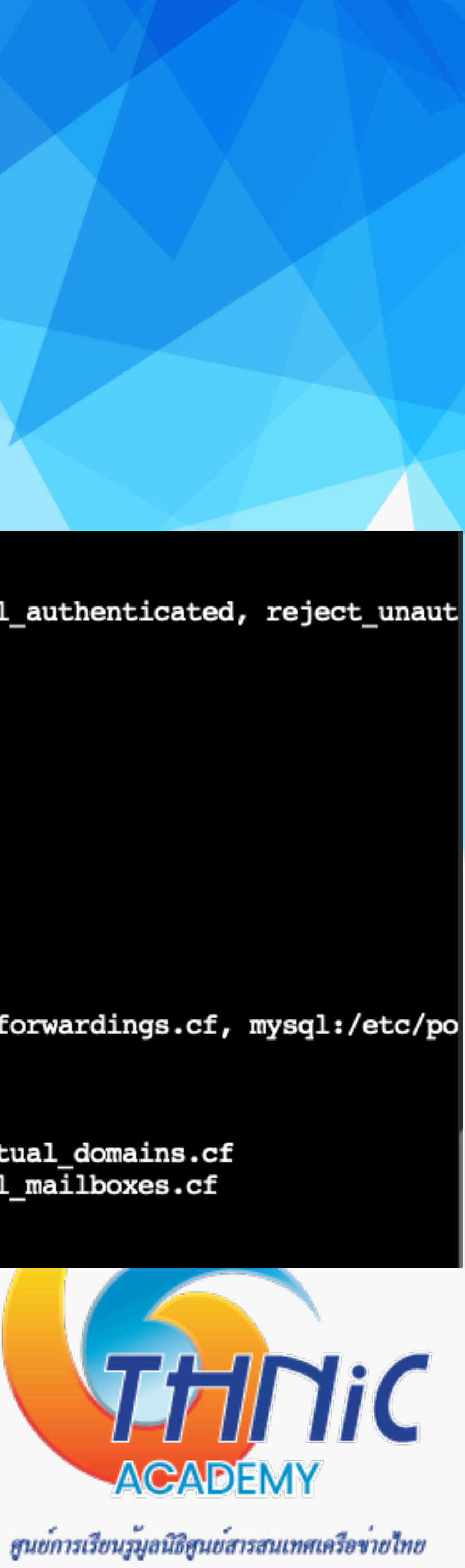

## 6. ตั้งคา Postfix (10)

• config การทำงานของ postfix ด้วยคำสั่ง postconf (คำสั่งนี้จะไปแก้ไขไฟล์ "/etc/postfix/master.cf") \$ postconf -M smtps/inet="smtps inet n - - - - smtpd" && \ \$ postconf -P "smtps/inet/syslog name=postfix/smtps" && \ \$ postconf -P "smtps/inet/smtpd tls wrappermode=yes" && \ \$ postconf -P "smtps/inet/smtpd\_sasl\_auth\_enable=yes" && \ \$ postconf -P "smtps/inet/smtpd client restrictions=permit sasl authenticated,reject" && \ \$ postconf -P "smtps/inet/smtpd relay restrictions=permit sasl authenticated,reject" && \ \$ postconf -P "smtps/inet/milter macro daemon name=ORIGINATING" && \ \$ postconf -vM dovecot/unix="dovecot unix pipe flags=DRhu  $n$  $n$ user=vmail: vmail argv=/usr/lib/dovecot/deliver -f \\${sender} -d \\${recipient}"

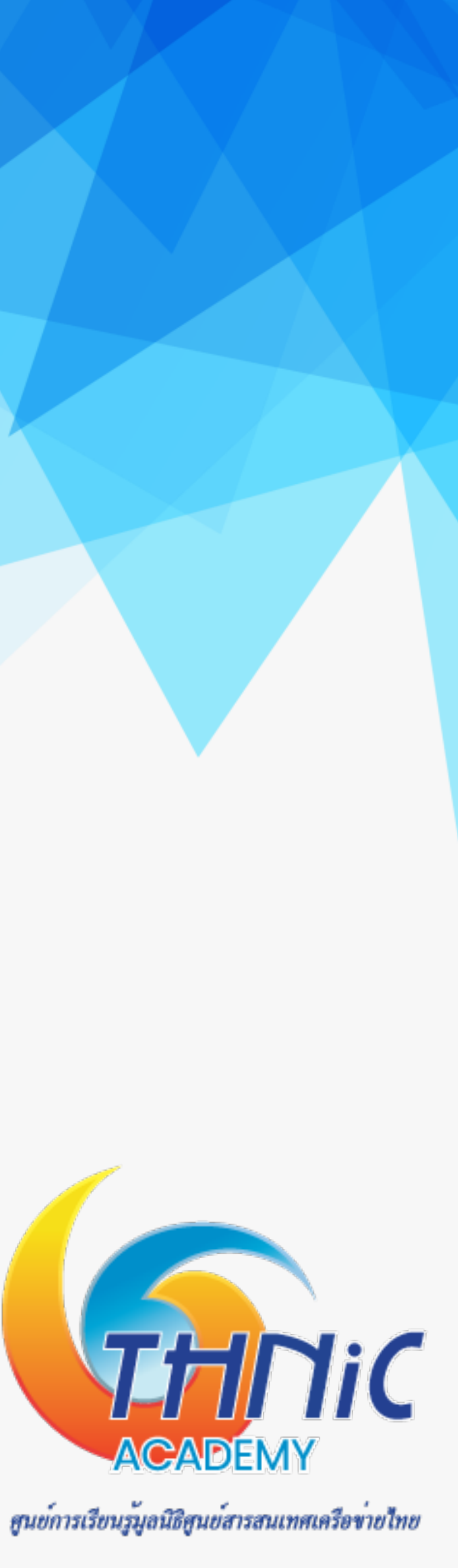

# **6. ตั้งค่าPostfix (11)**

- **• ตรวจสอบการ config postfix ด้วยคําสั่ง**
	- **\$ postconf -M**

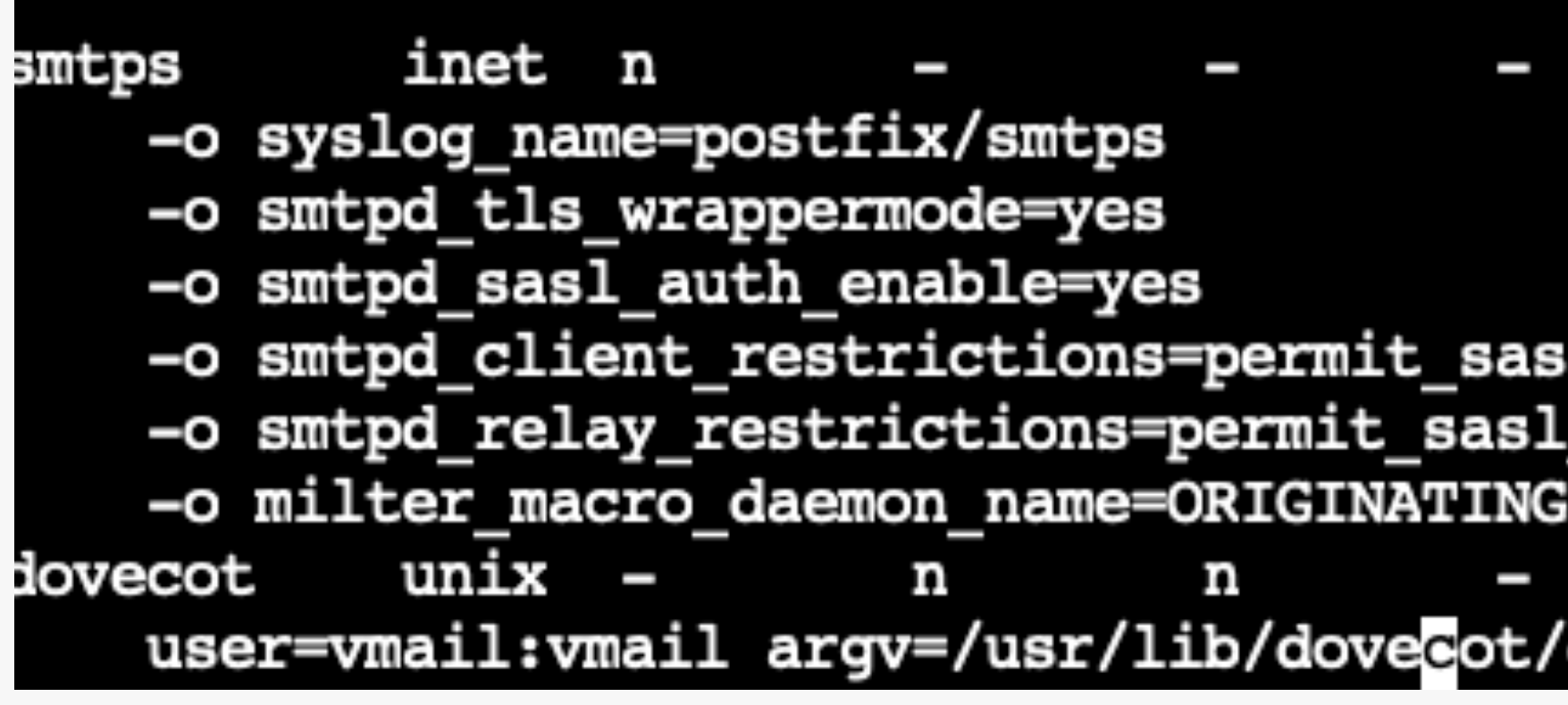

**• ตั้งค่า mysql postfix driver**

*\$ nano /etc/postfix/dynamicmaps.cf*

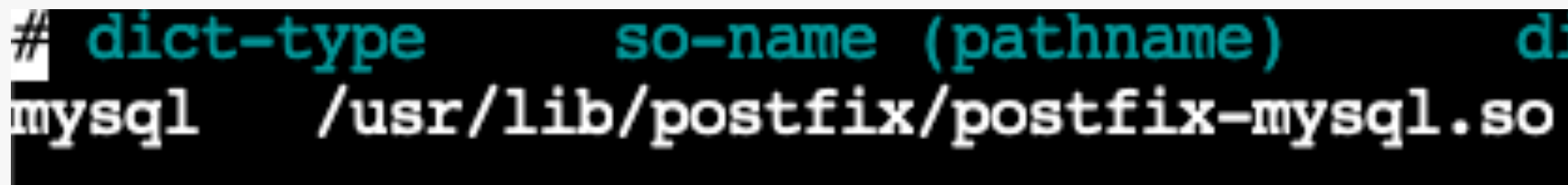

smtpd

\_authenticated, reject authenticated, reject

pipe flags=DRhu deliver -f \${sender} -d \${recipient}

dict-function mkmap-function dict\_mysql\_open

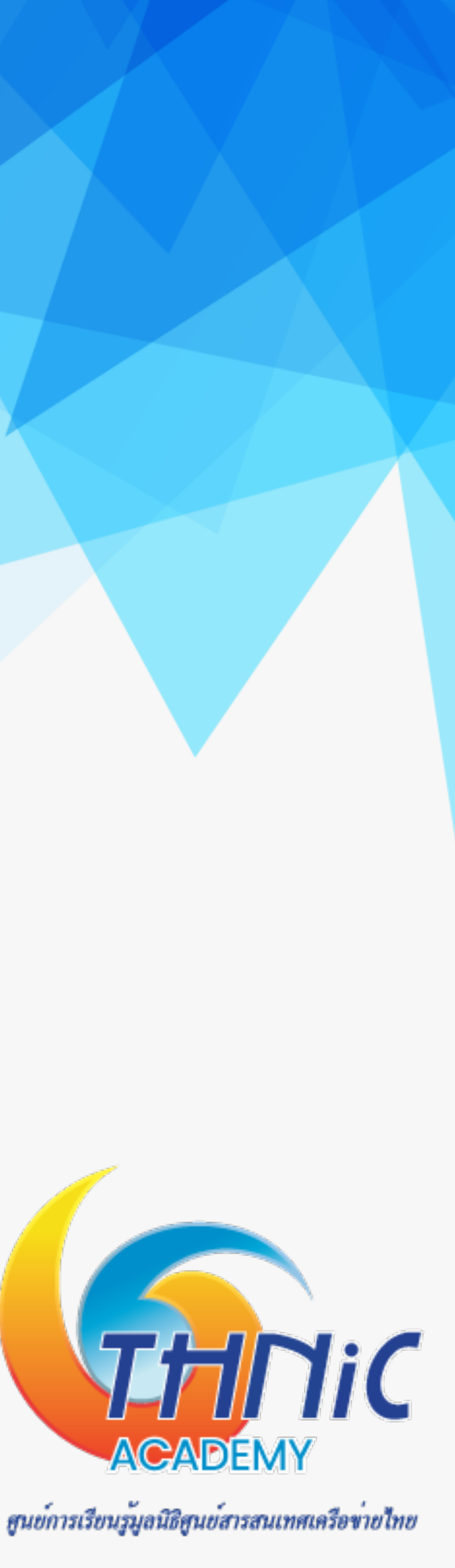

# **6. ตั้งค่าPostfix (12)**

- **• สั่ง Restart Postfix** 
	- **\$ systemctl restart postfix**

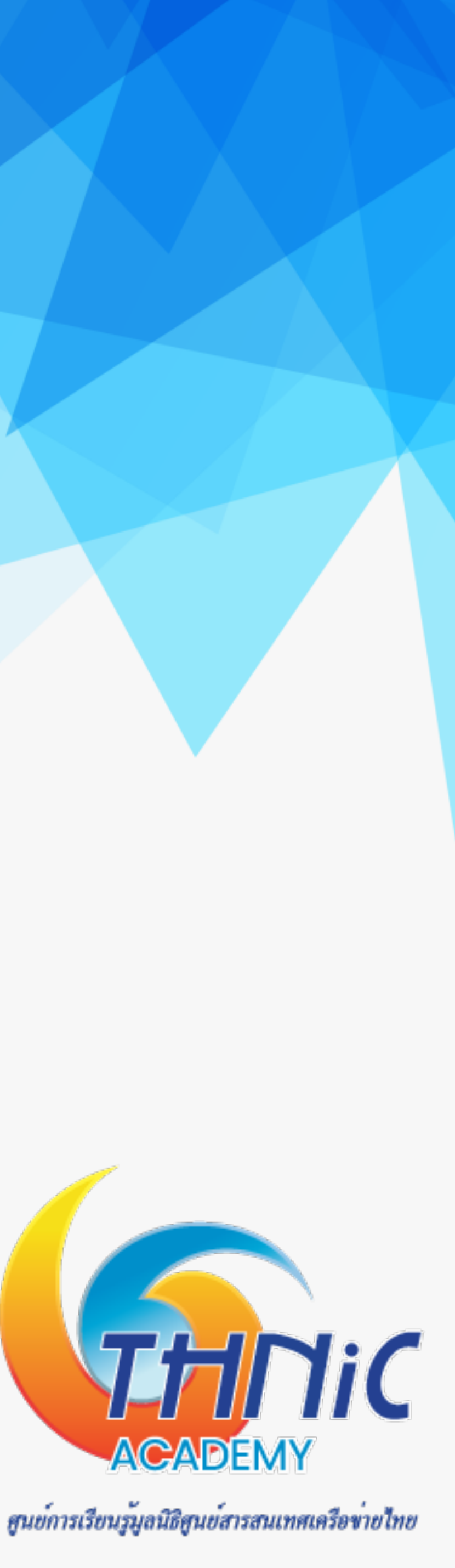

# **7. ตั้งค่า Dovecot (1)**

- **• สร้าง script เพื่อให้dovecot ใช้งานกับ SQL ที่เราได้กําหนดก่อนหน้านี้**
	- **\$ nano /etc/dovecot/dovecot-sql.conf.ext**

```
driver = mysql
connect = host=127.0.0.1 dbname=eaimail user=dbuser password=dbuserpass
default pass scheme = SHA512-CRYPT
password_query = SELECT email as user, password FROM users WHERE email='\mathfrak{su}';
```
**• กําหนดสิทธิ์อนุญาตให้user ที่อยู่ใน dovecot group ใช้งาน**

**\$ chmod 640 /etc/dovecot/dovecot-sql.conf.ext && chgrp dovecot /etc/dovecot/dovecot-sql.conf.ext**

1 root dovecot 199 Jan 14 23:02 dovecot-sql.conf.ext -rw-r-----

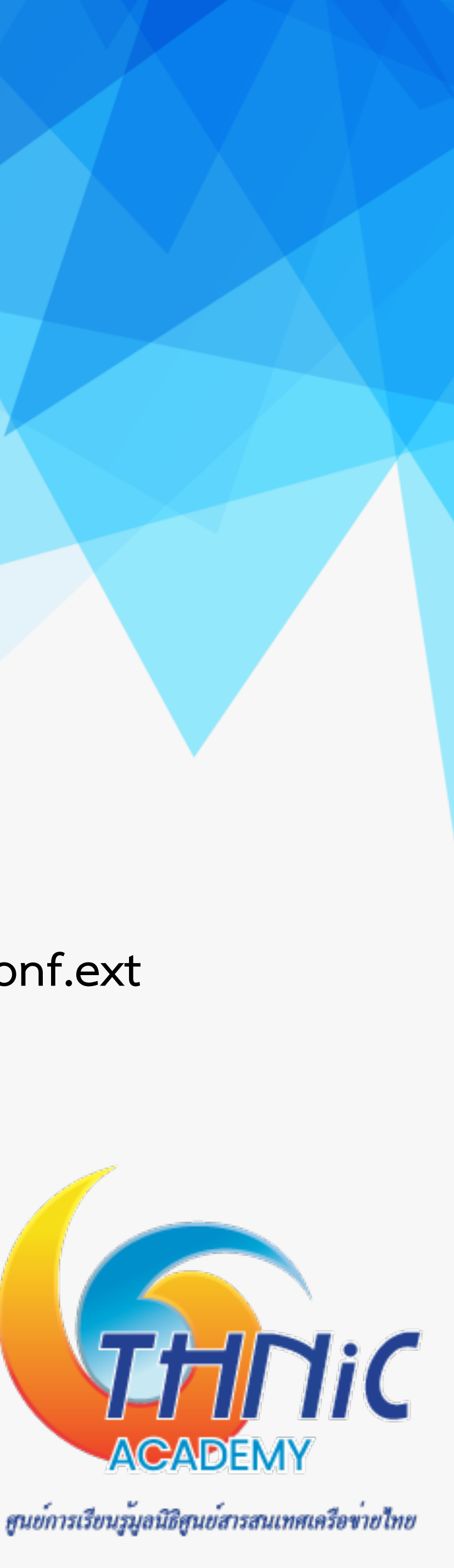

## **7. ตั้งค่า Dovecot (2)**

**• Backup ไฟล์dovecot.conf เดิมไว้ก่อน**

**\$ mv /etc/dovecot/dovecot.conf /etc/dovecot/dovecot.conf-backup**

- **• แก้ไขไฟล์ "/etc/dovecot/dovecot.conf" ด้วยการใส่คําสั่งตามด้านล่าง**
	- **\$ nano /etc/dovecot/dovecot.conf**

```
protocols = imap pop3 lmtp
log timestamp = "8Y-8m-8d 8H:8M:8S"
\overline{\text{mail location}} = \text{maildir:}/\text{home}/\text{mail}/\text{kd}/\text{kn}/\text{Maildir}ssl_cert = </etc/ssl/private/mailthai99.crt
\text{ssl} key = </etc/ssl/private/mailthai99.key
SSI_Clpher_list = ALL: !LOW: !SSLVZ: !EXP: ! ANULL
auth mechanisms = plain login
namespace {
         type = privateseparation = .prefix = INBOX.inbox = yesservice auth {
        unix_listener auth-master {
                 mode = 0600user = wmailunix_listener /var/spool/postfix/private/auth {
                 mode = 0666user = postfixgroup = postfixuser = rootservice auth-worker {
        user = root
```

```
protocol lda {
        log_path = /home/vmail/dovecot-deliver.log
        auth socket path = /var/run/dovecot/auth-master
        postmaster_{address} = postmaster@mailthai99.in.th
protocol pop3 {
        pop3_uidl_format = $08Xu$08Xv
        pop3_client_workarounds = outlook-no-nuls oe-ns-eoh
passdb {
        driver = sq1args = /etc/dovecot/dovecot-sql.conf.ext
userdb {
        \text{driver} = \text{static}args = uid=5000 gid=5000 home=/home/vmail/%d/%n allow_all_users=yes
service stats {
        unix_listener_stats-reader {
                user = \text{wmail}group = vmailmode = 0660unix listener stats-writer {
                user = vmailgroup = vmailmode = 0660
```
![](_page_50_Picture_8.jpeg)

# 7. ตั้งคา Dovecot (3)

- · สั่ง restart dovecot
	- \$ systemctl restart dovecot

![](_page_51_Picture_3.jpeg)

### **8. ทดสอบการทํางานของ Email Server (1)**

**• ทดสอบ imap ด้วยคําสั่ง telnet**

**\$ telnet localhost imap**

```
Trying 127.0.0.1...Connected to localhost.
Escape character is '^]'.
* OK [CAPABILITY IMAP4rev1 SASL-IR LOGIN-REFERRALS ID ENABLE IDLE LITERAL+ STARTTLS AUTH=P
LAIN AUTH=LOGIN] Dovecot (Ubuntu) ready.
```
**• ทดสอบ smtp ด้วยคําสั่ง telnet**

**\$ telnet localhost smtp**

Trying  $127.0.0.1...$ Connected to localhost. Escape character is '^]'. 220 mail.mailthai99.in.th ESMTP Postfix (Ubuntu) ehlo localhost 250-mail.mailthai99.in.th 250-PIPELINING 250-SIZE 10240000 **250-VRFY** 250-ETRN 250-STARTTLS 250-ENHANCEDSTATUSCODES 250-8BITMIME 250-DSN 250-SMTPUTF8 250 CHUNKING

![](_page_52_Figure_7.jpeg)

### กด Ctrl+] และตามด้วย q เพื่อออก

![](_page_52_Picture_10.jpeg)

### **8. ทดสอบการทํางานของ Email Server (2)**

- **• ทดสอบการส่ง email ด้วยคําสั่ง telnet**
	- **\$ telnet localhost smtp**

**ehlo localhost**

**MAIL FROM: thai@mailthai99.in.th**

**RCPT TO: thai@mailthai100.in.th**

**data**

**Subject: test mailthai99.in.th to mailthai100.in.th test** 

 **.** ใช้เครื่องหมาย "." เพื่อจบข้อความ และส่งข้อความ

![](_page_53_Picture_11.jpeg)

กด Ctrl+] และตามด้วย q เพื่อออก

### **8. ทดสอบการทํางานของ Email Server (3)**

- **• ทดสอบการส่ง email ด้วยคําสั่ง telnet**
	- **\$ telnet localhost smtp**

**ehlo localhost**

**MAIL FROM: ไทย@จดหมาย99.ไทย SMTPUTF8**

**RCPT TO: ไทย@จดหมาย100.ไทย**

**data**

**Subject: test mailthai99.in.th to mailthai100.in.th test** 

 **.** ใช้เครื่องหมาย "." เพื่อจบข้อความ และส่งข้อความ

![](_page_54_Picture_11.jpeg)

กด Ctrl+] และตามด้วย q เพื่อออก

### **8. ทดสอบการทํางานของ Email Server (4)**

- **• ทดสอบการส่ง email ด้วยคําสั่ง telnet**
	- **\$ telnet localhost smtp**

**ehlo localhost**

**MAIL FROM: thai@mailthai99.in.th**

**RCPT TO: titipong@kon.in.th**

**data**

**Subject: test mailthai99.in.th to titipong@kon.in.th**

**test** 

![](_page_55_Figure_9.jpeg)

ศูนย์การเรียนรู้มูลนิธิศูนย์สารสนเทศเครือข่ายไทย

![](_page_55_Picture_11.jpeg)

### **8. ทดสอบการทํางานของ Email Server (5)**

- **• ทดสอบการส่ง email ด้วยคําสั่ง telnet**
	- **\$ telnet localhost smtp**

**ehlo localhost**

**MAIL FROM: ไทย@จดหมาย99.ไทย SMTPUTF8**

**RCPT TO: ฐิติพงศ์@คน.ไทย**

**data**

**Subject: test mailthai99.in.th to titipong@kon.in.th test** 

![](_page_56_Figure_8.jpeg)

![](_page_56_Picture_9.jpeg)

### **8. ทดสอบการทํางานของ Email Server (6)**

**• ตรวจสอบ log ของการส่ง Email : /var/log/mail.log ซึ้งจะได้ผลตามด้านล่าง**

**\$ tail -f /var/log/mail.log**

Jan 14 23:43:53 mail postfix/smtpd[38198]: connect from localhost[127.0.0.1] Jan 14 23:44:34 mail postfix/smtpd[38198]: E3C5E80025: client=localhost[127.0.0.1] Jan 14 23:45:02 mail postfix/cleanup[38201]: E3C5E80025: message-id=<20220114164434.E3C5E 80025@mail.mailthail12.in.th> Jan 14 23:45:02 mail postfix/qmgr[38075]: E3C5E80025: from=<thai@mailthai99.in.th>, size= 382, nrcpt=1 (queue active) Jan 14 23:45:02 mail postfix/pipe[38203]: E3C5E80025: to=<thai@mailthai112.in.th>, relay= dovecot, delay=46, delays=46/0.02/0/0.05, dsn=2.0.0, status=sent (delivered via dovecot s ervice) Jan 14 23:45:02 mail postfix/qmgr[38075]: E3C5E80025: removed

Jan 14 23:46:15 mail postfix/smtpd[38198]: connect from localhost[127.0.0.1] Jan 14 23:46:49 mail postfix/trivial-rewrite[38200]: warning: do not list domain จดทมาย11 2. Ins in BOTH virtual alias domains and virtual mailbox domains Jan 14 23:46:49 mail postfix/smtpd[38198]: B7B5680025: client=localhost[127.0.0.1] Jan 14 23:47:04 mail postfix/cleanup[38363]: B7B5680025: message-id=<20220114164649.B7B56 80025@mail.mailthail12.in.th> Jan 14 23:47:04 mail postfix/qmgr[38075]: B7B5680025: from=<lnu@aenunu99.lnu>, size=398, nrcpt=1 (queue active) Jan 14 23:47:04 mail postfix/pipe[38364]: B7B5680025: to=<thai@mailthai112.in.th>, orig\_t o=<lทย@จดหมาย112.lทย>, relay=dovecot, delay=20, delays=20/0.04/0/0.03, dsn=2.0.0, status= sent (delivered via dovecot service) Jan 14 23:47:04 mail postfix/qmgr[38075]: B7B5680025: removed

![](_page_57_Picture_8.jpeg)

### **8. ทดสอบการทํางานของ Email Server (7)**

**\$ tail -f /home/vmail/dovecot-deliver.log** d439465@xn--111-5k18c1dh4e2c.xn--o3cw4h>: saved mail to INBOX 2022-01-14 23:45:021da(vmail)<38204><IQ3JHo6o4WE81QAA0J78UA>: Info: msgid=<20220114164434.E3C5E80025 @mail.mailthai112.in.th>: saved mail to INBOX 2022-01-14 23:47:041da(vmail)<38365><Y261Lwip4WHdlQAA0J78UA>: Info: msgid=<20220114164649.B7B5680025 @mail.mailthai112.in.th>: saved mail to INBOX

**• ตรวจสอบ log ของ dovecot : /home/vmail/dovecot-deliver.log ซึ่งจะได้ผลตามด้านล่าง**

- **• ตรวจสอบ mailbox เมื่อมีการรับส่ง-ส่ง Email จะสร้างขึ้นโดย dovecot ซึ่งจะได้ผลตามตัวอย่าง**
	- **\$ cd /home/vmail[/mailthaiXX.in.th/Maildir](http://mailthaiXX.in.th/Maildir)**
	- **\$ find**

- ./cur
- ./dovecot-uidvalidity.61e1a6f6
- /dovecot-uidvalidity
- /dovecot-uidlist
- /dovecot.index.log
- /maildirfolder
- /dovecot.index.cache
- $./tmp$
- $./new$
- 
- 
- 
- ./dovecot.list.index.log

```
./new/1642178294.M435868P38095.mail.mailthai112.in.th,S=1121,W=1144
./new/1642178824.M799278P38365.mail.mailthai112.in.th,S=482,W=493
./new/1642178702.M516238P38204.mail.mailthai112.in.th,S=447,W=458
```
![](_page_58_Picture_25.jpeg)

# **11.โจทย์**

- 1. ส่งอีเมลภาษาไทย ภาษาอังกฤษมาที่ thai@mailthai50.in.th และ ไทย@จดหมาย50.ไทย (ตามการทดสอบข้อ 8. ทดสอบการทํางานของ Email Server (2) / 8. ทดสอบการทํางานของ Email Server (3)
	- ชื่อ จาก mail server
- 
- 2. เพิ่มชื่อตนเอง เป็น อีเมลภาษาไทย และภาษาอังกฤษ ส่งมาที่ thai@mailthai50.in.th • ชื่อ จาก mail server เช่น ฐิติพงศ์@จดหมาย50.ไทย และ titipong@mailthai50.in.th

![](_page_59_Picture_5.jpeg)

## **Lunch Break**

![](_page_60_Picture_1.jpeg)

## **9. ติดตั้ง roundcube webmail (1)**

**ติดตั้ง apache php**

*\$ apt -y install apache2 php php-imap php-imagick php-json php-xml php-mbstring php-pear php-*

![](_page_61_Picture_8.jpeg)

- **• ใช้คําสั่ง apt ติดตั้ง php, php library และ apache web server** *intl php-ldap php-gd php-zip php-mysql php-curl php-bz2 php-gmp phpmyadmin*
- **• ใช้คําสั่ง start service apache และ php** *\$ systemctl start apache2*
- **• ตรวจสอบสถานะการทํางานของ apache** *\$ systemctl status apache2*

# **9. ติดตั้ง roundcube webmail (2)**

**ตั้งค่า php**

**• ตั้งค่า timezone**

*\$ nano /etc/php/8.1/apache2/php.ini*

```
[Date]
; Defines the default timezone used by the date functions
 http://php.net/date.timezone
date.timezone = Asia/Bangkok
```
**ตั้งค่า MySQL Database**

**• สร้าง database roundcubemail**

```
$ mysql -u root -p
```
**mysql> CREATE DATABASE roundcubemail CHARACTER SET utf8mb4 COLLATE utf8mb4\_0900\_ai\_ci;**

**mysql> CREATE USER rcmail@localhost IDENTIFIED BY 'rcmailpass' ;**

**mysql> GRANT ALL PRIVILEGES ON roundcubemail.\* TO rcmail@localhost;**

**mysql> FLUSH PRIVILEGES;**

**mysql> quit;**

![](_page_62_Figure_13.jpeg)

**username=rcmail password=rcmailpass database=roundcubemail**

- 
- 

![](_page_62_Picture_17.jpeg)

### **9. ติดตั้ง roundcube webmail (3)**

**ตั้งค่า roundcube**

- **\$ cd /var/www/html/**
- **\$ wget https://github.com/roundcube/roundcubemail/releases/download/1.6.5/**
	- **roundcubemail-1.6.5-complete.tar.gz**
- **\$ tar zvfx /var/www/html/roundcubemail-1.6.5-complete.tar.gz**
- **\$ mv /var/www/html/roundcubemail-1.6.5 /var/www/html/roundcubemail**
- **\$ ll /var/www/html/roundcubemail/config/**
- **\$ chown -R www-data:www-data /var/www/html/roundcubemail**

![](_page_63_Picture_13.jpeg)

## **9. ติดตั้ง roundcube webmail (4)**

**สร้าง virtualhost** 

*\$ cd /etc/apache2/sites-available/*

*\$ nano /etc/apache2/sites-available/rcmail.conf*

![](_page_64_Picture_56.jpeg)

*\$ a2ensite rcmail.conf \$ systemctl restart apache2*

### **ข้ามขั้นตอนนี้เมื่อทดสอบในระบบ workshop**

.in.th **rubemail pemail> ymLinks** 

ilthai99.in.th-error.log mailthai99.in.th-access.log combined

![](_page_64_Picture_10.jpeg)

## **9. ติดตั้ง roundcube webmail (5)**

**ทดสอบเข้าเว็บไซต์roundcube**

**• https://eai-lab.bknix.co.th/mail99/** 

![](_page_65_Picture_3.jpeg)

### **เข้าหน้า config roundcube**

**• https://eai-lab.bknix.co.th/mail99/installer/**

![](_page_65_Picture_6.jpeg)

![](_page_65_Picture_8.jpeg)

## **9. ติดตั้ง roundcube webmail (6)**

**• แก้ไขไฟล์default.inc.php**

**\$ nano /var/www/html/roundcubemail/config/defaults.inc.php**

```
SYSTEM
      OPTION WILL ALLOW THE INSTALLER TO RUN AND CAN EXPOSE SENSITIVE CONFIG DATA
 ONLY ENABLE IT IF YOU'RE REALLY SURE WHAT YOU'RE DOING!
config['enable_installer'] = true;
```

```
$config['imap_conn_options'] = array(
                    \Rightarrow array(
   'ssl'
       'verify_peer'
                               \Rightarrow false,
       'verify peer name' \Rightarrow false,
   , (
```
### \$config['smtp\_conn\_options'] = array( 'ssl'  $\Rightarrow$  array( 'verify\_peer'  $\Rightarrow$  false, 'verify\_peer\_name' => false, ١,

![](_page_66_Picture_8.jpeg)

### 9. ติดตั้ง roundcube webmail (7)

เข้าหน้า config roundcube อีกครั้ง

- https://eai-lab.bknix.co.th/mail99/installer/
- $\bullet$   $\sqrt[3]{n}$ ng "NEXT"

![](_page_67_Picture_4.jpeg)

### **Roundcube Webmail Installer**

1. Check environment

2. Create config

3. Test config

### **Checking PHP version**

Version: OK (PHP 7.4.3 detected)

### **Checking PHP extensions**

The following modules/extensions are required to run Roundcube:

PCRE: OK DOM: OK Session: OK XML: OK JSON: OK PDO: OK Multibyte: OK OpenSSL: OK Filter: OK Ctype: OK

![](_page_67_Picture_14.jpeg)

### Checking available databases

Check which of the supported extensions are installed. At least one of them is required.

### MySQL: OK

PostgreSQL: NOT AVAILABLE (See http://www.php.net/manual/en/ref.pdo-pgsql.php) SQLite: NOT AVAILABLE (See http://www.php.net/manual/en/ref.pdo-sqlite.php) SQLite (v2): NOT AVAILABLE (See http://www.php.net/manual/en/ref.pdo-sqlite.php) SQL Server (SQLSRV): NOT AVAILABLE (See http://www.php.net/manual/en/ref.pdo-sqlsrv.php) SQL Server (DBLIB): NOT AVAILABLE (See http://www.php.net/manual/en/ref.pdo-dblib.php) Oracle: NOT AVAILABLE (See http://www.php.net/manual/en/book.oci8.php)

### Check for required 3rd party libs

This also checks if the include path is set correctly.

PEAR: OK Auth\_SASL: OK Net\_SMTP: OK Net\_IDNA2: OK Mail\_mime: OK Net\_LDAP3: OK

### Checking php.ini/.htaccess settings

The following settings are required to run Roundcube:

file\_uploads: OK session.auto\_start: OK mbstring.func\_overload: OK suhosin.session.encrypt: OK

The following settings are *optional* and recommended:

allow\_url\_fopen: OK date.timezone: OK

 $\sqrt{NEXT}$ 

ศูนย์การเรียนรูมูลนิธิศูนย์สารสนเทศเครือข่ายไทย

![](_page_67_Picture_29.jpeg)

## **9. ติดตั้ง roundcube webmail (8)**

**Step 2: Create Config**

**• ตั้งค่าเชื่อมต่อ database** 

![](_page_68_Picture_38.jpeg)

### **username=rcmail**

**password=rcmailpass**

**database=roundcubemail**

alite)

![](_page_68_Picture_8.jpeg)

## **9. ติดตั้ง roundcube webmail (9)**

**Step 2: Create Config**

- **• ตั้งค่า IMAP/SMTP**
- **• จากนั้นให้กด "UPDATE CONFIG" ที่ด้านล่างสุด และกด "CONTINUE" ที่ด้านบนสุด**

![](_page_69_Picture_54.jpeg)

![](_page_69_Picture_55.jpeg)

![](_page_69_Figure_7.jpeg)

ศูนย์การเรียนรู้มูลนิธิศูนย์สารสนเทศเครือข่ายไทย

![](_page_69_Picture_9.jpeg)

### **9. ติดตั้ง roundcube webmail (10)**

### **Step 3: Test Config**

**• ให้กด "Initialize Database"**

### **Check DB config**

DSN (write): OK DB Schema: NOT OK (Database not initialized)

Initialize database

### **• ทดสอบ SMTP/IMAP Config**

### **Test SMTP config**

Sender

![](_page_70_Picture_97.jpeg)

thai@mailthai99.in.th thai@mailthai100.in.th Recipient

### **Check DB config**

DSN (write): OK DB Schema: OK DB Write: OK DB Time: OK

### **Test IMAP config**

ssl://mail.mailthai99.in.th v Server 993 Port thai@mailthai99.in.th Username Password ........

User: thai@mailthai99.in.th

Pass: thaipass

![](_page_70_Picture_18.jpeg)

### **9. ติดตั้ง roundcube webmail (11)**

**• แก้ไขไฟล์config.inc.php**

**\$ nano /var/www/html/roundcubemail/config/config.inc.php**

**เพิ่มเข้าไปที่ด้านล่างสุดของไฟล์ \$config['request\_path'] = '[https://eai-lab.bknix.co.th/mailXX/';](https://eai-lab.bknix.co.th/mailXX/)**

![](_page_71_Picture_4.jpeg)

![](_page_71_Picture_5.jpeg)
# **9. ติดตั้ง roundcube webmail (12)**

**เข้า webmail**

- **• Login อีเมลภาษาอังกฤษ**
	- **• User: [thai@mailthai99.in.th](mailto:thai@mailthai99.in.th)**
	- **• Pass: thaipass**
- **• Login อีเมลภาษาไทย**
	- **• User: ไทย@จดหมาย99.ไทย**
	- **• Pass: thaipass**

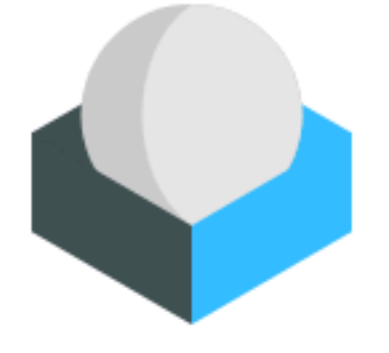

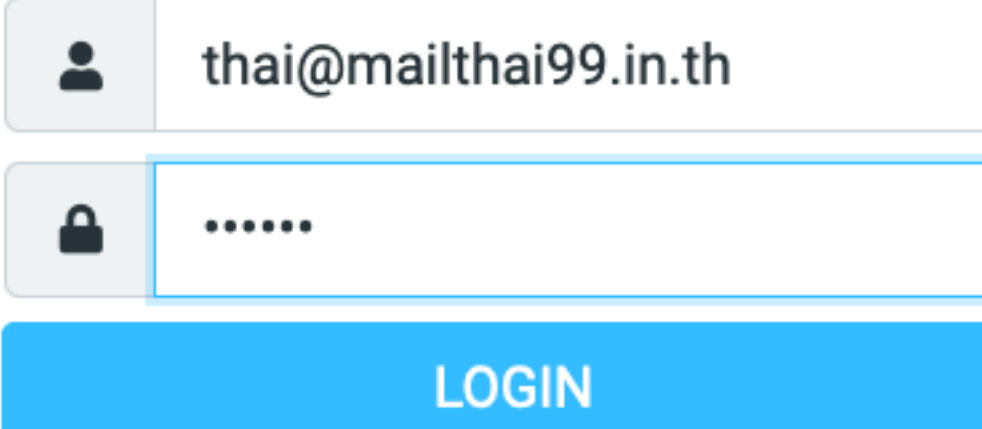

Roundcube Webmail

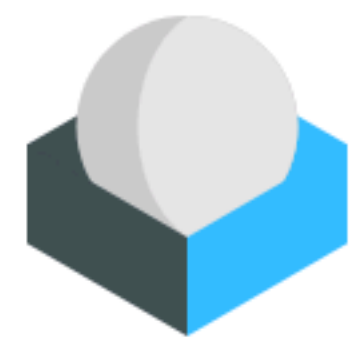

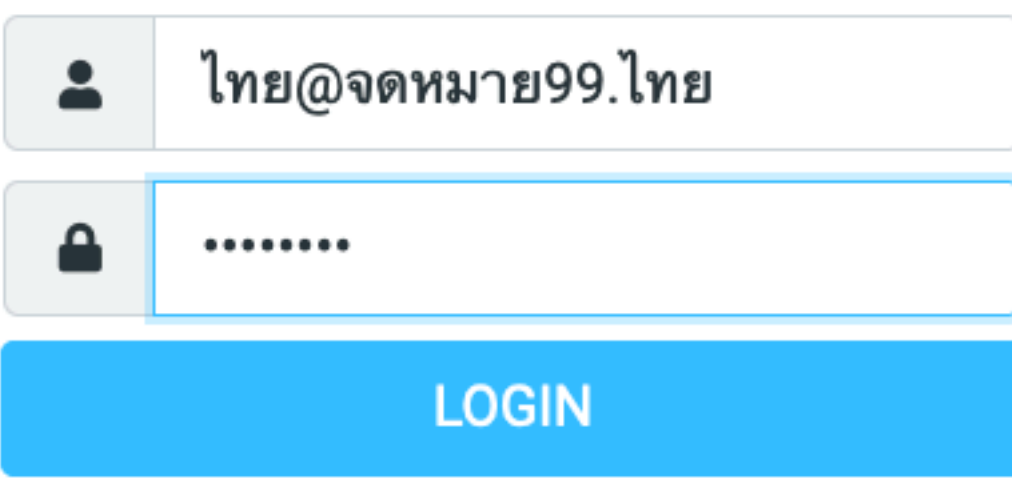

Roundcube Webmail

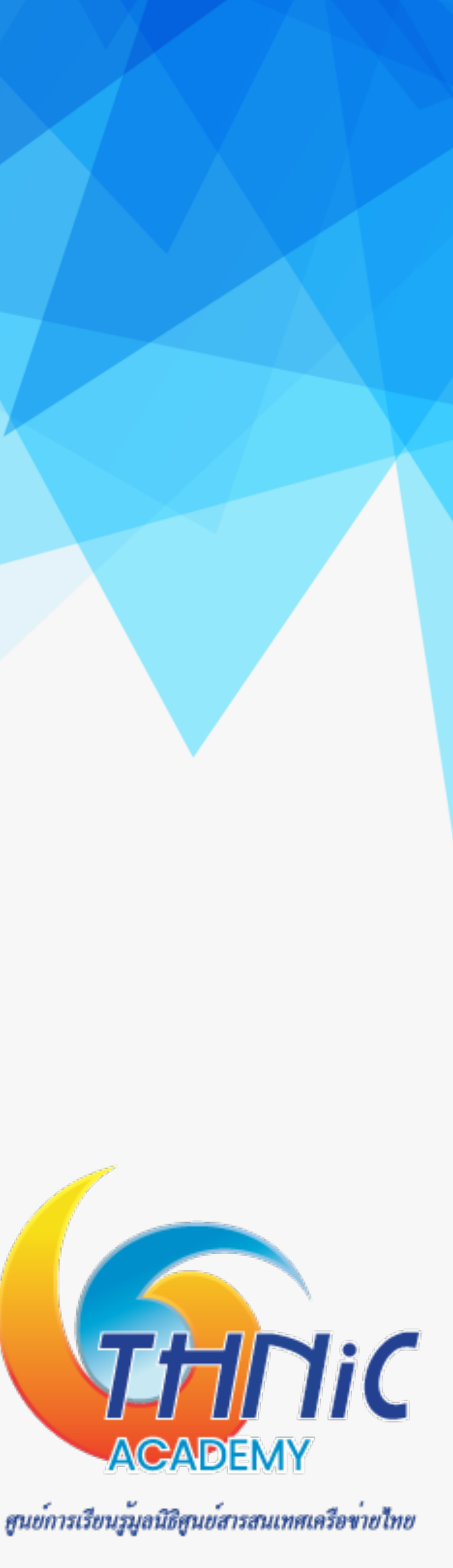

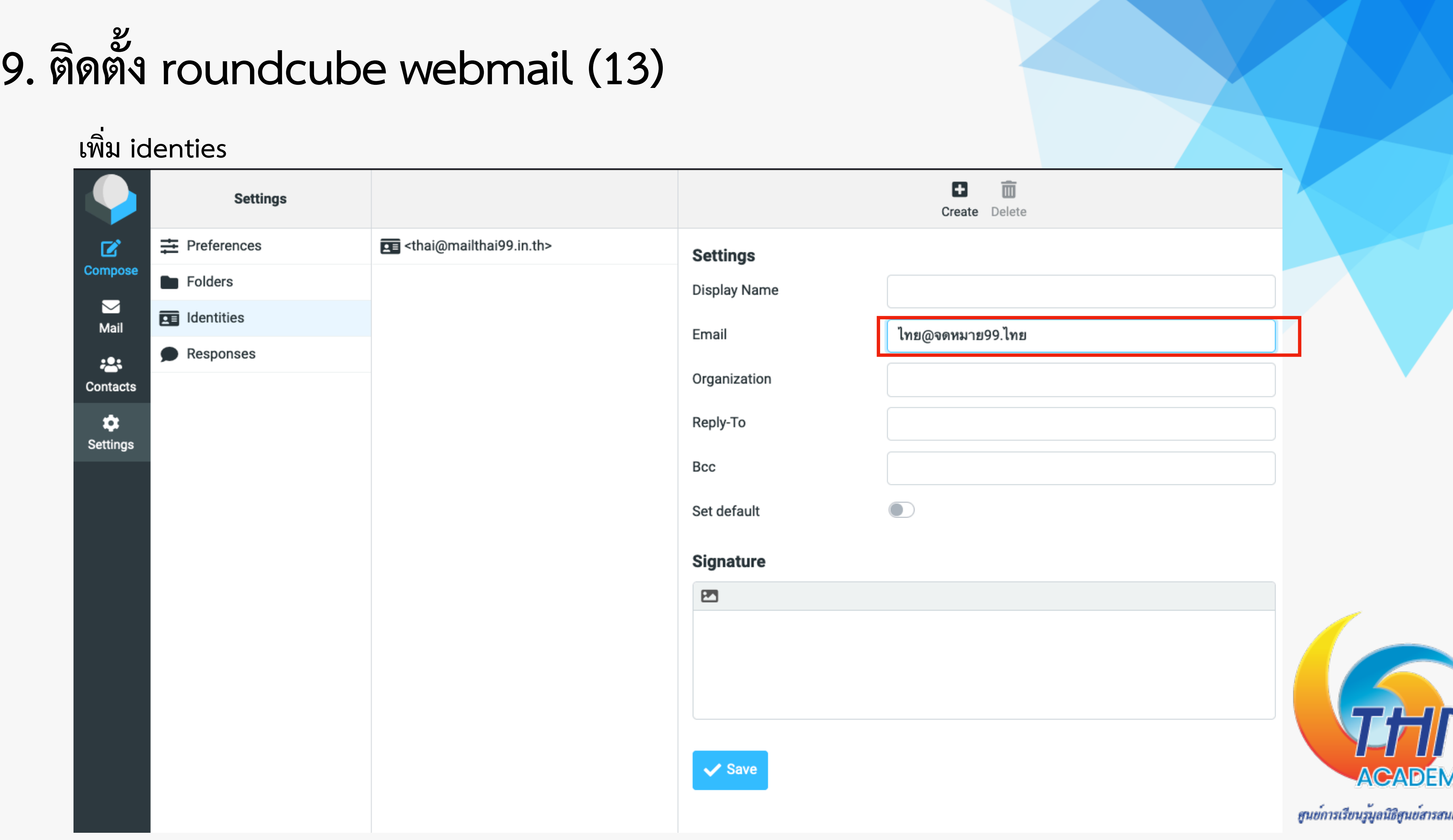

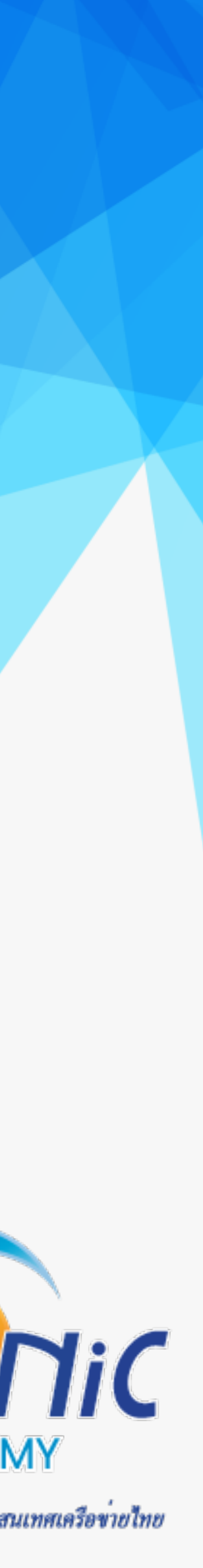

### แบบสอบถาม

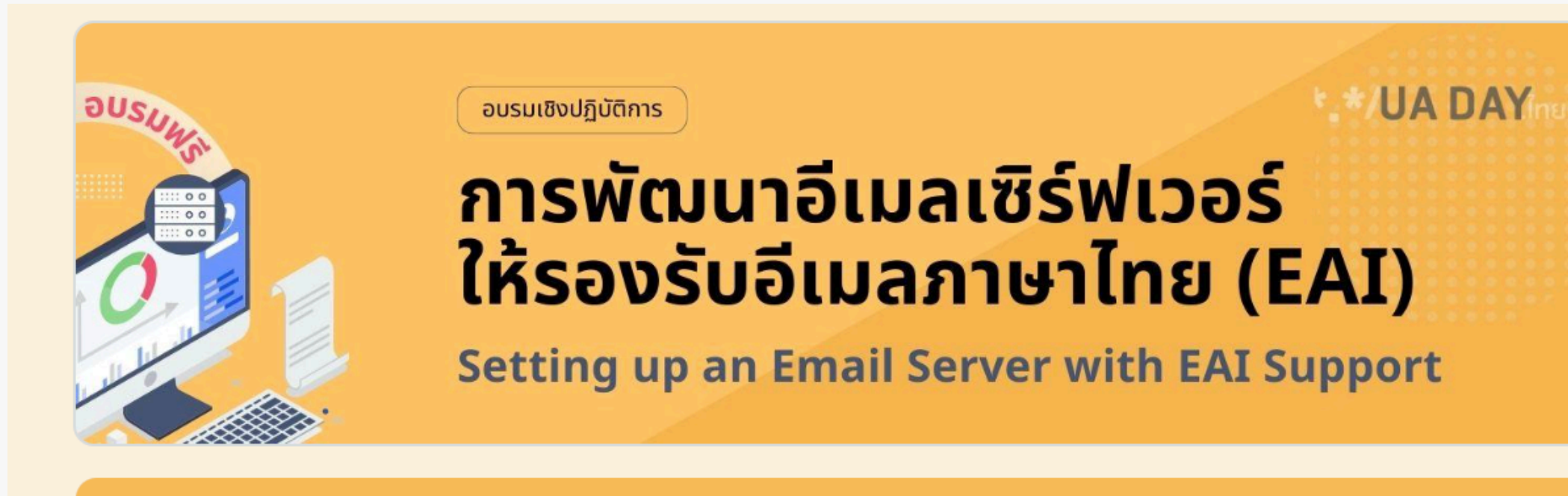

# แบบประเมินความพึ่งพอใจ Workshop การ<br>พัฒนาอีเมลเซิร์ฟเวอร์ให้รองรับอีเมลภาษาไทย (EAI)

วันอังคารที่ 23 เมษายน 2567 เวลา 9.00 - 16.00 น. ณ ห้อง 403 ชั้น 4 สำนักบริการคอมพิวเตอร์ มหาวิทยาลัยเกษตรศาสตร์

t.pakinsri@gmail.com Switch account

 $\mathbb{S}$  Not shared

 $\bigcirc$ 

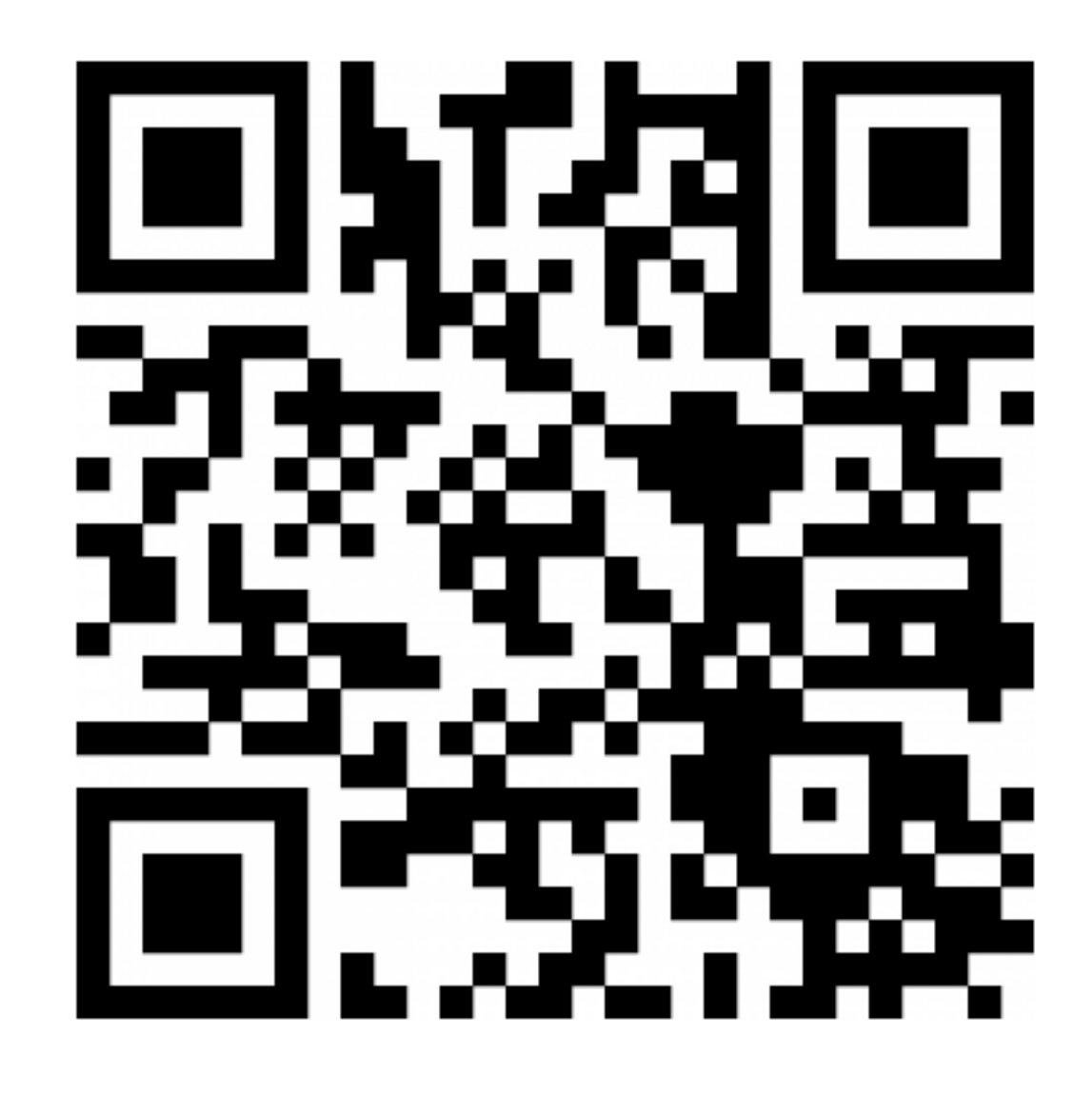

https://academy.thnic.or.th/EAI2024

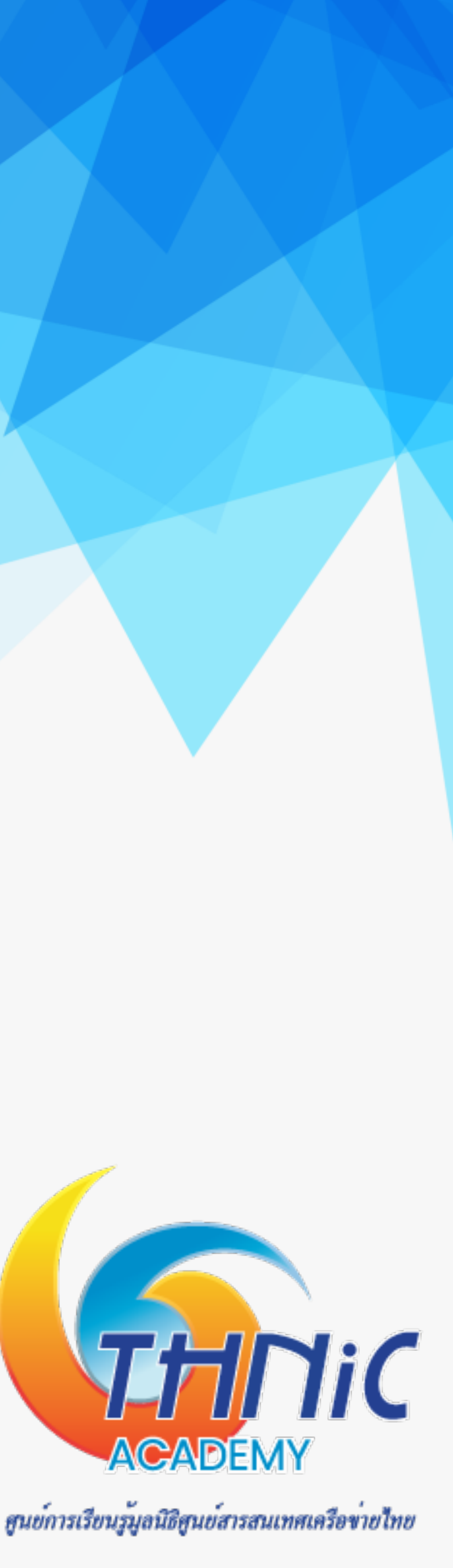

# **Coffee Break**

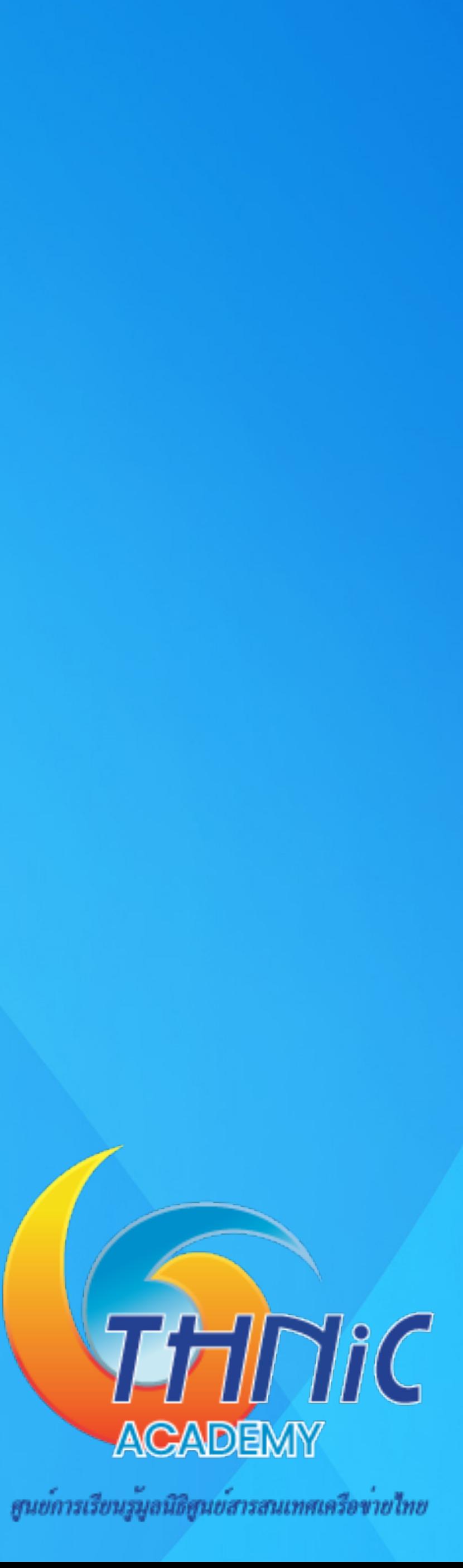

# แหล่งข้อมูล (1)

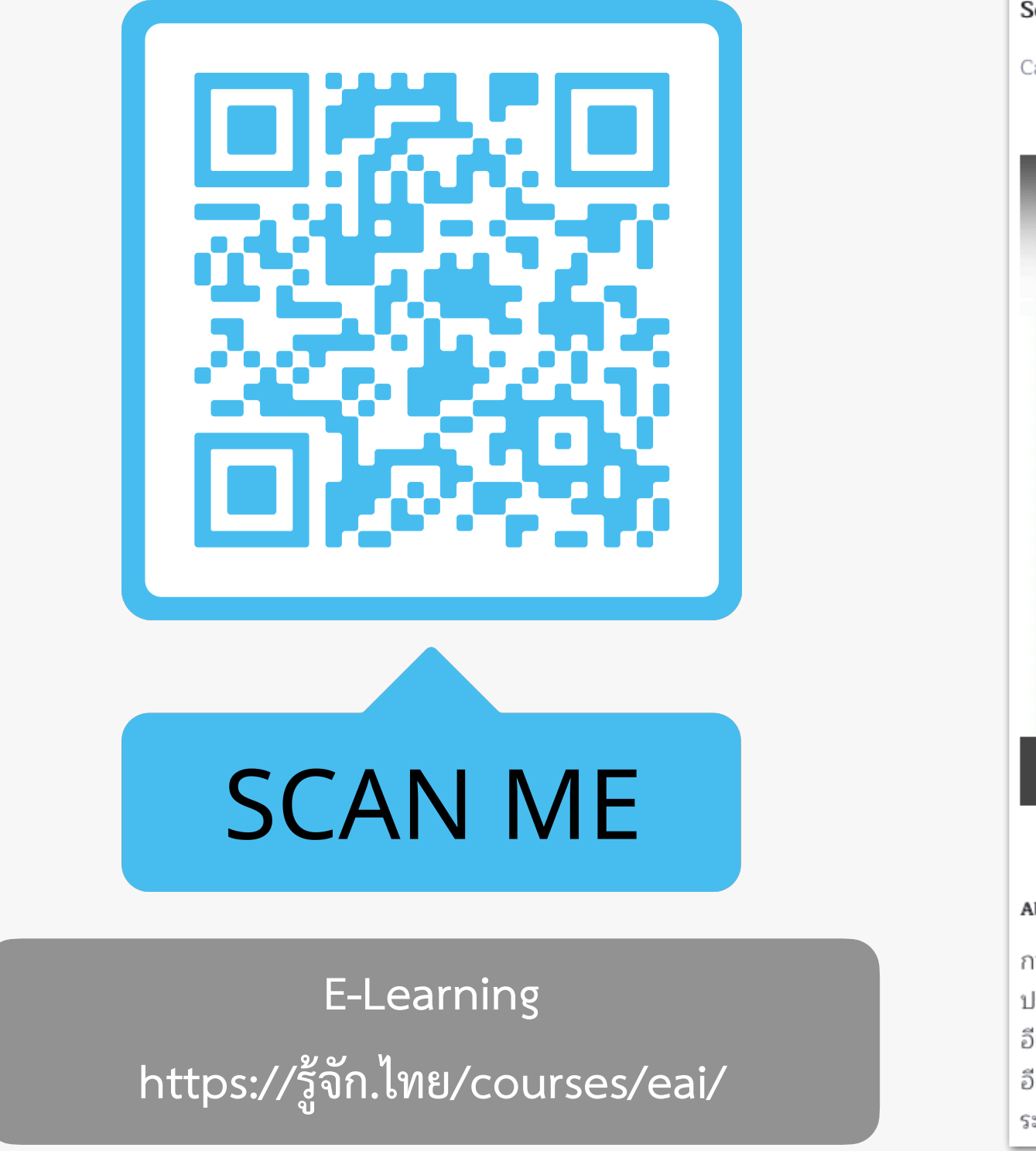

Setting up an Email Server with E Categories: EAI Course ารสร้า<mark>งอีเม</mark>ถ THINIC การสร้าง รองรับ Watch on **C** YouTube **About Course** ่ การใช้งานชื่อโดเมนกับระบบอีเมล  $\mid$  ประโยชน์ของอีเมล การตั้งชื่ออีเมล ภาพรวมการสร้างอีเมลเซิร์ฟเวอร์ การเชื่อมต่อชื่อโดเมนกับอีเมลเซิร์ฟเวอร์ บริการ อีเมลโฮสติ้ง

| อีเมล หมายถึง จดหมายอิเล็กทรอนิกส์ คือ วิธีการแลกเปลี่ยนข้อความแบบดิจิทัล ผ่านระบบอินเทอร์เน็ต ระบบอีเมลต้องทำงานผ่านอีเมลเซิร์ฟเวอร์ ซึ่งใช้ชื่อโดเมนเป็นตัวกำหนด ...

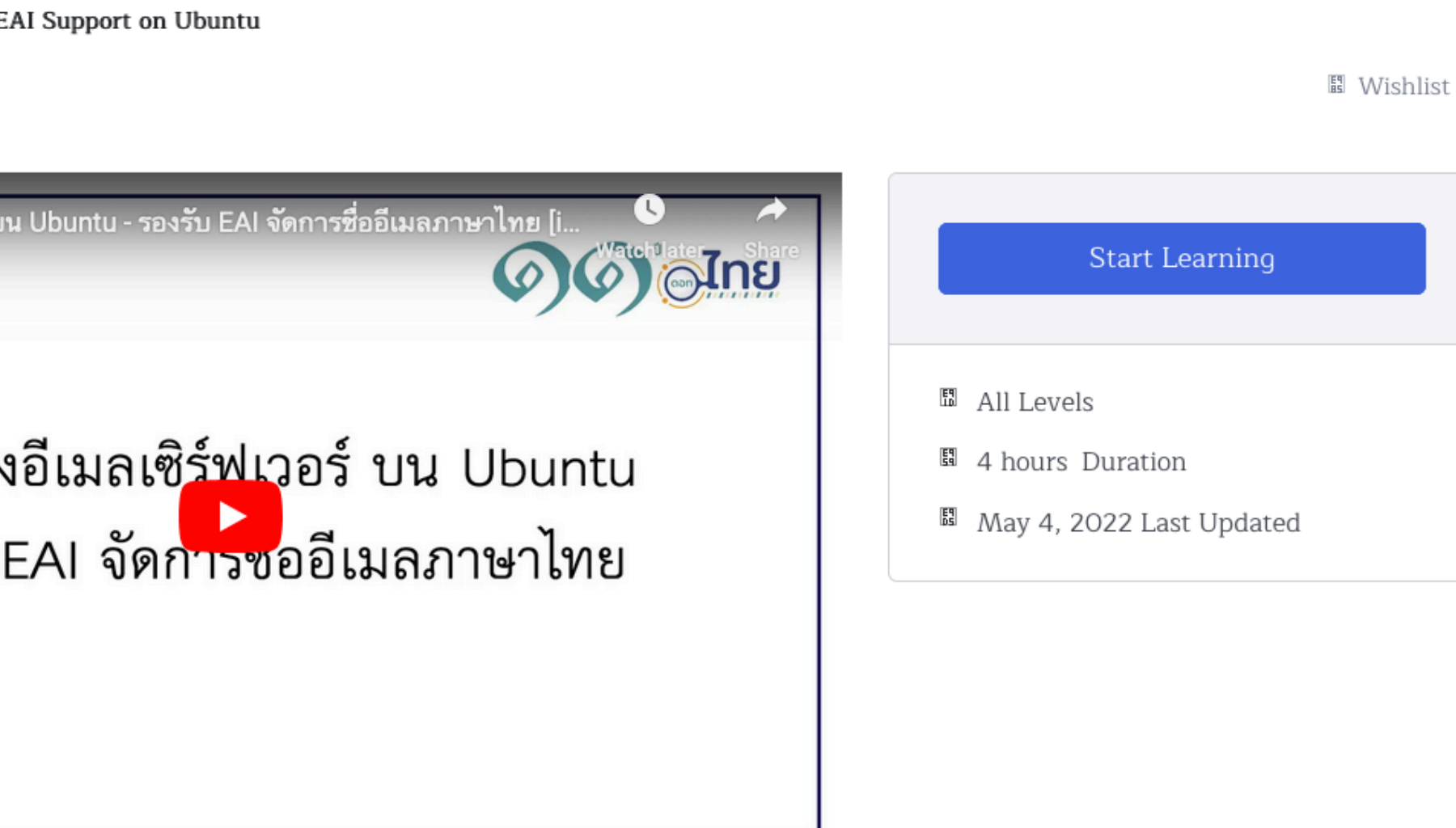

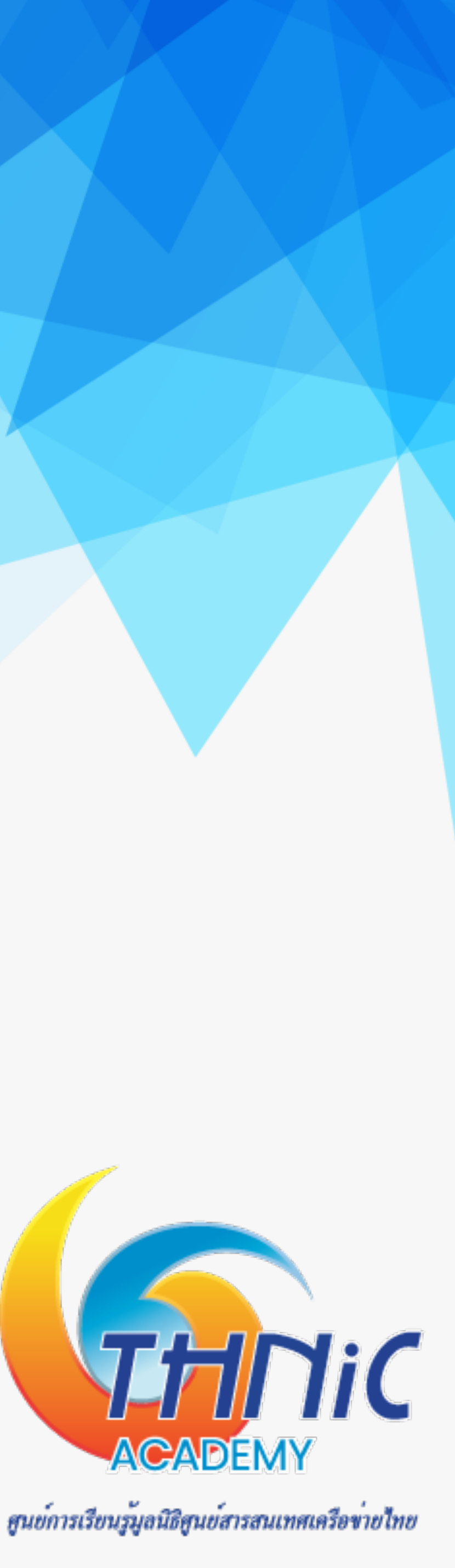

# **แหล่ งข้อมูล (2)**

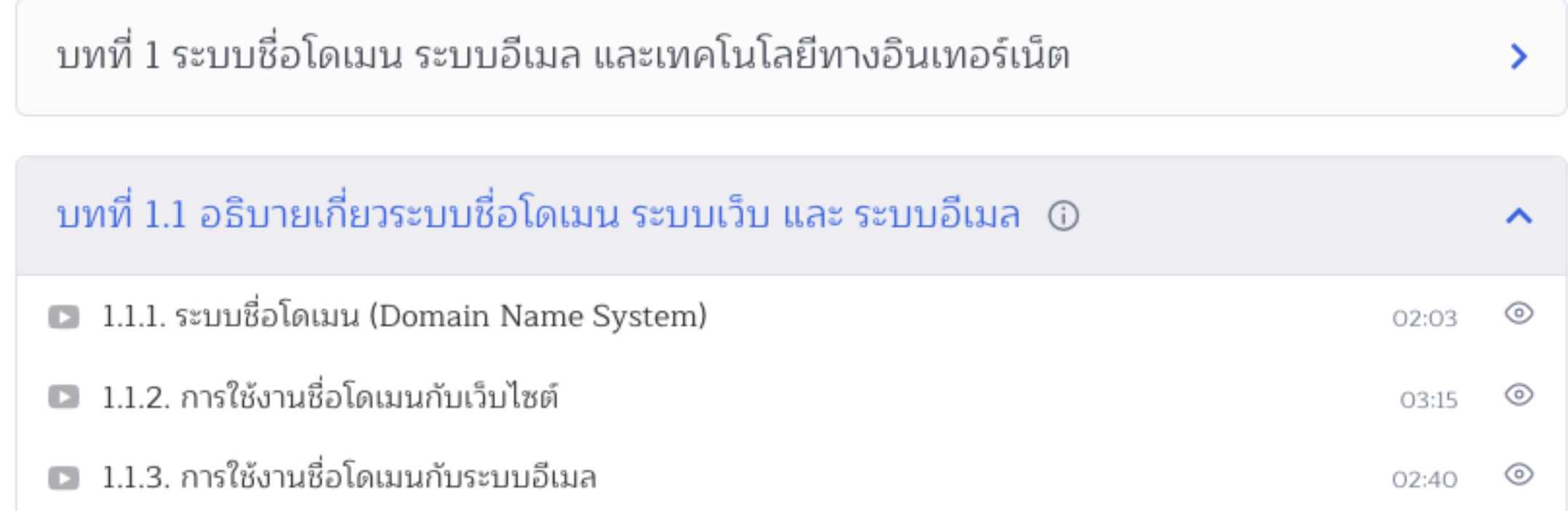

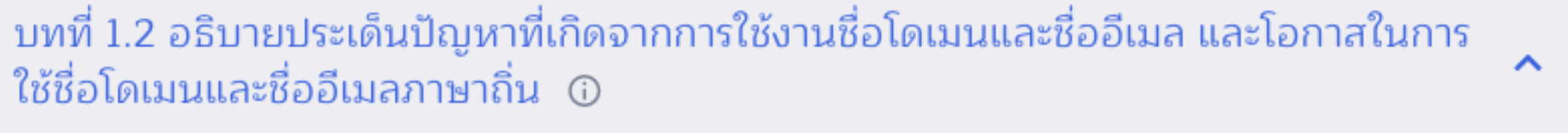

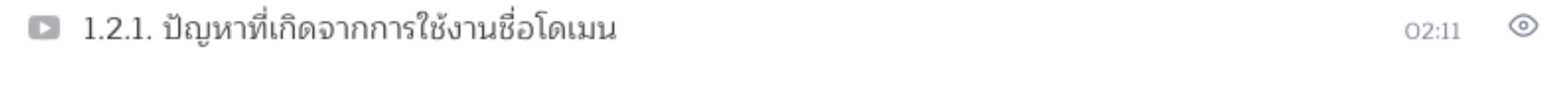

 $\odot$ 

02:08

■ 1.2.2. ปัญหาที่เกิดจากการใช้งานชื่ออีเมล

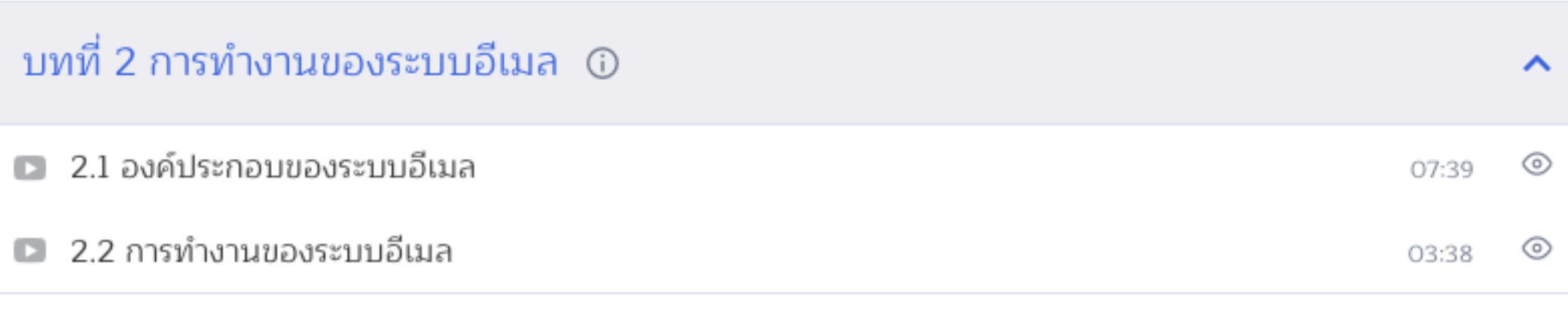

### **E-Learning https://รู้จัก .ไทย /courses/eai/**

### บทที่ 3 การสร้างระบบอีเมลเพื่อให้บริการอีเมล ①  $\hat{\phantom{a}}$ ■ 3.1. การเตรียมเซิร์ฟเวอร์ 28:48  $\circledcirc$ ■ 3.2. การเตรียมเซิร์ฟเวอร์ (ต่อ)  $\circledcirc$ 33:16 ■ 3.3. การติดตั้งระบบรับ-ส่งอีเมล  $\circledcirc$ 30:01 ■ 3.4. การติดตั้งระบบรับ-ส่งอีเมล  $\circledcirc$ 30:24 ■ 3.5. การติดตั้งระบบจัดเก็บอีเมล  $\circledcirc$ 00:00

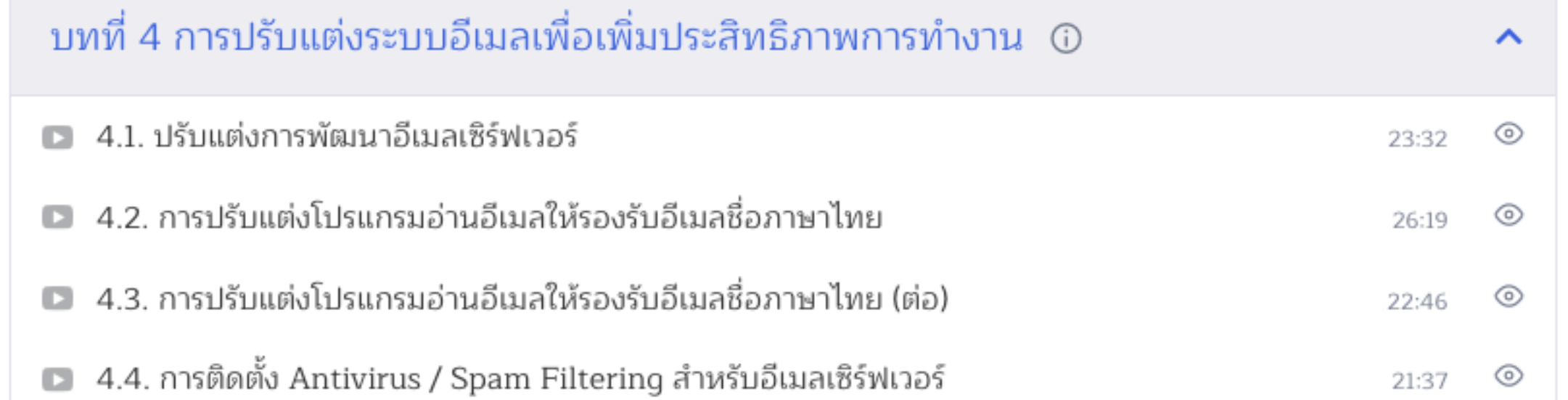

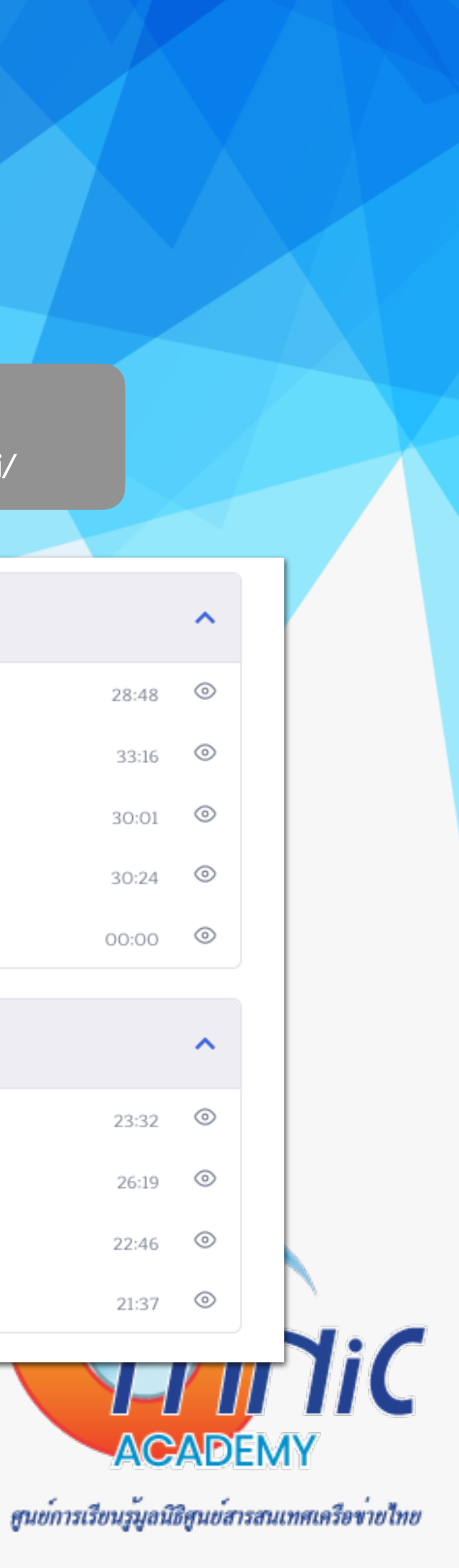

# **แหล่งข้อมูล (3)**

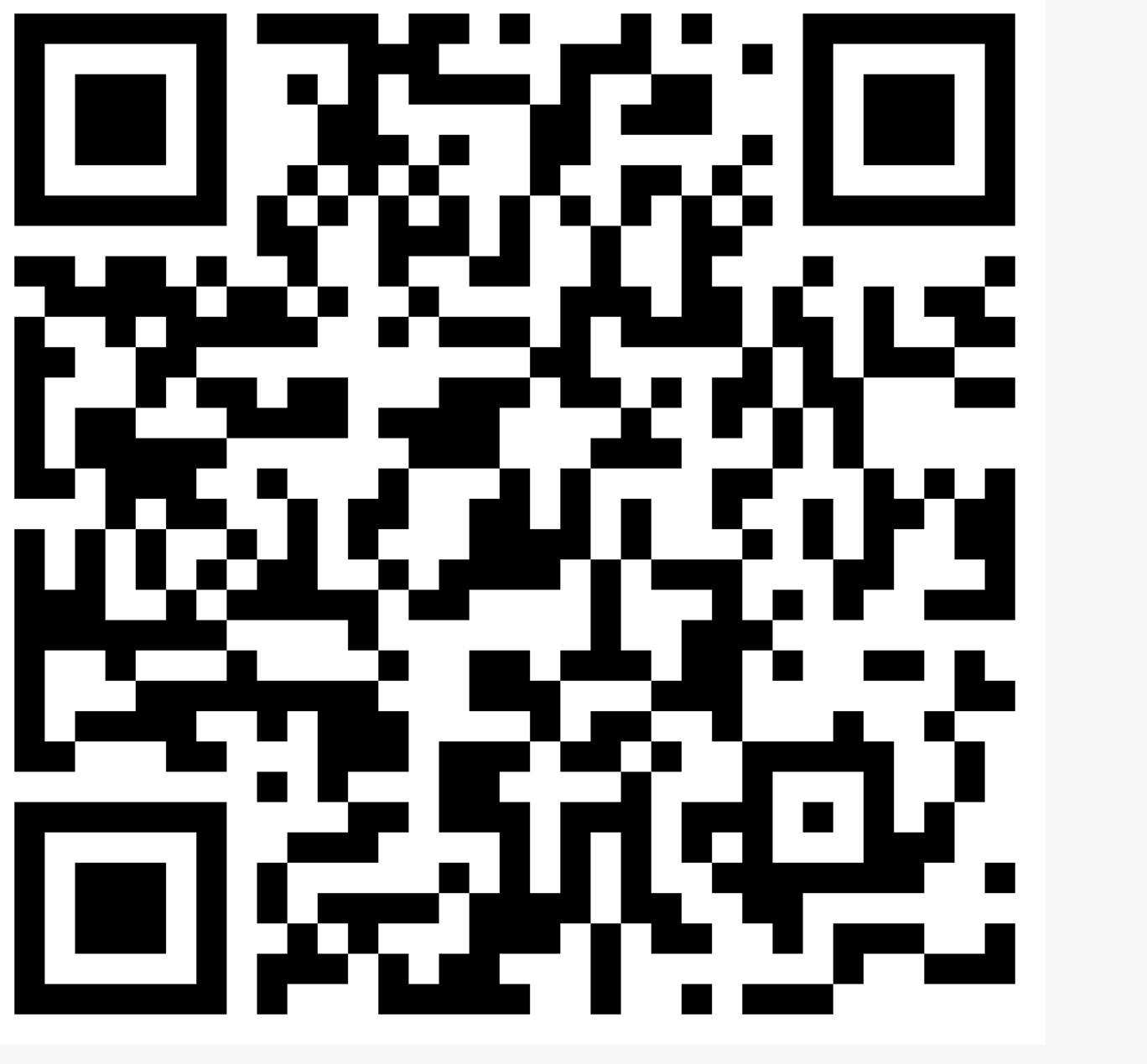

**คู่มือการพัฒนา https://คน.ไทย/วิกิ/** 

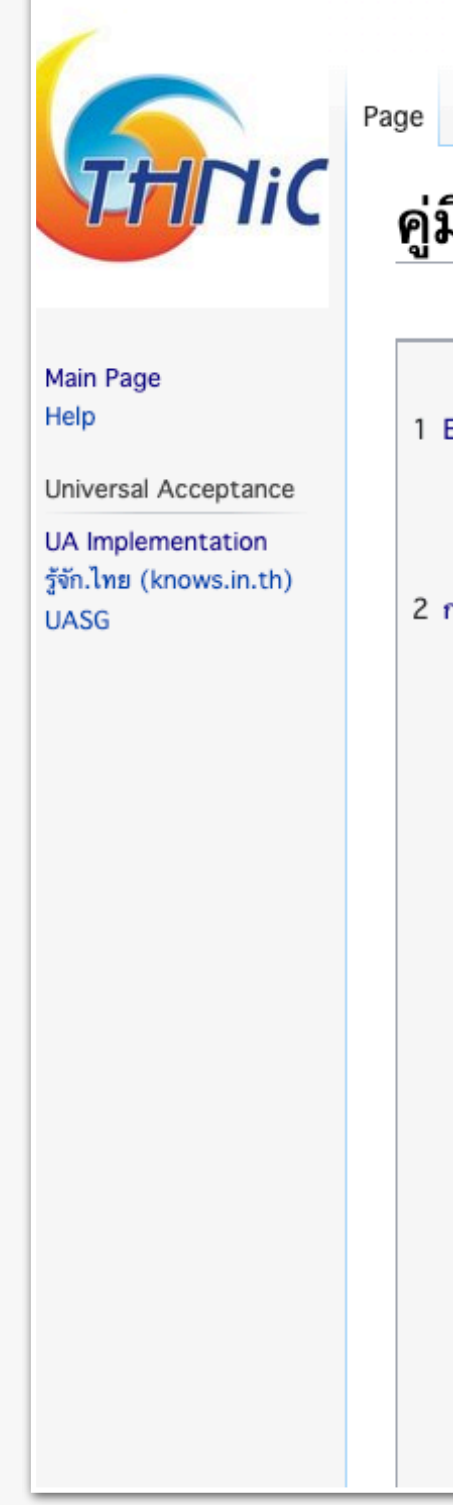

### คู่มือการพัฒนา EAI Mail Server บน Ubuntu 22

ation

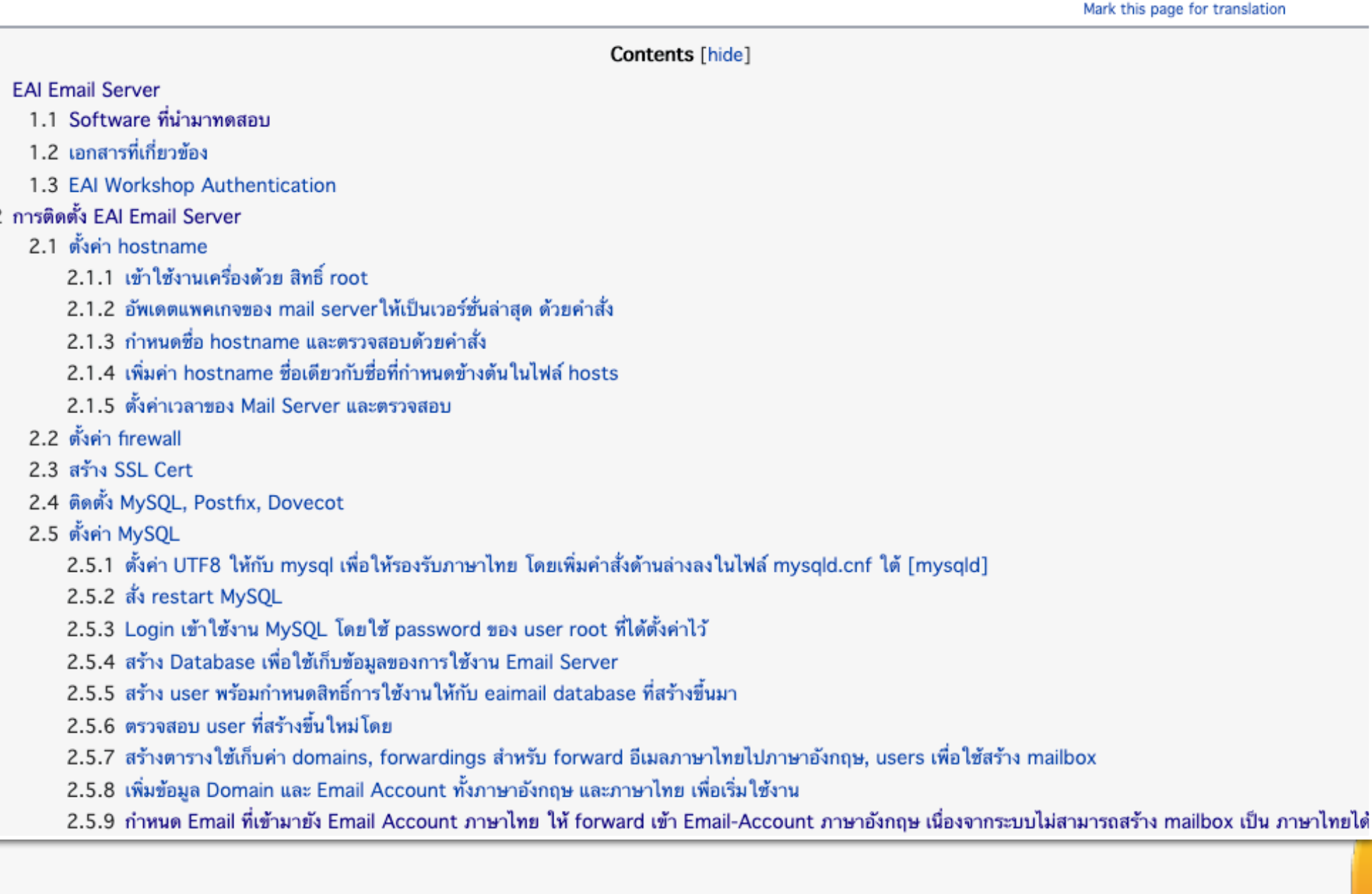

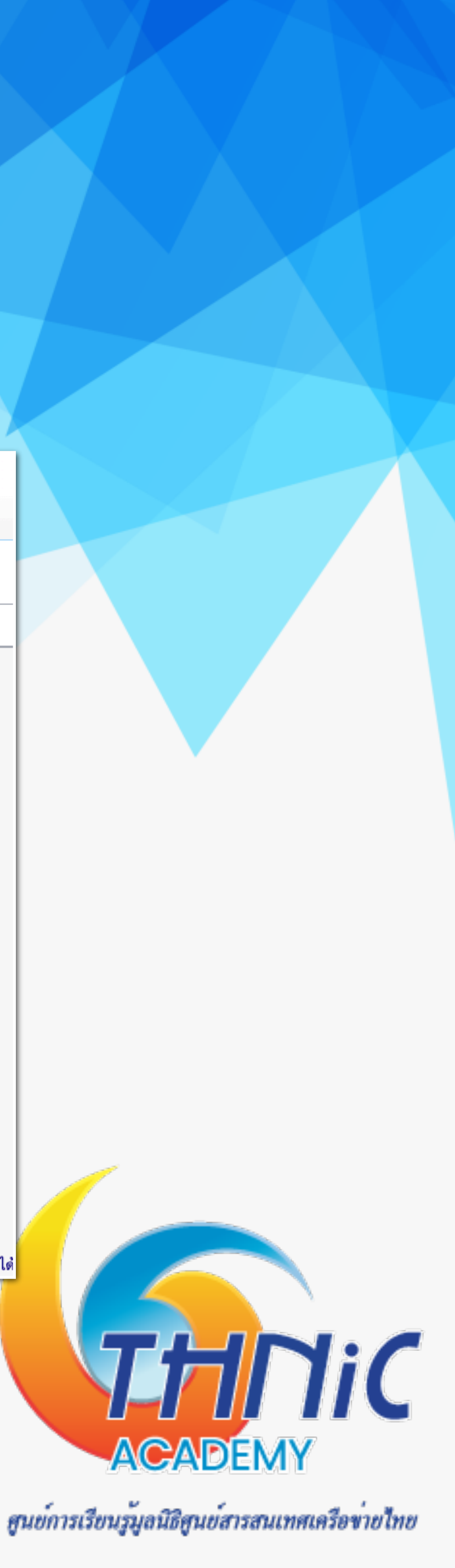

# แหล่งข้อมูล (4)

คู่มือการพัฒนา https://คน.ไทย/วิกิ/

### 2.2 คู่มือพัฒนา EAI Mail Server [edit]

ี มูลนิธิ THNIC ได้ศึกษาและดำเนินการด้าน UA มาตั้งแต่ปี 2560 และได้รวบรวมความรู้ในการพัฒนาอีเมลเซิร์ฟเวอร์ จัดทำเป็นคู่มือเ

- คู่มือการพัฒนา EAI Mail Server บน Ubuntu 22 : ตุลาคม 2565
- คู่มือการพัฒนา EAI Mail Server บน Ubuntu 20 : มกราคม 2565
- คู่มือการพัฒนา EAI Mail Server บน CentOS 8 : พฤษภาคม 2564
- คู่มือการพัฒนา EAI Mail Server บน CentOS 7 : ธันวาคม 2561 (THNG2018)
- การศึกษาเรื่อง EAI : พฤศจิกายน 2560

นอกจากนี้ยังได้จัดทำ vdo clip ชุด การพัฒนาอีเมลเชิร์ฟเวอร์ให้รองรับอีเมลภาษาไทย

### การพัฒนา Email Server ให้รองรับอีเมลภาษาไทย (EAI Support ...

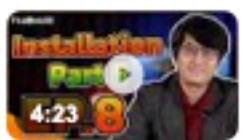

ชุดคลิปวิดี โอสอนการพัฒนาอีเมลเซิร์ฟเวอร์ให้รองรับอีเมล์ภาษาไทย อย่างเช่น ไทย

Jun 3, 2564 BE · Uploaded by THNIC Foundation

www.youtube.com > watch

การพัฒนา Email Server ให้รองรับอีเมลภาษาไทย (EAI Support ...

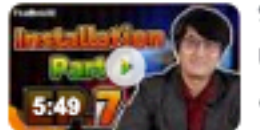

ชุดคลิปวิดี โอสอนการพัฒนาอีเมลเซิร์ฟเวอร์ให้รองรับอีเมล์ภาษาไทย อย่างเช่น ไทย แวร์@คน. Jun 3, 2564 BE · Uploaded by THNIC Foundation

### 1 EAI Email Server [edit]

คู่มือนี้ได้จัดทำขึ้นมาเพื่อทดสอบและเป็นแนวทางการติดตั้ง Email Server ให้สามารถรับส่ง email address ภาษาไทย หรือ Email Address Internationalization (EAI) โดยใช้ Opensource Software เพื่อหาวิธีการที่สามารถใช้งานได้ และสามารถนำไปพัฒนาต่อย อดได้

### 1.1 Software ที่นำมาทดสอบ [edit]

- 1. Ubuntu 20.04.3 LTS [workshop virtualbox image @]
- 2. Postfix 3.4.13
- 3. Dovecot 2.3.7.2
- 4. MySQL 8.0.27
- 5. Roundcube 1.4.4 [ดาวน์โหลด ®] [tar ®]

### 1.2 Workshop Slide [ดาวน์โหลด⊕] [edit]

1. [ดาวน์โหลด®]

### 1.3 EAI Workshop Authentication [edit]

• [EAI Workshop.57]

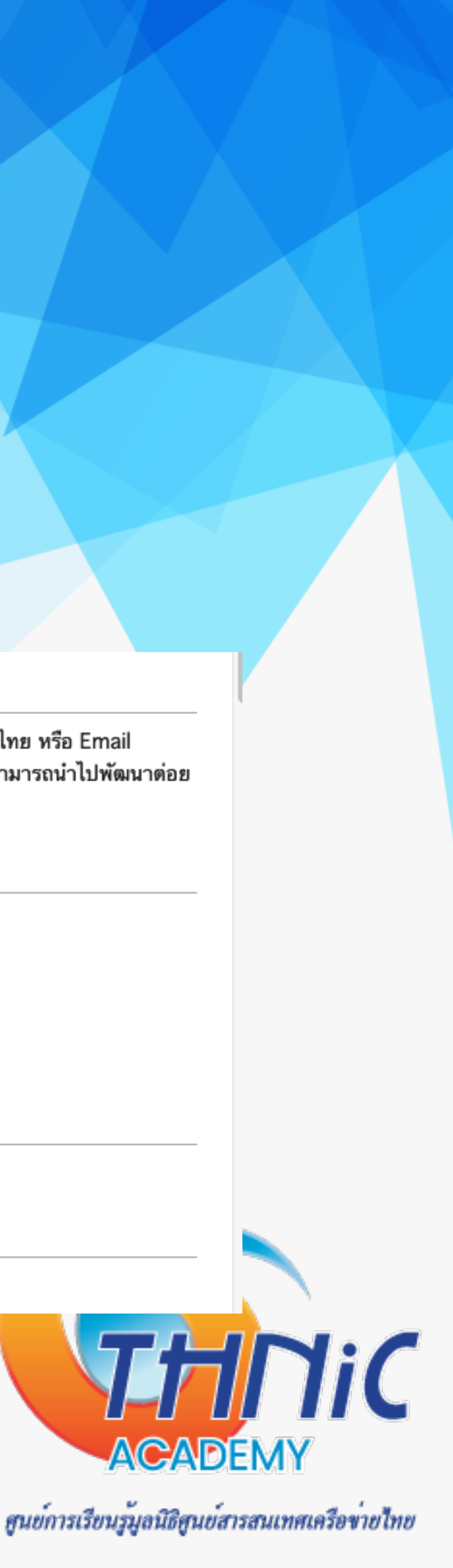

## แหล่งข้อมูล (5)

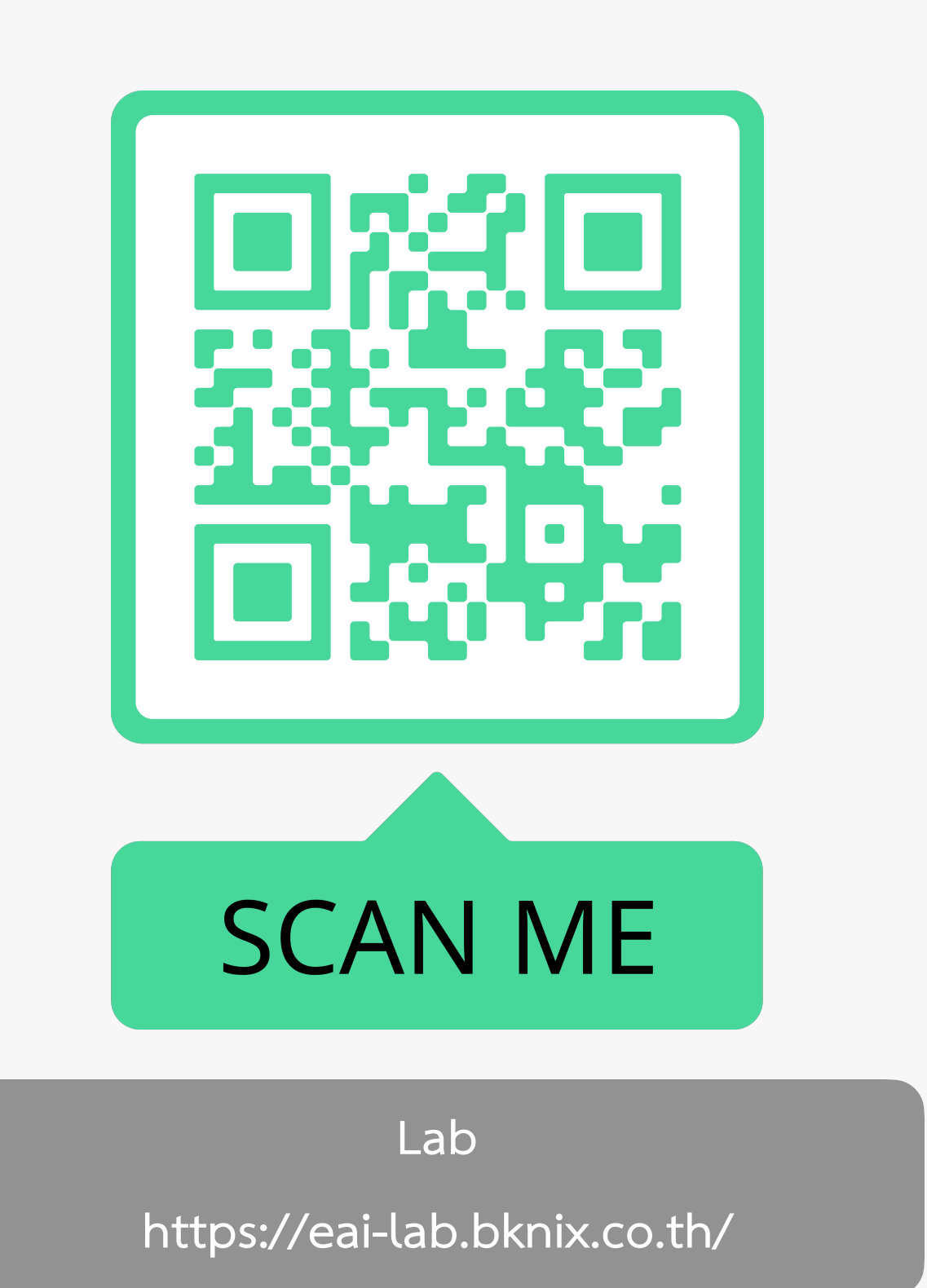

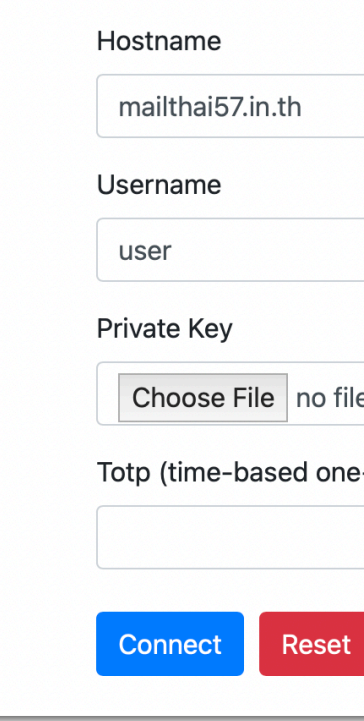

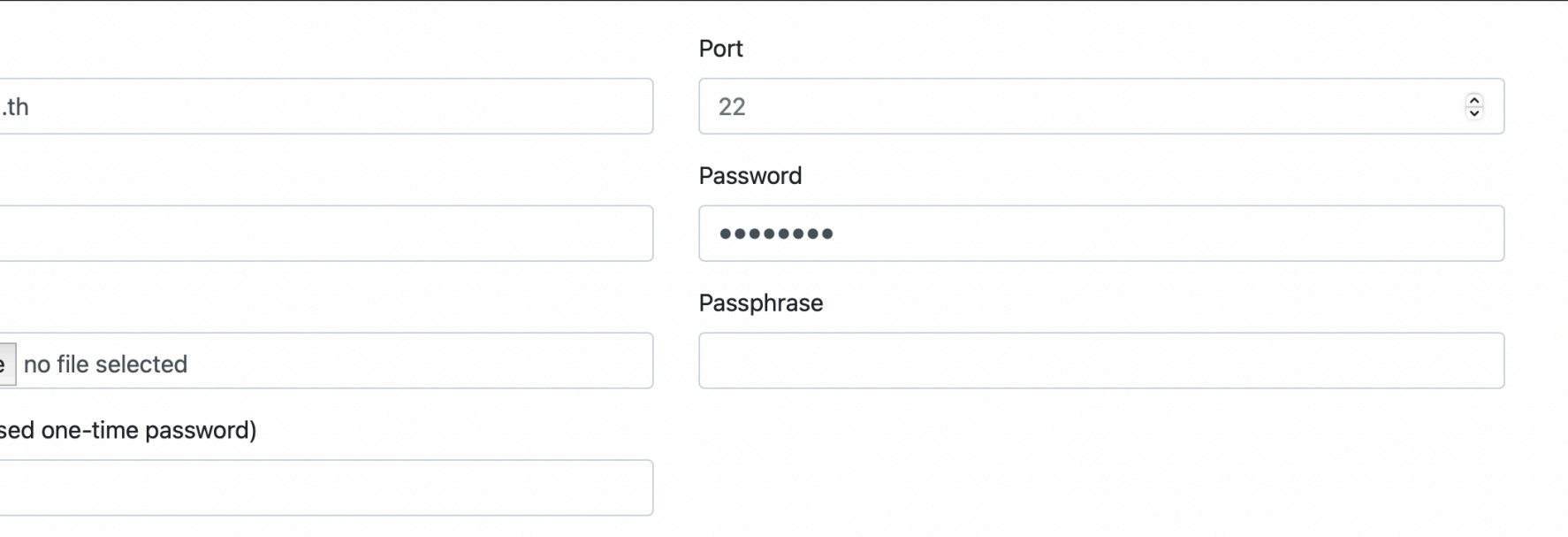

```
← eai-lab.bknix.co.th/webssh/?hostname=n
 /buntu 20.04.5 LTS (GNU/Linux 5.4.0-131-generic x86_64)
ation: https://help.ubuntu.com
       https://landscape.canonical.com
        https://ubuntu.com/advantage
 ormation as of Fri 21 Oct 2022 07:51:45 PM +07
                                                122
    0.01Processes:
    33.9% of 19.52GB Users logged in:
                                                \circge: 68%
                        IPv4 address for ens3: 100.64.10.57
    12%
timized for small spaces - read how we shrank the memory<br>t of MicroK8s to make it the smallest full K8s around.
ubuntu.com/blog/microk8s-memory-optimisation
an be applied immediately.
updates are standard security updates.
 additional updates run: apt list --upgradable
  22.04.1 LTS' available.
ease-upgrade' to upgrade to it.
Fri Oct 21 19:50:28 2022 from 100.64.10.254
```
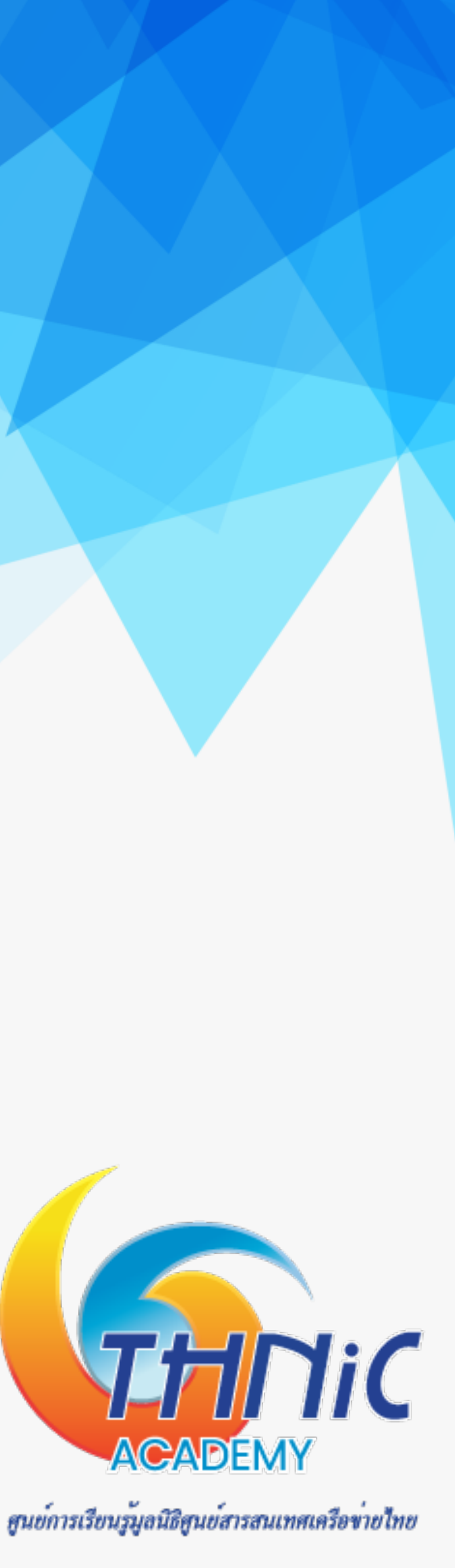

# **Thank You**

ฐิติพงศ์ภาคอินทรีย์

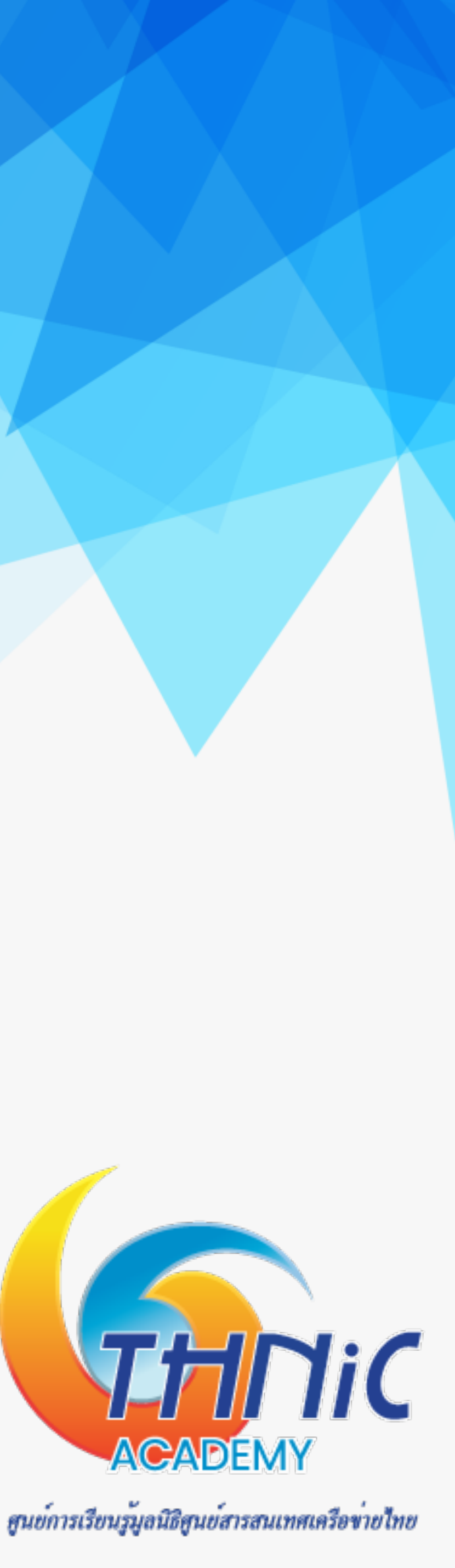

Operation & Support Manager, Thai Name Server Co.,Ltd.

titipong@thains.co.th, ฐิติพงศ์@คน.ไทย